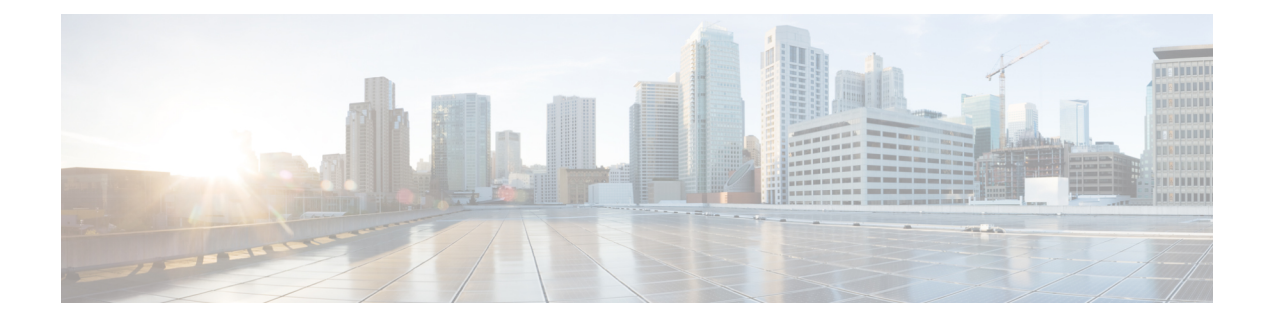

# **System-Level** パラメータ

- System-Level パラメータの前提条件 (1 ページ)
- システムレベルパラメータの構成について (1 ページ)
- システムレベルパラメータの構成 (22 ページ)
- System-Level パラメータの設定例 (65 ページ)
- 次の作業 (78 ページ)
- System-Level パラメータの機能情報 (78 ページ)

# **System-Level** パラメータの前提条件

- Cisco Unified CME 内の Session Initiation Protocol(SIP)を実行している Cisco Unified IP Phoneに直接接続するには、CiscoCME3.4以降のバージョンがルータにインストールされ ていること。インストールの詳細については、Cisco Unified Cisco [Mobility](cmeadm_chapter5.pdf#nameddest=unique_178) Express ソフト [ウェアのインストールとアップグレード](cmeadm_chapter5.pdf#nameddest=unique_178)を参照してください。
- Cisco Unified Cisco Mobility Express は、お使いの IP ネットワークで動作するように構成す る必要があります。構成情報については[、ネットワークパラメータを](cmeadm_chapter6.pdf#nameddest=unique_126)参照してください。

# システムレベルパラメータの構成について

## **SIP** 電話機の一括登録のサポート

Cisco Unified CME 8.6 では、一括登録プロセスに含まれる 2 つの主要トランザクションを最適 化し、電話機に送信する必要があるメッセージ数を最小限にすることで、Cisco Unified SIP IP Phone の一括登録機能が強化されています。一括登録プロセスには、次の 2 つの主要トランザ クションがあります。

• 登録:登録トランザクションでは、Cisco UnifiedCMEが受信する回線REGISTERメッセー ジを処理し、ダイヤルピアやさまざまな電話機データ構造体を作成することで電話機の DN をプロビジョニングします。

• 電話機ステータス更新:電話機ステータス更新トランザクションは REFER メッセージと NOTIFY メッセージを使用してデバイス情報を返送します。

In Cisco Unified Cisco Mobility Express 8.6 では、電話機 1 台ごとに 1 つの REGISTER メッセー ジのみで一括登録プロセスが完了します。各回線の電話機ごとに REGISTER メッセージを 1 つ使用するわけではないので、ルータのパフォーマンスに対する悪影響を低減できます。一括 登録の設定の詳細については、「SIP IP 電話機の一括登録構成 (29 ページ)」を参照してく ださい。

**show voice registerpool**コマンドでは、電話機で使用されている登録方法としてperline、bulk-in progress、または bulk-completed が表示されます。per line オプションは、電話機が回線ごとの 登録プロセスを使用していることを示します。bulk-in progress オプションは、電話機が一括登 録プロセスを使用しているものの、登録プロセスがまだ完了していないことを示します。 bulk-completed オプションは、電話機が一括登録プロセスを使用して登録済みであり、登録プ ロセスが完了していることを示します。電話機の登録プロセスの詳細については、「電話機登 録タイプと状態の確認 (30 ページ)」を参照してください。

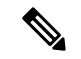

Cisco Unified CME 8.6 の一括登録機能は、SIP 電話機での回線登録を最適化する、電話機 の相互運用性機能です。一括登録機能は、音声登録グローバル構成モードの **bulk** コマン ドとは関連性がありません。 (注)

以前のバージョンの Cisco Unified CME では、登録プロセスに非常に時間がかかり、電話機を 正しくプロビジョニングするために、エンド ポイントと Cisco Unified CME の間でいくつかの SIP メッセージが交換されていました。

表 1 : 8 ボタンの IP Phone に必要なメッセージ数 (2 ページ) に、8 個のボタンがある Cisco Unified SIP IP Phone を登録するために必要なメッセージ数を示します。8 個のボタンはすべて Cisco Unified CME への共有回線として設定でき、メッセージ待機インジケータ (MWI)の通 知が有効になります。

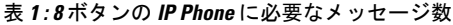

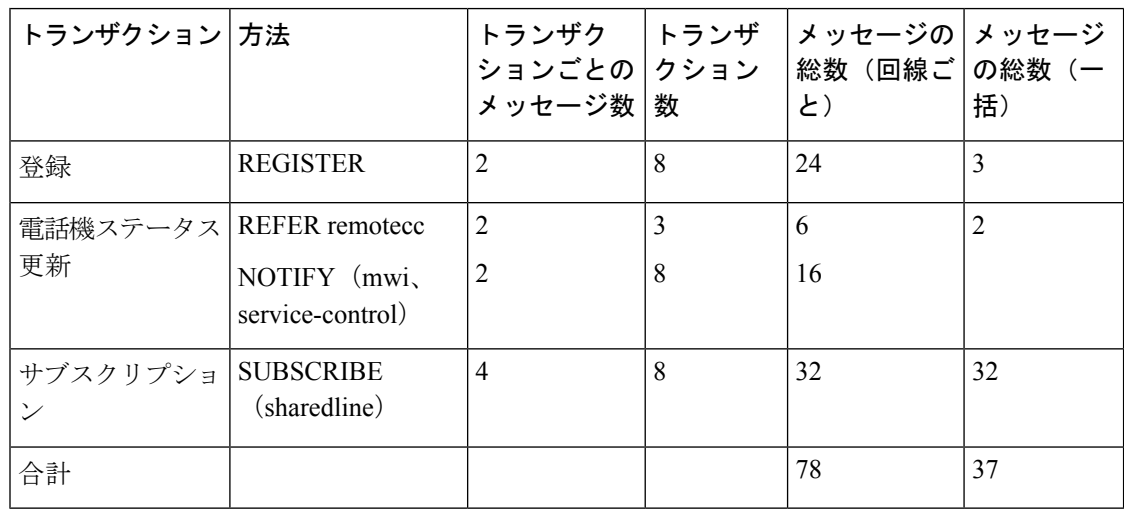

上記の表を見ると、8 ボタンの IPPhone を 1 台登録するために、70 を超えるメッセージが必要 であることがわかります。複数の電話機を同時に登録する場合、メッセージの数が膨大にな り、ルータのパフォーマンスに悪影響を及ぼす可能性があります。

拡張された一括登録プロセスでは、電話機の登録プロセスの完了に必要なメッセージの数が最 小限になるように、2つの主要トランザクション(登録と電話機ステータス更新)が最適化さ れています。表 1 : 8 ボタンの IP Phone に必要なメッセージ数 (2 ページ) は、一括登録に 必要なメッセージの総数が 37 だけになることを示しています。

## 登録トランザクション

```
次に、REGISTER メッセージの例を示します。
REGISTER sip:28.18.88.1 SIP/2.0
```

```
Via: SIP/2.0/TCP 28.18.88.33:44332;branch=z9hG4bK53f227fc
```

```
From: <sip:6010@28.18.88.1>;tag=001b2a893698027db8ea0454-26b9fb0c
```

```
To: <sip:6010@28.18.88.1>
```
Call-ID: 001b2a89-3698011e-280209a4-567e339c@28.18.88.33

Max-Forwards: 70

Date: Wed, 03 Mar 2010 01:18:34 GMT

CSeq: 240 REGISTER

User-Agent: Cisco-CP7970G/8.4.0

```
Contact: <sip:6010@28.18.88.33:44332;transport=tcp >
;+sip.instance="<urn:uuid:00000000-0000-0000-0000-001b2a893698 >
";+u.sip!model.ccm.cisco.com="30006"
```
#### Supported:

replaces,join,norefersub,extended-refer,X-cisco-callinfo,X-cisco-serviceuri,X-cisco-escapecodes, X-cisco-service-control,X-cisco-srtp-fallback,X-cisco-monrec,X-cisco-config,X-cisco-sis-3.0.0,X-cisco-xsi-7.0.1

```
Reason: SIP;cause=200;text="cisco-alarm:23 Name=SEP001B2A893698 Load=SIP70.8-4-2-30S
Last=reset-restart"
```

```
Expires: 3600
```
Content-Type: multipart/mixed; boundary=uniqueBoundary

Mime-Version: 1.0

Content-Length: 982

--uniqueBoundary

Content-Type: application/x-cisco-remotecc-request+xml

```
Content-Disposition: session;handling=optional
```
>

```
< x-cisco-remotecc-request >
```
<bulkregisterreq >

```
< contact all="true" >
```

```
< register > < /register >
```

```
< /contact >
```

```
< /bulkregisterreq >
 < /x-cisco-remotecc-request >
--uniqueBoundary
Content-Type: application/x-cisco-remotecc-request+xml
Content-Disposition: session;handling=optional
 >
 < x-cisco-remotecc-request >
  < optionsind >
   < combine max="6" >
    < remotecc >
     < status > < /status >
    < /remotecc >
    < service-control > < /service-control >
   < /combine >
   < dialog usage="hook status" >
    \langle unot > \langle /unot >
    \langle sub \rangle \langle /sub \rangle< /dialog >
   < dialog usage="shared line" >
    \langle unot > \langle /unot >
    \langle sub \rangle \langle /sub \rangle< /dialog >
   < presence usage="blf speed dial" >
    \langle unot > \langle /unot >
    \langle sub \rangle \langle /sub \rangle< /presence >
   < joinreq > < /joinreq >
  < /optionsind >
 < /x-cisco-remotecc-request >
--uniqueBoundary--
```
### 次に、前の REGISTER メッセージに対する応答の例を示します。

```
SIP/2.0 200 OK
Date: Wed, 03 Mar 2010 01:18:41 GMT
From: < sip:6010@28.18.88.1 > ;tag=001b2a893698027db8ea0454-26b9fb0c
Content-Length: 603
To: < sip:6010@28.18.88.1 > ;tag=E2556C-6C1
Contact: < sip:6010@28.18.88.33:44332;transport=tcp > ;expires=3600;x-cisco-newreg
Expires: 3600
```
Content-Type: multipart/mixed;boundary=uniqueBoundary

```
Call-ID: 001b2a89-3698011e-280209a4-567e339c@28.18.88.33
```
Via: SIP/2.0/TCP 28.18.88.33:44332;branch=z9hG4bK53f227fc

Server: Cisco-SIPGateway/IOS-12.x

CSeq: 240 REGISTER

Mime-Version: 1.0

> < x-cisco-remotecc-response > < response > < code > 200 < /code > < optionsind > < combine max="6" > < remotecc >  $\langle$  status/ >  $\langle$  /remotecc >  $\langle$  service-control/ >  $\langle$  /combine >  $\langle$  dialog usage="shared  $line" > < sub/ > < /dialog >$ < presence usage="blf speed dial" > < sub/ > < /presence > < /optionsind > < /response

> < /x-cisco-remotecc-response >

## 電話機ステータス更新トランザクション

Cisco Unified IP Phone は、remotecc リクエストを介して Cisco Unified Cisco Mobility Express で サポートされるオプションをネゴシエーションすることを示すオプションを使用します。Cisco Unified Cisco Mobility Express は、サポートしたい 1 つ以上のオプションを選択氏、それを応答 で返します。Cisco Unified Cisco Mobility Express は、理解できないアイテム(要素、属性およ び値)は無視します。新しい電話機オプションの combine は、電話機ステータス更新を最適化 するために定義されます。このオプションは、remotecc ステータス情報(cfwdall、privacy、 dnd、bulk mwi)を service-control と組み合わせます。次に、組み合わせられたステータス更新 の例を示します。

<optionsind> <combine max="5"> <remotecc><status/>></remotecc> <service-control/> </combine> </optionsind>

次に、組み合わせられたステータス更新の別の例を示します。

<optionsind> <combine max="4"> <remotecc><status/>></remotecc> <service-control/> </combine> </optionsind>

データサイズを最小限に抑えるには、Cisco Unified Cisco Mobility Express および 電話機は、更 新を適用するデフォルト値に前もって同意する必要があります。したがって、初回登録時に同 意したデフォルトを一致する場合、Cisco UnifiedCisco Mobility Expressは、値を送信しません。 表 2 : ステータス情報とデフォルト (6 ページ) は、既存の状態情報と該当するデフォルト 値を取得します。

#### 表 **2 :** ステータス情報とデフォルト

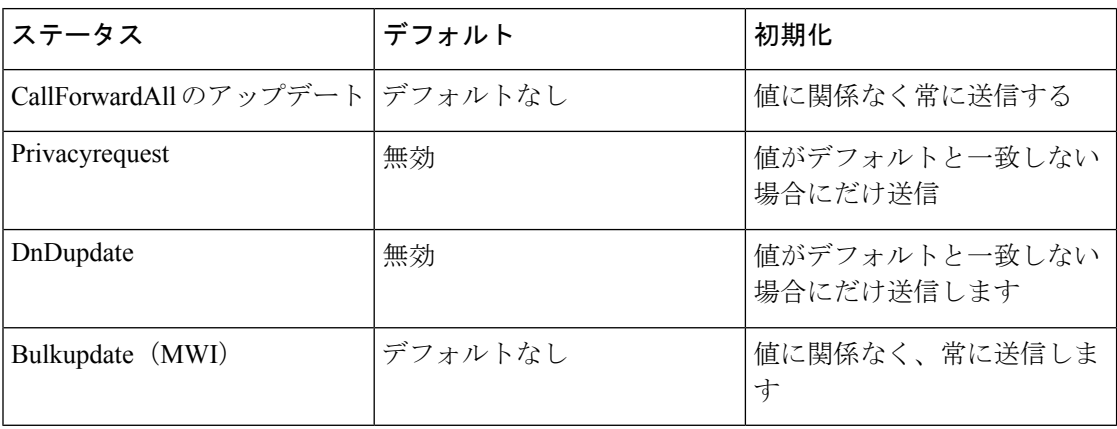

一括登録時に、Cisco Unified Cisco Mobility Express は単一の REFER メッセージを使用して、 個々のNOTIFYメッセージやREFERメッセージを電話機に送信する代わりに、cfwdallupdate、 privacyrequet、DnDupdate、およびBulkupdate (MWI) などの電話機ステータス更新のために組 み合わせられた、電話機ステータス更新用メッセージを送信します。次に、CiscoUnified Cisco Mobility Express によって電話機に送信される単一の REFER メッセージの例を示します。

```
REFER sip:6010@28.18.88.33:44332 SIP/2.0
Content-Id: <1483336>
From: <sip:28.18.88.1>;tag=E256D4-2316
Timestamp: 1267579121
Content-Length: 934
User-Agent: Cisco-SIPGateway/IOS-12.x
Require: norefersub
Refer-To: cid:1483336
To: <sip:6010@28.18.88.33>
Contact: <sip:28.18.88.1:5060>
Referred-By: <sip:28.18.88.1>
Content-Type: multipart/mixed;boundary=uniqueBoundary
Call-ID: 89CBE590-259911DF-80589501-4E753388@28.18.88.1
Via: SIP/2.0/UDP 28.18.88.1:5060;branch=z9hG4bKA22639
CSeq: 101 REFER
Max-Forwards: 70
Mime-Version: 1.0
```

```
--uniqueBoundary
Content-Type: application/x-cisco-remotecc-request+xml
```
<x-cisco-remotecc-request> <cfwdallupdate><fwdaddress></fwdaddress><tovoicemail>off</tovoicemail></cfwdallupdate></x-cisco-remotecc-request>

```
--uniqueBoundary
Content-Type: application/x-cisco-remotecc-request+xml
```

```
<x-cisco-remotecc-request>
<privacyreq><status>true</status></privacyreq>
</x-cisco-remotecc-request>
--uniqueBoundary
Content-Type: application/x-cisco-remotecc-request+xml
```

```
<bulkupdate>
<contact all="true"><mwi>no</mwi></contact>
<contact line=" 1"><mwi>yes</mwi></contact>
<contact line=" 3"><mwi>yes</mwi></contact>
</bulkupdate>
</x-cisco-remotecc-request>
--uniqueBoundary
Content-Type: text/plain
action=check-version
RegisterCallId={001b2a89-3698011e-280209a4-567e339c@28.18.88.33}
ConfigVersionStamp={0106514225374329}
DialplanVersionStamp={}
SoftkeyVersionStamp={0106514225374329}
```
--uniqueBoundary--

<x-cisco-remotecc-request>

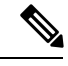

(注)

Cisco Unified IP Phone は登録の更新のために TCP を使用します。TCP ソケットのデフォ ルトのキープアライブ タイムアウト セッションは 60 分です。Cisco Unified Cisco Mobility Express への登録の更新が1時間(60分)以内に行われない場合、TCP 接続が解除されま す。これによって、更新の代わりに、電話機の再起動が行われます。電話機が再起動し ないようにするには、voice service voip で registrar expire タイマーを調整するか、または sip-ua で timer connection aging を、電話機が登録の更新に使用する時間よりも大きな値に 設定します。たとえば、電話機が 60 分ごとに登録更新を行う場合、timer connection aging を100分に設定すると、TCP接続が必ず開かれたままになります。または、registrar expire の最大値を 3600 未満に設定することもできます。

## **DSCP**

DiffServ コード ポイント (DSCP) パケット マーキングは、各パケットのサービス クラスを指 定するために使用されます。CiscoUnified IPPhoneは、デバイスにダウンロードされた構成ファ イルから DSCP 情報を取得します。

以前のバージョンの Cisco Unified CME では、DSCP 値が事前に定義されていました。 Cisco Unified CME 7.1 以降のバージョンでは、さまざまなタイプのネットワーク トラフィック のために DSCP 値を設定できます。Cisco Unified CME は構成ファイル内の設定された DSCP 値 を SCCP および SIP 電話機にダウンロードし、すべての制御メッセージおよびフロースルー RTP ストリームに、設定された DSCP 値でマークが付けられます。これによって、ビデオ ス トリームやオーディオ ストリームなどに、さまざまな DSCP 値を設定できます。

構成の詳細については、「SCCP 電話機用 Cisco Unified Cisco Mobility Express の設定 (31 ペー ジ)」または「SIP電話機用Cisco UnifiedCisco Mobility Expressのセットアップ(48ページ)」 を参照してください。

## **Cisco Unified CME 4.3** 以降のバージョンでの **ephone** の最大数

Cisco Unified Cisco Mobility Express 4.3 以降のバージョンでは、**max-ephones** コマンドが強化さ れ、構成可能な数を制限することなく Cisco Unified Cisco Mobility Express に登録できる SCCP 電話機の最大数を設定できるようになりました。以前のバージョンのCiscoUnifiedCiscoMobility Express では、**max-ephones** コマンドが、構成および登録可能な電話機の最大数を定義してい ました。

この拡張機能により、構成可能な電話機の最大数が、1000 に増加されました。Cisco Unified Cisco Mobility Express に登録できる電話機の最大数に変更なありません。これは、ハードウェ アプラットフォームがサポートする電話機の数によって異なり、**max-ephones** コマンドが制限 します。

この拡張機能は、登録できる数以上の電話機を構成する必要がある Extension Assigner などの 機能をサポートします。たとえば、**max-ephones** コマンドを 50 に設定し、100 台の ephone を 構成すると、一度に 1 台ずつランダムな順序で Cisco Unified Cisco Mobility Express に登録でき る電話機は 50 台のみになります。残りの 50 台の電話機は登録できず、拒否された電話機ごと にエラー メッセージが表示されます。また、この機能拡張では、最大 1000 の内線番号用に、 電話機の内線番号と一致する ephone タグを割り当てることもできます。

**max-ephones** コマンドの値を小さくした場合、リブートするまで、現在登録されている電話機 が強制的に登録解除されることはありません。ただし、登録されている電話機の数がすでに max-ephones 値と等しいか、それよりも多い場合、追加の電話機を Cisco Unified CME に登録す ることはできません。**max-ephones** コマンドの値を大きくした場合、新しい制限に達するま で、以前に拒否された ephone をすぐに登録できるようになります。

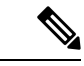

(注)

Cisco 4351 サービス統合型ルータの場合、max-ephones 値を 3925 に設定できます。Cisco 4331 サービス統合型ルータの場合、max-ephones 値を 2921 に設定できます。Cisco 4321 サービス統合型ルータの場合、max-ephones 値を 2901 に設定できます。Cisco 4400 サービ ス統合型ルータ Series の場合、max-ephones 値を 4451 に設定できます。

## **SIP** 電話機用のネットワーク タイム プロトコル

SIP 電話機は Cisco Unified CME ルータと同期できますが、リブート後にルータの時計がずれ て、電話機に間違った時刻が表示される可能性があります。CiscoUnifiedCMEルータに登録さ れた SIP 電話機はネットワーク タイム プロトコル (NTP) サーバと同期できます。NTP サー バと同期することにより、SIP電話機が正しい時刻を維持できます。構成情報については、SIP 電話機用ネットワーク タイム プロトコルの設定 (56 ページ)を参照してください。

## 電話機別構成ファイル

Cisco Unified Cisco Mobility Express 4.0 以降のバージョンでは、外部 TFTP サーバを使用して、 Cisco Unified Cisco Mobility ExpressルータのTFTPサーバー機能に対する負荷を低減できます。 Cisco Unified CME ルータのフラッシュ メモリまたはスロット 0 メモリを使用すると、電話機 タイプごと、または電話機ごとに異なる構成ファイルを使用でき、電話機ごとに異なるユーザ ロケールやネットワーク ロケールを指定できます。Cisco Unified Cisco Mobility Express 4.0 以 前では、1 つの Cisco Unified Cisco Mobility Express システムに指定できるデフォルトユーザー とネットワークロケールは、各 1 つのみでした。

構成ファイルを格納するために、次の 4 つの場所のいずれかを指定できます。

- システム:これがデフォルトです。system:/its が格納場所の場合、システム内のすべての 電話機に対してデフォルトの構成ファイルは1つだけです。したがって、すべての電話機 が同じユーザ ロケールとネットワーク ロケールを使用します。ユーザ定義のロケールは サポートされません。
- フラッシュまたはスロット 0:ルータのフラッシュ メモリまたはスロット 0 メモリが格納 場所の場合、追加の構成ファイルを作成して、電話機タイプごと、または個々の電話機ご とに適用できます。これらの構成ファイルでは、最大5つのユーザロケールおよびネット ワーク ロケールを使用できます。

- 選択した保存先がフラッシュメモリの場合、このデバイス上のファイルシステムタイプ は、クラスB (LEFS)になり、定期的にデバイスの空き容量を確認する必要があります。 また、**squeeze** コマンドを使用して、削除したファイルが使用していた容量を解放する必 要があります。**squeeze** コマンドを使用しない限り、移動また削除された構成ファイルに よって使用された容量を、他のファイルが使用できる状態になりません。squeeze 処理中 のフラッシュ メモリ容量の再書き込みには、数分間かかる場合があります。このコマン ドは、定期メンテナンス中またはオフピーク時間中に使用することを推奨します。 (注)
	- TFTP:外部TFTPサーバが格納場所の場合、電話機タイプごと、個々の電話機ごとに適用 できる追加構成ファイルを作成できます。これらの構成ファイルでは、最大5つのユーザ ロケールおよびネットワーク ロケールを使用できます。

構成ファイルの作成方法として、次のいずれかを指定できます。

- システムごと:これがデフォルトです。すべての電話機で単一の構成ファイルを使用しま す。単一の構成ファイルのデフォルトのユーザとネットワークのロケールが Cisco Unified CME システム内のすべての電話機に適用されます。複数のロケールおよび ユーザ定義のロケールはサポートされません。
- 電話機タイプごと:この設定では、各電話機タイプにそれぞれ構成ファイルを作成しま す。たとえば、すべての Cisco Unified IPPhone 7960 で XMLDefault7960.cnf.xml を使用し、 すべての Cisco Unified IPPhone 7905 で XMLDefault7905.cnf.xml を使用します。同じタイプ のすべての電話機で、デフォルトのユーザおよびネットワークのロケールを使用して生成 される、同じ構成ファイルを使用します。system:/its に構成ファイルを格納した場合、こ のオプションはサポートされません。
- 電話機ごと:この設定では、MAC アドレスごとに各電話機にそれぞれ構成ファイルを作 成します。たとえば、MAC アドレスが 123.456.789 の Cisco Unified IPPhone 7960 で、電話 機ごとの構成ファイルSEP123456789.cnf.xmlを作成するとします。ephoneテンプレートを 使用して、別のユーザおよびネットワークのロケールが電話機に適用されていない場合、 電話機の構成ファイルがデフォルトのユーザおよびネットワークのロケールで生成されま す。system:/its に構成ファイルを格納した場合、このオプションはサポートされません。

構成情報については、SCCP 電話機用電話機別構成ファイルと代替ロケーションの定義 (37 ページ)を参照してください。

### **IP Phone** ファームウェアおよび構成ファイル向け **HFS** ダウンロードサポート

従来の IP Phone は TFTP サーバにアクセスしてファームウェアおよび構成ファイルをダウン ロードしていましたが、Cisco Unified CME 8.8 では、HTTP File-Fetch Server(HFS)インフラ ストラクチャを使用する SIP 電話機のファームウェア、スクリプト、MIDlet、および構成ファ イルのダウンロード サポートが機能拡張されました。

Cisco Unified CME 8.8 以降のバージョンでは、SIP 電話機の設定時に HTTP サーバをプライマ リ ダウンロード サービスとして使用し、HTTP サーバで障害が発生したときにセカンダリ オ プションまたはフォールバック オプションとして TFTP サーバにアクセスします。

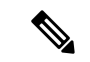

HFS ダウンロード サービスが設定されていない場合、SIP 電話機は自動的に TFTP サーバ にアクセスします。 (注)

次のシナリオは、HTTP サーバを使用した正常なダウンロード シーケンスを示しています。

IP Phone がポート 6970 への TCP 接続を開始します。接続が確立され、ファイルの内部要求が HTTPサーバに送信されます。電話機は、ダウンロードが成功したことを示すHTTP応答ステー タス コード 200 を受信します。

次のシナリオは、HTTP サーバを使用する IP Phone でファイルのダウンロードを開始し、最初 のダウンロードの試行が失敗したときにフォールバックオプションとしてTFTPサーバで終了 するダウンロード シーケンスを示しています。

IPPhone はポート 6970 への TCP 接続を開始しますが、接続を確立できません。電話機は TFTP サーバに問い合わせ、ファイルの内部要求を送信します。TFTP サーバーからファイルが正常 にダウンロードされます。

次のシナリオは、HTTPサーバで開始したダウンロードシーケンスが、最初のダウンロード試 行が失敗した場合に必ずしも TFTP サーバにフォールバックされないことを示しています。

IP Phone がポート 6970 への TCP 接続を開始します。接続が確立され、ファイルの内部要求が HTTP サーバに送信されます。電話機は、要求されたファイルが見つからなかったことを示す 404のHTTPレスポンス状態コードを受信します。ファイルが見つからないため、要求がTFTP サーバに送信されません。

 $\mathscr{P}$ 

HTTP サーバと TFTP サーバで構成ファイルが共有されます。ですが、ファームウェア ファイルはサーバーごとに異なります。 (注)

電話機のファームウェアファイルの詳細については、「Cisco Unified Cisco [Mobility](cmeadm_chapter5.pdf#nameddest=unique_178) Express ソ [フトウェアのインストールとアップグレード](cmeadm_chapter5.pdf#nameddest=unique_178)」を参照してください。

電話機ごとの構成ファイルの詳細については、「電話機別構成ファイル (8 ページ)」を参 照してください。

Cisco Unified Cisco Mobility Express での電話機の構成ファイルの詳細については、「[電話機用](cmeadm_chapter10.pdf#nameddest=unique_255) [構成ファイルの生成](cmeadm_chapter10.pdf#nameddest=unique_255)」を参照してください。

#### **HFS** サービスの有効化

HFS インフラストラクチャが既存の IOS HTTP サーバ上に構築されているため、HFS ダウン ロードサービスを有効にするには、基となるHTTPサーバを最初に有効にしておく必要があり ます。

Router(config)# **ip http server**

この HFS インフラストラクチャでは、複数の HTTP サービスの共存が可能です。HFS ダウン ロード サービスはカスタム ポート 6970 で動作しますが、デフォルト ポート 80 を他のサービ スと共有することもできます。その他のHTTPサービスは他の非標準ポート(たとえば、1234) で動作します。

Router(config)# **ip http server** Router(config)# **ip http port***1234*

HFS ダウンロード サービスは、telephony-service コンフィギュレーション モードで次のように 設定されると開始されます。

デフォルト ポートの場合:

Router(config-telephony)# **hfs enable**

カスタム ポートの場合:

Router(config-telephony)# **hfs enable port** *6970*

 $\label{eq:1} \bigotimes_{\mathbb{Z}}\mathbb{Z}_{\mathbb{Z}}$ 

```
(注)
```
. .

入力したカスタムHFSポートが、基になっているIPHTTPポートでクラッシュした場合、 エラー メッセージが表示され、コマンドが許可されません。

次の例では、IP HTTP ポートとして、ポート 6970 が構成されています。同じ値で、 HFS ポー トを構成すると、そのポートはすでに使用中ですというエラーメッセージが表示されます。

Router (config)# **ip http port** *6970*

Router (config)# **telephony-service** Router (config-telephony)# **hfs enable port** *6970*

エラーメッセージ ポート番号が無効か別のアプリケーションでそのポートが使用されていま す。

説明 HFS ポート番号がすでに、元になっている IP HTTP サーバーで使用されています。

推奨アクション 元になっている IP HTTP ポートとは異なる HFS ポートを使用します。

IPPhone は Cisco Unified CME に接続するためにポート 6970 を使用するようにハードコー ドされているため、ポート 6970 で実行している他のアプリケーションを検索して、それ らに 6970 とは異なるポートを割り当てて、Cisco Unified CME への接続が失敗しないよう にする必要があります。 (注)

構成情報については、SIP 電話機向け HFS ダウンロードサービスの有効化 (57 ページ)を参 照してください。

### ファイルのバインディングとフェッチ

HTTP サーバの使用によるファイルのバインディングとフェッチは次の 2 つに分類できます。

- 明示的なバインディング– **createprofile**コマンドは、システムが構成ファイルおよびファー ムウェアファイルを生成し、RAM または フラッシュメモリに保存するためにトリガーさ れます。システムはHFSダウンロードサービスによって実装された新しい内部アプリケー ション プログラミング インターフェイス (API) に、IP Phone が対応する URL にアクセ スするファイル名とエイリアスをバインドするように指示します。
- 緩いバインディング:HFS ダウンロード サービスによって、Cisco Unified CME システム で、明示的にバインディングされていない要求されたファームウェアファイルを検索およ びフェッチできるホーム パスの設定が可能になります。このファイルはルート ディレク トリまたは適切なサブディレクトリの下のあらゆるデバイス(フラッシュメモリやNVRAM など)に格納できます。

システムの設定方法に関係なく、明示的にバインディングされていない場合、ファイルが ホーム パスに移動します。

HFSサービスがTFTPサービスよりも優れている点は、telephony-serviceコンフィギュレー ション モードで設定する必要があるのが、ファームウェア ファイルが保存されている絶 対パスだけであることです。

例:

Router(config-telephony)# **hfs home-path flash:/cme/loads/**

これとは対照に TFTP サービスは、次の **tftp-server** コマンドを使用して、各ファイルを明 示的にバインディングするよう求めます。

tftp-server flash: SCCP70.8-3-3-14S.loads

TFTP サーバを使用してフェッチする必要があるファイルごとに、この手順を繰り返す必 要があるため、この方法は非効率的です。

HFS ファイルのバインディングについては、「Cisco Unified SIP IP Phone の構成ファイルと ファームウェアファイルの HFS ファイルバインディングの確認の例 (73 ページ)」を参照し てください。

ホームパスの構成方法については、「SIP電話機ファームウェアファイル用HFSホームパスの 構成 (59 ページ)」を参照してください。

#### ロケールインストーラ

HTTP サーバを使用する場合の Cisco Unified CME でのロケール ファイルのインストールおよ び設定は、TFTP サーバを使用する場合と同じです。

構成情報については、Cisco Unified Cisco Mobility Express 7.0(1) [以降のバージョンでのロケール](cmeadm_chapter12.pdf#nameddest=unique_262) [インストーラの使用](cmeadm_chapter12.pdf#nameddest=unique_262)を参照してください。

### セキュリティに関する推奨事項

アクセス インターフェイスと同様、HFS ダウンロード サービスで開くことのできるルータ ファイルは、権限を持つユーザだけがアクセスできるようにする必要があります。HFSダウン ロード サービスが HTTP ベースであり、誰でもシンプルな Web ブラウザでランダムな文字列 を入力することによって構成ファイルやイメージファイルなどの機密ファイルにアクセスでき るため、セキュリティに関する問題がより重大になります。

ただし、HFSのセキュリティに関する問題があるのは、管理者が電話機のファームウェアおよ びその他の関連ファイルを格納する HFS ホーム パスを指定する、緩いバインディング操作に 限られます。

次のような固有のディレクトリパス(電話機のファームウェアファイルだけを格納)が HFS ホーム パスとして使用されるとします。

(config-telephony)# hfs home-path flash:/cme/loads/

この場合、アクセスできるのは flash:/cme/loads/ 内のファイルだけです。

ただし、次のようにルート ディレクトリ パスを HFS ホーム パスとして使用することがありま す。

(config-telephony)# hfs home-path flash:/

この場合は、電話機のファームウェア ファイルと共有されるルート ディレクトリに格納され る構成ファイルおよびシステムイメージに、権限のないユーザがアクセスできる危険性があり ます。

次に、権限のないユーザがファームウェアファイルにアクセスできないようにするための2つ の推奨事項について説明します。

- IPPhoneのファームウェアファイル用に、他のアプリケーションや他の目的のために共有 されない固有のディレクトリを作成する。ルート ディレクトリを HFS ホーム パスとして 使用することは推奨されません。
- **iphttpaccess-class** コマンドを使用して、HTTP サーバーへのアクセス制限に使用するアク セスリストを指定します。HTTPサーバは、接続を受け入れる前にアクセスリストを確認 します。確認に失敗すると、HTTP サーバは接続要求を承認しません。

## **SCCP** 電話機の冗長 **Cisco Unified Cisco Mobility Express** ルータ

プライマリ Cisco Unified CME ルータに障害が発生した場合、コール制御サービスを提供する ようにセカンダリCisco UnifiedCMEルータを設定できます。このセカンダリCisco UnifiedCisco MobilityExpressルータは、プライマリルータが再度動作可能になるまで、中断の内線サービス を最強します。

電話機がプライマリ ルータに登録されると、プライマリ ルータから構成ファイルを受信しま す。別の情報と一緒に、構成ファイルには、プライマリとセカンダリの Cisco Unified Cisco Mobility Express ルータの IP アドレスが含まれます。電話機はこれらのアドレスを使用して、 各ルータに対してキープアライブ(KA)メッセージを起動します。電話機は KA メッセージ を KA 間隔(デフォルトでは 30 秒)ごとに登録先のルータに送信し、2 回の KA 間隔(デフォ ルトでは60秒)ごとに他のルータに送信します。KA 間隔は調整できます。

プライマリ ルータに障害が発生した場合、電話機はプライマリ ルータへの KA メッセージに 対する確認応答(ACK)を受信しません。電話機は3回の連続するKAの間、プライマリルー タから ACK を受信しない場合、セカンダリ Cisco Unified CME ルータに登録します。

電話機がセカンダリ ルータに登録される間、デフォルトでは 60 秒ごと、または通常の KA 間 隔の2回分、KAプローブをプライマリルータに送信し続け、プライマリルータが再び動作し ているかどうかを確認します。プライマリ Cisco Unified CME ルータが通常の動作に戻ると、 電話機はそのプローブに対する ACK を受信し始めます。電話機がプライマリ ルータから 3 回 連続してプローブの ACK を受信すると、プライマリ ルータに切り替わり、再登録します。電 話機のプライマリ ルータへの再登録はリホームとも呼ばれます。

次に、冗長 Cisco Unified CME ルータの物理的なセットアップについて説明します。PSTN から のFXO回線は、スプリッタを使用してスプリットされます。スプリッタから、1つの回線がプ ライマリCiscoUnifiedCMEルータに接続され、もう1つの回線がセカンダリCiscoUnifiedCME ルータに接続されます。FXO 回線にコールが着信すると、プライマリとセカンダリの両方の CiscoUnifiedCMEルータに表示されます。デフォルトでは、プライマリルータがただちにコー ルに応答するように設定されます。セカンダリCisco UnifiedCMEルータは、3回呼び出し音が 鳴った後でコールに応答するように設定されます。プライマリルータは、正常動作中はただち にコールに応答し、コールの状態を変更して、セカンダリルータが応答しないようにします。 プライマリ ルータが使用不可で、コールに応答しない場合、セカンダリ ルータは新しいコー ルの着信を認識し、3 回呼び出し音が鳴った後で応答します。

セカンダリ Cisco Unified CME ルータは、同じスイッチまたは別のスイッチを介して LAN に接 続する必要があります。そのスイッチは、プライマリ Cisco Unified CME ルータに直接接続さ れていても、いなくてもかまいません。両方のルータと電話機が適切なコンフィギュレーショ ンおよび適切な場所で LAN にい接続されている場合、電話機をどちらのアクティブ ルータに も登録できます。

前述のように、セカンダリ ルータ上の PSTN からの FXO 音声ポートを、プライマリ ルータよ りも多く呼び出し音が鳴った後に応答するように設定する必要があることを除いて、プライマ リとセカンダリの Cisco Unified CME ルータを同様に設定します。両方のルータで同じコマン ドを使用して、プライマリ ルータとセカンダリ ルータの IP アドレスを指定します。

構成情報については、SCCP 電話機の冗長ルータの構成 (40 ページ)を参照してください。

#### Ú

- 高可用性がサポートされていないため、UnifiedCisco Mobility Expressが提供する冗長 性機能では、Stateful Swtichover または進行中の通話の保持はサポートされていませ  $h<sub>a</sub>$ 制約事項
	- 冗長の Cisco Unified Cisco Mobility Express ルータの物理的な設定は、Loop 開始シグ ナリングのみをサポートします。Ground 開始シグナリングはサポートされません。

## **SIP** 電話機の冗長 **Cisco Unified Cisco Mobility Express** ルータ

プライマリ Cisco Unified Cisco Mobility Express ルータで発生が傷害した場合、呼制御サービス を提供するように、セカンダリ Cisco Unified Cisco Mobility Express ルータを構成できます。こ のセカンダリ Cisco Unified Cisco Mobility Express ルータは、プライマリルータが再度動作可能 になるまで、中断の内線サービスを最強します。

SIP 電話機がプライマリルータに登録されると、プライマリルータから構成ファイルを受信し ます。別の情報と一緒に、構成ファイルには、プライマリとセカンダリの Cisco Unified Cisco Mobility Express ルータの IP アドレスが含まれます。電話機はこれらのアドレスを使用して、 セカンダリ Cisco Mobility Express ルータに対してキープアライブ (KA) メッセージを開始し ます。電話機は、登録のためにプライマリルータに REGISTER メッセージを送信し、キープ アライブ間隔中(デフォルトでは 120秒ごと)に Expires=0のキープアライブ REGISTER メッ セージをセカンダリルータに送信します。キープアライブ間隔を構成できます(範囲は120~ 65535)。

プライマリルータに障害が発生した場合、SIP 電話 (登録更新時) は、その REGISTER メッセー ジに対する正常な応答を受信しません。プライマリルータからの応答が失敗すると、電話機は セカンダリルータに登録されます。電話機がセカンダリルータに登録されると、電話機はキー プアライブ REGISTER (Expires=0) メッセージをプライマリルータに送信します。

プライマリ Cisco Unified Cisco Mobility Express ルータが通常の動作に戻ると、電話機は「トー クン登録」をプライマリルータに送信し、電話機の登録をスタンバイセカンダリルータからプ ライマリルータに移動する許可を求めます。トークンを取得するために、SIP 電話は登録目的 で、Out-of-Dialog REFER メッセージをプライマリルータに送信します。プライマリルーター は、202 Accepted 応答で応答することによってトークンを受け入れます。SIP 電話機がプライ マリルータからトークン(202Accepted応答)を受信すると、回線ごとにExpires=0のREGISTER メッセージを送信することにより、電話機はセカンダリルータからすぐに登録を解除し、プラ イマリルータに登録し直します。電話機をプライマリルータに再登録することをリホームと呼 んでいます。

Unified Cisco Mobility Express の進行中の通話に対して、シグナリングまたはメディアの保存は 行われません。したがって、プライマリ Cisco Mobility Express でのフェールオーバー中、通話 はアクティブ状態のままになります。しかし、メディアはそれらの呼び出しに存在しません。 SIP 電話機は、進行中のコールが切断されるまで、セカンダリルータに登録されません。

セカンダリ Cisco Unified Cisco Mobility Express ルータは、プライマリ Cisco Unified Cisco Mobility Express ルータと同じ SIP トランクに直接接続されています。両方のルータと電話機が適切な コンフィギュレーションおよび適切な場所で LAN にい接続されている場合、電話機をどちら

のアクティブ ルータにも登録できます。プライマリおよびセカンダリの Cisco Unified Cisco MobilityExpressルータを同じように構成する必要があります。両方のルータで同じコマンドを 使用して、プライマリ ルータとセカンダリ ルータの IP アドレスを指定します。

構成情報については、SIP 電話機の冗長ルータの構成 (43 ページ)を参照してください。

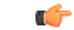

• 高可用性がサポートされていないため、UnifiedCisco Mobility Expressが提供する冗長 性機能では、Stateful Swtichover または進行中の通話の保持はサポートされていませ  $\lambda$ <sub>。</sub> 制約事項

## タイムアウト

次に、一般的に適切なデフォルト値があるシステム レベルのタイムアウト パラメータを示し ます。

- ビジータイムアウト:転送されたコールがビジー信号を受け取った後、コールが接続解除 されるまでに経過できる時間の長さ。
- 桁間タイムアウト:ダイヤルプロセスがタイムアウトし、終了することなく、ダイヤルさ れた番号の桁を受信してから次の桁を受信するまで経過できる時間の長さ。宛先が識別さ れる前にタイムアウトが終了した場合、トーンが鳴り、コールが終了します。この値は、 可変長のダイヤルピアの宛先パターン(ダイヤル プラン)を使用する場合に重要です。
- 呼び出しタイムアウト:発信者に接続解除コードを返す前に、電話機で応答がなく、呼び 出し音が鳴り続けることが可能な時間の長さ。このタイムアウトは、応答なしのコール転 送が有効になっていない内線番号に対してのみ使用されます。呼び出しタイムアウトで は、転送切断が監視されない FXO のようなインターフェイス上で着信したコールの切断 を防止します。
- キープアライブ:セッションでキープアライブタイムアウトを超えないように、ルータと CiscoUnified IPPhoneの間でメッセージが送信される頻度を判断する間隔。この間隔中に、 セッションで他のトラフィックが送信されない場合、キープアライブメッセージが送信さ れます。

構成情報については、SCCP 電話機のタイムアウトのデフォルトの変更 (39ページ)を参照 してください。

## **CiscoUnifiedCiscoMobilityExpressSCCP**エンドポイント向け**IPv6**サポー ト

パケットを使用してデジタルネットワーク越しにデータ、音声、およびビデオを交換するイン ターネット プロトコル(IP)の最新バージョンであるインターネット プロトコル バージョン 6(IPv6)では、ネットワーク アドレスのビット数が IPv4 の 32 ビットから 128 ビットに拡張 されています。Cisco Unified Cisco Mobility Express の IPv6 サポートにより、デュアルスタック (IPv4 および IPv6)環境でネットワークが透過的に動作し、ネットワークに接続されたSCCP 電話機やデバイスに IP アドレス空間を追加できます。IPv6 の DHCP 構成については、[「ネッ](cmeadm_chapter6.pdf#nameddest=unique_126) [トワークパラメータ](cmeadm_chapter6.pdf#nameddest=unique_126)」を参照してください。

Cisco Unified Cisco Mobility Express 8.0 以前は、SCCP は、IPv4 アドレス(4 バイト)のみしか サポートしていませんでした。Cisco Unified CME 8.0 では、IPv6 アドレス (16 バイト)も格納 できるように、SCCP バージョンがアップグレードされました。

IPv6でサポートされるSCCP電話機およびデバイスは、7911、7931、7941G、7941GE、7961G、 7961GE、7970G、7971G、7971G-GE、7942、7962、7945、7965、7975、SCCPアナログゲート ウェイ、Xcoder、およびハードウェア会議デバイスです。IPv6送信元アドレス用SCCPIP電話 機の構成については、「SCCP IP Phone の IPv6 ソースアドレスの構成 (24 ページ)」を参照 してください。

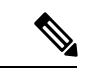

デュアルスタック SIP トランクがある Cisco Unified Cisco Mobility Express がある場合は、 SIP 回線用の Alternative Network Address Transport (ANAT) を全体的に無効にし、SIP ト ランクのダイヤルピアレベルで ANAT を有効にします。 (注)

## **IPv4-IPv6**(デュアルスタック)のサポート

Cisco Unified Cisco Mobility Express 8.0 は、IPv4 のみをサポートする SCCP デバイスおよび IPv4 とIPv6の両方をサポートする(デュアルスタック)SCCPデバイスと対話し、これらをサポー トできます。デュアルスタック モードでは、2 つの IP アドレスがインターフェイスに割り当 てられ、1 つは IPv4 アドレスで、もう 1 つは IPv6 アドレスです。アプリケーションが両方の バージョンの IP アドレスと対話できるように、IPv4 スタックと IPv6 スタックの両方が音声 ゲートウェイで有効になっています。IPv4 のみ、IPv6 のみ、または IPv4 と IPv6 の両方(デュ アルスタック)アドレスを使用するデバイスをサポートするには、Cisco UnifiedCisco Mobility ExpressでIPv4アドレスとIPv6アドレスの両方が有効になっていることを確認する必要があり ます。詳細については、IPv4、IPv6 またはデュアルスタックモードでの IP Phone の構成 (22 ページ)を参照してください。

## **Media Flow Through** および **Flow Around**

Flow Around や Flow Through などのメディア転送モードは、エンドポイントでメディアパケッ トを転送するために使用します。Media Flow Around を使用すると、IP-IP ゲートウェイ (IPIPGW)の介入なしに、エンドポイント間でメディアパケットを直接受け渡しできます。 メディアフロースルーは、IPIPGWの介入なしにメディアパケットがエンドポイントを通過で きるようにします。

表 3 : IPv4 のみ、IPv6 のみ、デュアルスタックでの通話フローシナリオ (18 ページ) に、 IPv4、IPv6、およびデュアルスタックをサポートするエンドポイント間のメディア フロース ルーとメディア フロー アラウンドのシナリオを示します。両方のエンドポイントが IPv4 の み、または IPv6 のみの場合、コールはフロー アラウンドされます。1 台のエンドポイントが IPv4 で他方が IPv6 である場合、通話はフロースルーされます。1 つのエンドポイントがデュ アルスタックで、もう 1 つのエンドポイントが IPv4 または IPv6 の場合、コールはフロー アラ ウンドされます。両方のエンドポイントがデュアルスタックの場合、コールはフローアラウン ドされるか、またはデュアルスタックでプロトコルモードによって選択されたプリファレンス (優先される IP アドレス バージョン)に従います。

表 **3 : IPv4** のみ、**IPv6** のみ、デュアルスタックでの通話フローシナリオ

| IP のバージョン | IPv4のみ                    | IPv6 $\mathcal{D} \mathcal{H}$ | デュアルスタック                                                                |
|-----------|---------------------------|--------------------------------|-------------------------------------------------------------------------|
| IPv4のみ    | Flow Around $\frac{1}{2}$ | Flow Through                   | Flow Around                                                             |
| IPv6のみ    | Flow Through              | Flow Around                    | Flow Around/IPv6                                                        |
|           |                           |                                | デュアルスタック   Flow Around/IPv4   Flow Around/IPv6   Flow Around/Preference |

<sup>1</sup> ephone で MTP を構成すると、すべての通話 Flow Around シナリオが Flow Through に変更 されます。これは、クロス VRF エンドポイントも該当します。

## **SIP-SIP** トランク コールのメディア フロー アラウンドのサポート

Cisco Unified Cisco Mobility Express 8.5 以降のバージョンでは、Cisco Unified Cisco Mobility Express での SIP から SIP へのトランク通話の [メディアフローアラウンド(media flow around)] 機能 がサポートされるため、Cisco Unified Cisco Mobility Express でのリソースの消費を抑えること ができます。

[メディアフローアラウンド(media flow around)] 機能により、Cisco Unified Cisco Mobility Express での RTP の終了および再発信の必要がなくなります。これによって Cisco Unified CME SIP トランクのためのコール処理のキャパシティが増加します。

メディア フロー アラウンドは次のシナリオでサポートされます。

- シングルナンバーリーチ(SNR) プッシュ— SIP トランクの SNR つが別の SIP トランク を介してモバイルユーザーにプッシュされる場合、接続は、SIP-SIP トランク通話接続に なります。両方の SIP トランクがメディア フロー アラウンドのために設定される場合、 メディアはコールのために Cisco Unified CME を経由しないで流れることができます。
- コール自動転送:SIP トランク コールが別の SIP トランクを介して自動転送される場合 や、両方の SIP トランクがメディア フロー アラウンドのために設定されている場合、 SIP-SIP トランク コールのために、メディアは Cisco Unified CME を経由しないで流れま す。メディアフローアラウンドは、コール転送ナイトサービス、すべてのコールの転送、 話中のコール転送、および応答なしのコール転送など、あらゆるタイプのコール自動転送 に対応しています。
- コール転送:SIP トランク コールが別の SIP トランクを介して転送される場合や、両方の SIP トランクがメディア フロー アラウンドのために設定されている場合、SIP-SIP トラン ク コールのために、メディアは Cisco Unified CME を経由しないで流れます。メディア フ ロー アラウンドは SIP-line-initiated コール転送と SCCP-line-initiated コール転送の両方でサ ポートされます。これはブラインド転送、相談転送、および完全な相談転送などのあらゆ るタイプの通話転送に対してサポートされます。

非対称フロー モード設定または対称フロー スルー設定での SIP から SIP へのトランク コール を含めてさまざまなタイプのコールフローでメディアがフローを強制されます。非対称フロー モード設定では、1 つの SIP レッグがメディア フロー アラウンド モードで設定され、もう 1 つの SIP レッグがメディア フロー スルー モードで設定されます。このような場合、メディア は Cisco Unified CME を経由して流れるように強制されます。

次のタイプのコール フローの場合、メディアが Cisco Unified CME を経由して流れるように強 制されます。

- SIP エンドポイント、SCCP エンドポイント、PSTN トランク(BRI/PRI/FXO)、または FXO 回路が含まれるコール。
- 非対称フロー モード設定または対称フロー スルー設定の SIP から SIP トランクへのコー ル。
- Cisco Unified Cisco Mobility Express でのトランスコーディング サービスに必要な SIP 間ト ランク通話。
- 片方で RFC2833 での DTMF インターワーキング、もう片方で SIP-Notify を必要とする SIP から SIP トランクへのコール。
- SNR から SCCP へのプルバック:SNR コールが携帯電話からローカル SCCP SNR の内線 にプルバックされる場合、コールがSCCPSNRの内線に接続されます。通話の1つがSCCP SNR内線番号からの通話(ローカルからCisco UnifiedCisco Mobility Express)であるため、 メディアは、Cisco Unified Cisco Mobility Express 経由で流れる必要があります。

Cisco Unified Cisco Mobility Express 8.5 では、音声サービス voip、ダイヤルピア voip、音声クラ スメディア構成モードで **media** コマンドを使用して、[メディアフローアラウンド(media flow around)]機能のオン/オフを切り替えます。voice class mediaコンフィギュレーションモードで 指定された設定は、dial-peerコンフィギュレーションモードでの設定よりも優先されます。メ ディア構成が音声クラスメディアまたはダイヤルピア構成モードで指定されていない場合、音 声サービス voip のグローバル構成が優先されます。詳細については、SIP トランクでのメディ アフローモードの有効化 (62 ページ)を参照してください。

## **SIP IP Phone** および **SCCP IP Phone** に対するオーバーラップ ダイヤルの サポート

Cisco Unified Cisco Mobility Express 8.5 以降のバージョンでは、SCCP 電話機および SIP IP 電話 機の 7942、7945、7962、7965、7970、7971 と 7975 などでオーバーラップダイヤルがサポート されます。

以前のバージョンの Cisco Unified CME では、SCCP 電話機または SIP IP Phone から発信された コールに対してPRI/BRIトランクを介したオーバーラップダイヤルがサポートされませんでし た。このダイヤルは常に、ダイヤルピア設定およびダイヤルピア マッピング アプリケーショ ンに基づいて一括ダイヤルに変換されました。ダイヤルピアが一致すると、オーバーラップダ イヤルが ISDN トランクでサポートされる場合でも、以降はダイヤルできなくなり、ISDN ト ランクを介してオーバーラップ番号が送信されませんでした。

SCCP IP Phone では現在、オーバーラップ ダイヤルがサポートされていますが、Cisco Unified CMEに到達するとき、番号が一括番号に変換されます。オーバーラップダイヤルは、キーパッ ド マークアップ言語(KPML)方式を使用して SIP IP 電話でサポートされます。

オーバーラップダイヤルのサポートでは、SIP IP Phone または SCCP IP Phone からダイヤルし た番号が、一括番号ではなく、重複する番号としてPRI/BRIトランクに渡されます。これによ り、PRI/BRI トランクでもオーバーラップダイヤルが可能になります。

SCCP 電話機および SIP IP 電話機でのオーバーラップダイヤル構成方法については、「SCCP IP電話機でのオーバーラップダイヤルの構成 (47ページ) | および「SIP電話機でのオーバー ラップダイヤルの構成 (64 ページ)」を参照してください。

## **CiscoUnified SIP IP Phone**の共有回線およびプレゼンスイベントに対す る **Unsolicited NOTIFY**

Cisco Unified CME 9.0 よりも前のバージョンでは、共有回線イベントやプレゼンス イベントに サブスクライブすることによってのみ、Cisco Unified SIP IP Phone が Cisco Unified CME からこ れらのイベントを伝達する NOTIFY メッセージを受信します。サブスクライブするには、IP Phone が SUBSCRIBE メッセージを、通知するイベントのタイプとともに Cisco Unified CME に 送信します。Cisco Unified Cisco Mobility Express は、NOTIFY メッセージを送信して、サブス クライブしている IP phone やイベント更新のサブスクライバに警告します。

Unsolicited Notify では、Cisco Unified Cisco Mobility Express は、ルータ構成から必要な情報を取 得して、Cisco Unified SIP IP Phone からのサブスクリプション リクエストなしで暗黙的サブス クリプションを作成し、サブスクライバを追加します。Cisco UnifiedCisco Mobility Expressは、 共有回線またはプレゼンスの更新のために NOTIFY メッセージを IP Phone に送信します。

Cisco Unified CME 9.0 以降のバージョンでは、Unsolicited NOTIFY メカニズムにより、特に一 括登録方法を使用して Cisco Unified SIP IP Phone の登録を実行している場合のネットワーク ト ラフィックが減少します。この登録方式により、IPPhone の優先通知方式が登録メッセージに 埋め込まれます。

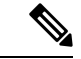

音声登録プール構成モードでトランスポート層プロトコルとして TCP を構成すると、 Unsolicited NOTIFY 機能のネゴシエーションによる一括登録が可能になります。 (注)

Unsolicited Notify 機能は、既存のすべての Cisco Unified SIP IP Phone 機能との後方互換性をサ ポートしています。この機能は、新しい IP Phone と、SNR Mobility などの Cisco Unified Cisco Mobility Express 機能で実質的な通知機能ともなっています。

エンドユーザーの観点から認識できる SUBSCRIBE/NOTIFY 機能と Unsolicited NOTIFY 機能の 相違は、次の 2 点のみです。

• **show presence subscription** および **show shared-line** コマンドでは、機能ごとに表示される サブスクリプション ID が異なります。

• SUBSCRIBE/NOTIFY メカニズムでは、Cisco Unified SIP IP Phone が Cisco Unified CME サ ブスクリプションを更新する必要があります。Unsolicited NOTIFY モードでは、IP Phone が登録されている限り、サブスクリプションは永続的であり、更新は不要です。

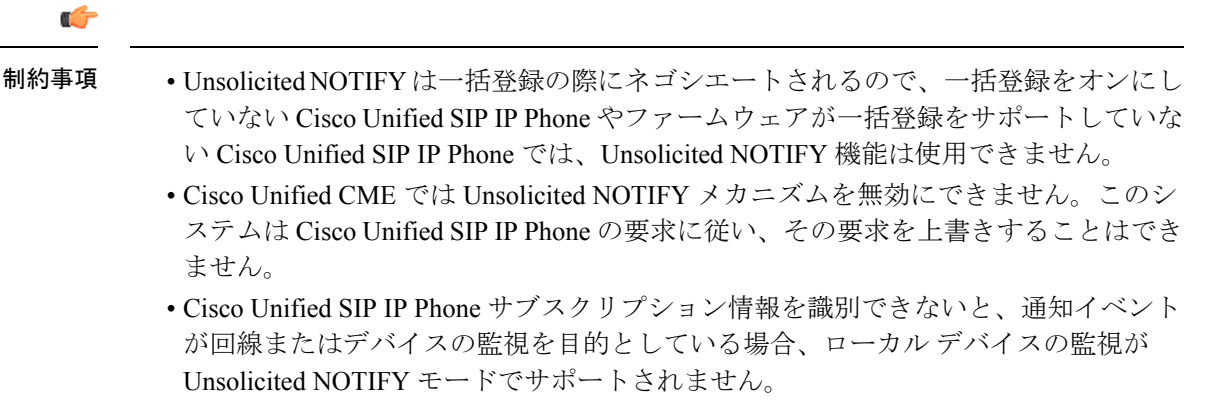

## **Unified Cisco Mobility Express** および **Unified SRST** のインターフェイス サポート

Unified Cisco Mobility Express および Unified SRST ルータには、シグナリングおよびデータパ ケット転送に使用される複数のインターフェイスがあります。Cisco ルータで使用できるイン ターフェイスには、物理インターフェイスと仮想インターフェイスの2種類があります。ルー タで使用できる物理インターフェイスのタイプは、インターフェイスプロセッサまたはポート アダプタによって異なります。仮想インターフェイスは、ユーザが Cisco IOS コマンドを使用 してネットワーキング デバイスのメモリに作成したソフトウェア ベースのインターフェイス です。接続用の仮想インターフェイスを構成する必要がある場合は、Unified Cisco Mobility Express および Unified SRST のループバック インターフェイスを使用できます。

次のインターフェイスは、Unified Cisco Mobility Express および Unified SRST でサポートされて います。

- ギガビット イーサネット インターフェイス(IEEE 802.3z)(**interface gigabitethernet**)
- ループバック インターフェイス(**interface loopback**)
- ファストイーサネット インターフェイス(**interface fastethernet**)

残りの Cisco IOS インターフェイスは、Unified Cisco Mobility Express および Unified SRST で検 証されません。したがって、Unified Cisco Mobility Express および UnifiedSRST は、これらのイ ンターフェイスのサポートを主張しません。Cisco IOS インターフェイス コマンドの詳細につ いては、「Cisco IOS インターフェイス [およびハードウェアコンポーネント](http://www.cisco.com/c/en/us/td/docs/ios-xml/ios/interface/command/ir-cr-book.html) コマンド参考資 [料」](http://www.cisco.com/c/en/us/td/docs/ios-xml/ios/interface/command/ir-cr-book.html)を参照してください。

**interface gigabitethernet** や **interface fastethernet**、サブインターフェイスなどの物理インター フェイスがサポートされています。サブインターフェイスでは、物理インターフェイスを複数 の論理インターフェイスに分割することによって仮想インターフェイスが作成されます。Cisco ルータの場合、サブインターフェイスはデータの送受信に親の物理インターフェイスを使用し

ます。仮想インターフェイス(たとえば、**interface loopback**)はサブインターフェイスをサポー トしていません。

**interface gigabitethernet** のサブインターフェイスは次のように構成されています。

```
Router(config)#interface gigabitEthernet 0/0.1
Router(config-subif)#exit
Router(config)#exit
```
# システムレベルパラメータの構成

## **IPv4**、**IPv6** またはデュアルスタックモードでの **IP Phone** の構成

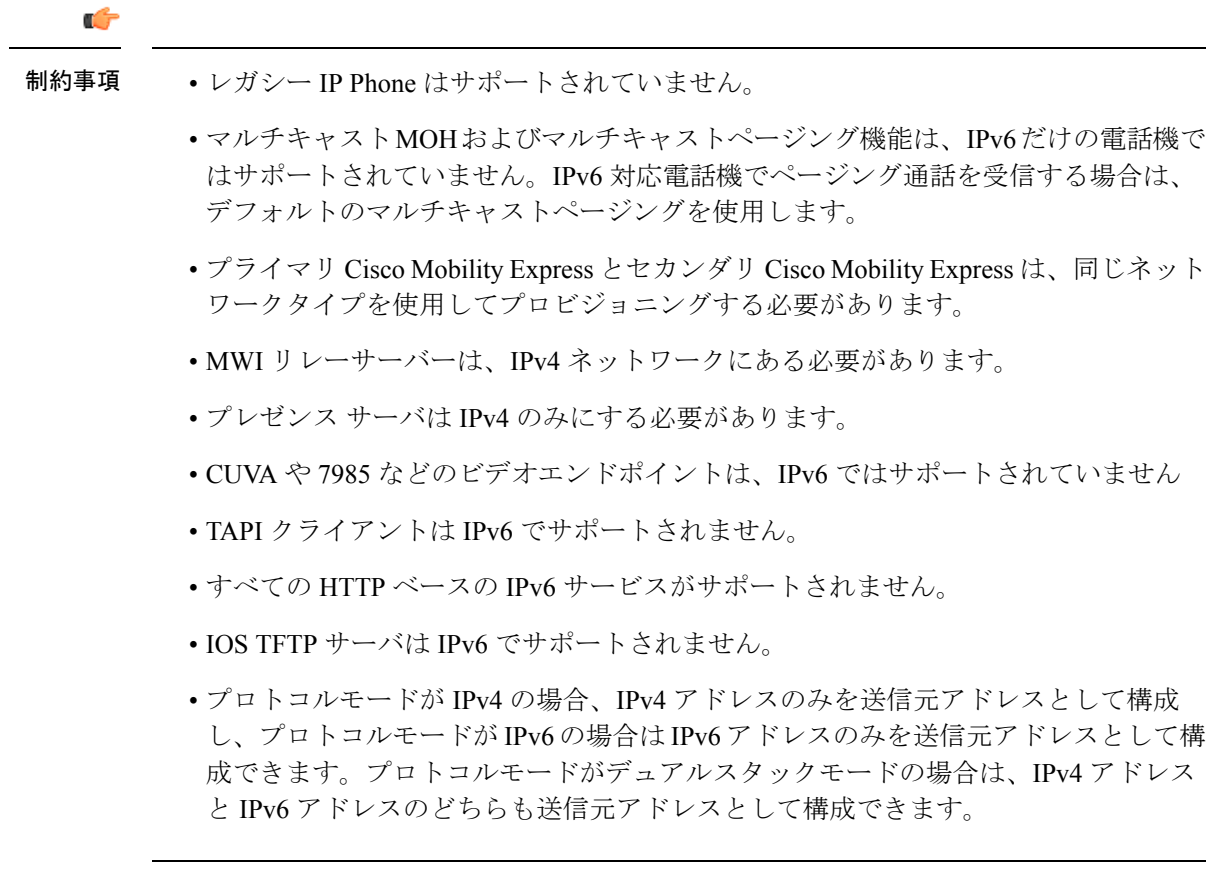

### 始める前に

- Cisco Unified Cisco Mobility Express 8.0 以降のバージョン
- デュアルスタック構成で IPv6 CEF を有効化する必要があります。

### 手順の概要

- **1. enable**
- **2. configure terminal**
- **3. telephony-service**
- **4. protocol mode** {**ipv4** | **ipv6** | **dual-stack** [**preference** {**ipv4** | **ipv6**}]}
- **5. end**

### 手順の詳細

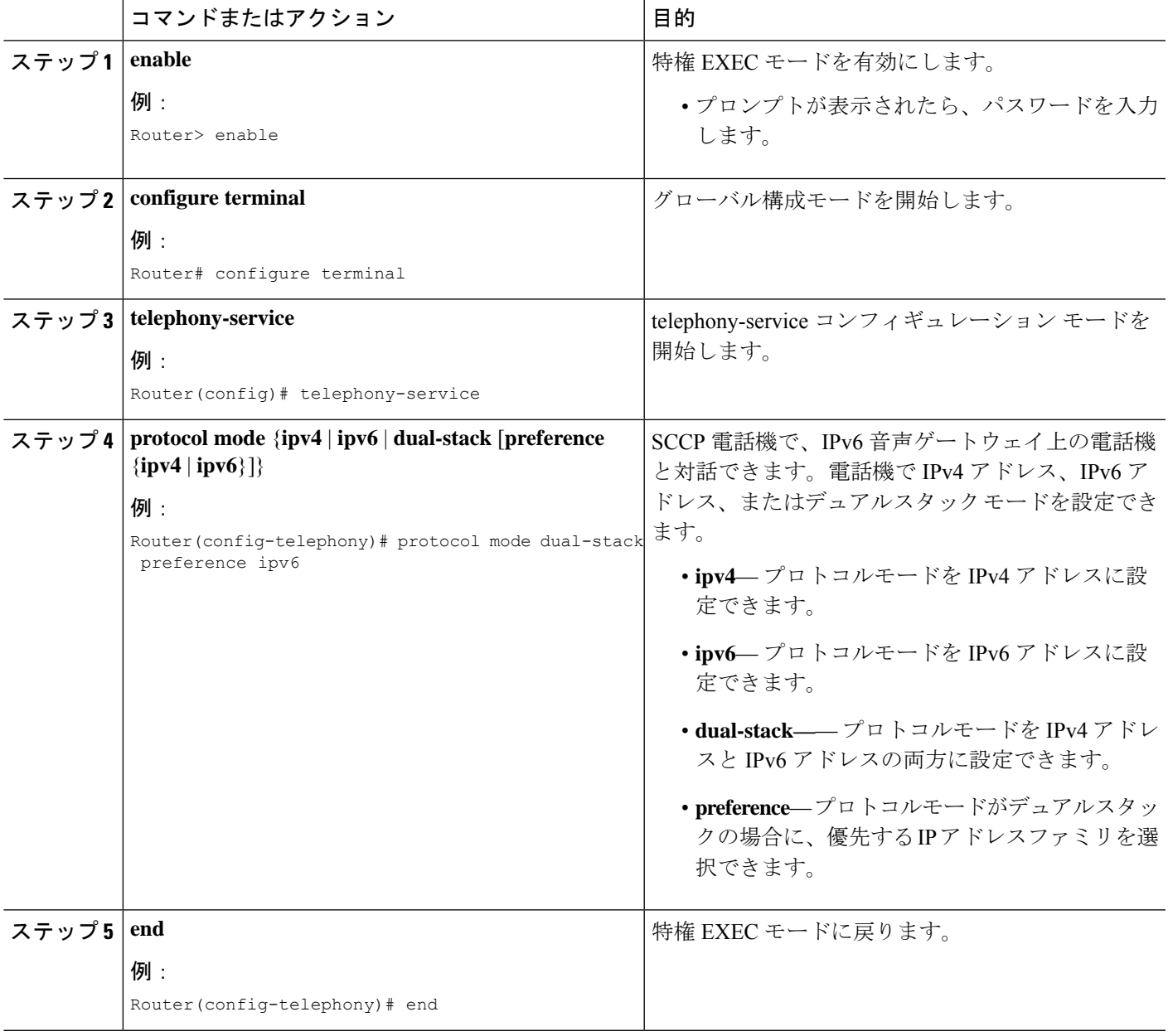

例

### 例

```
telephony-service
protocol mode dual-stack preference ipv6
....
ip source-address 10.10.2.1 port 2000
ip source-address 2000:A0A:201:0:F:35FF:FF2C:697D
```
## **SCCP IP Phone** の **IPv6** ソースアドレスの構成

### Ú

制約事項

- プロトコルモードが、デュアルスタックまたは IPv6 の場合は、IPv6 オプションのみ が表示されます。
	- **ipsource-address**構成コマンドのデフォルトポート番号(2000)は変更しないでくだ さい。ポート番号を変更した場合、IPv6 CEF パケット スイッチング エンジンが IPv6 SCCP電話を処理できなくなり、さまざまな処理上の問題が発生する可能性がありま す。

### 始める前に

Cisco Unified CME 8.0 以降のバージョン。

### 手順の概要

- **1. enable**
- **2. configure terminal**
- **3. telephony-service**
- **4. ip source-address** {*ipv4 address | ipv6 address*} **port** *port* [**secondary** {*ipv4 address* | *ipv6 address* } [**rehome** *seconds*]] [**strict-match**]
- **5. end**

### 手順の詳細

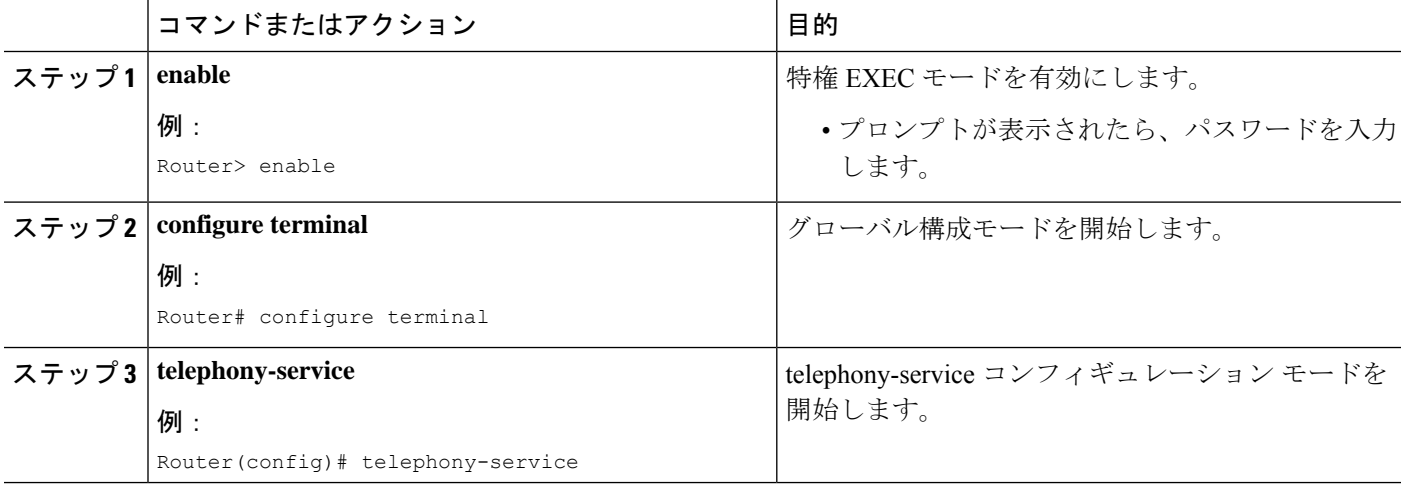

I

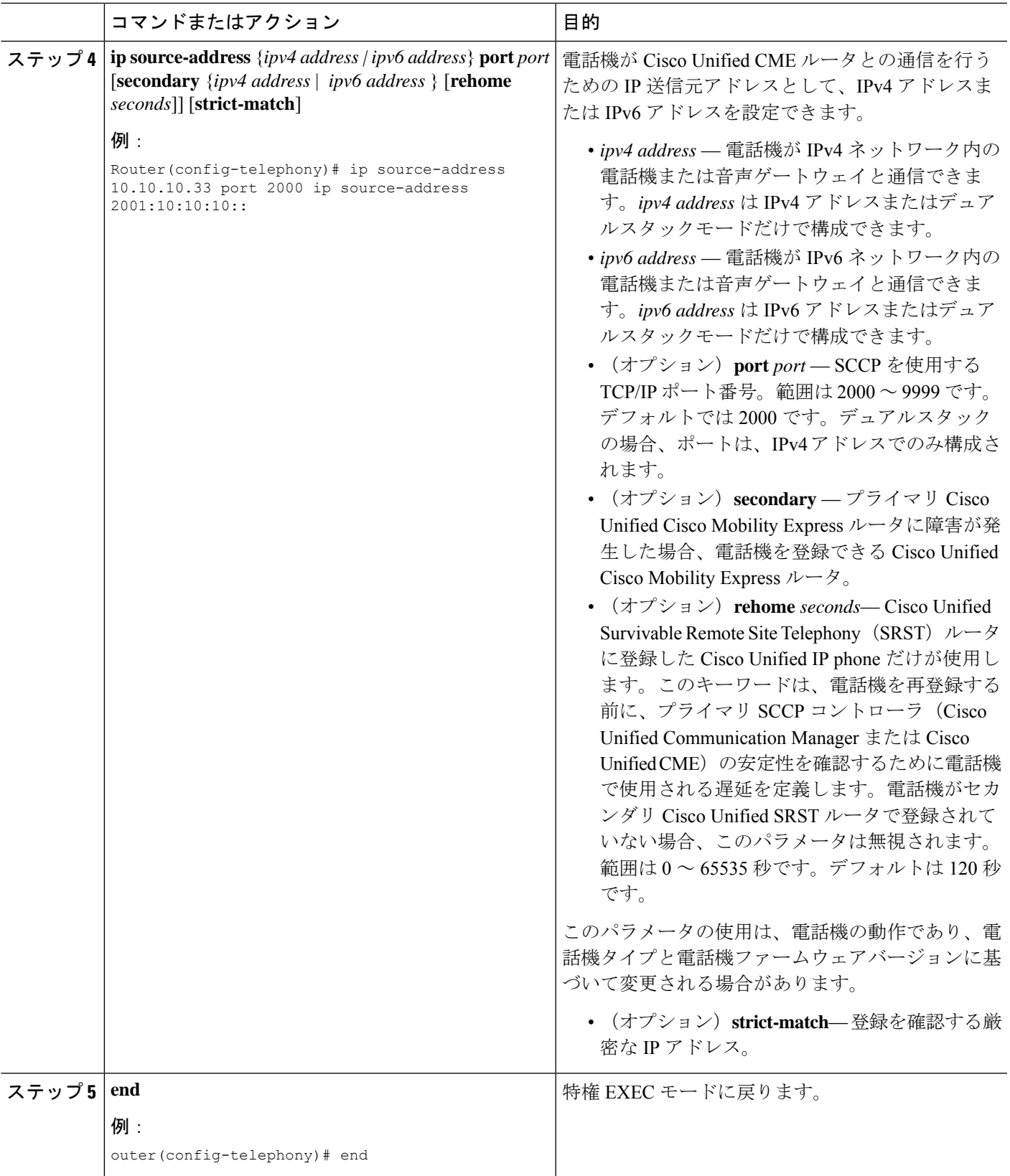

## **IPv6** およびデュアルスタック構成の確認

ステップ **1** 次の例では、Cisco IOS の起動中に表示される成功を示すメッセージのリストを示します。これらのメッ セージでは、SCCPエンドポイントとのRTPパケットの交換に固有のインターフェイス(たとえば、EDSP0.1  $\sim$  EDSP0.5) で IPv6 が有効になっているかどうかが確認されます。

例:

.

```
Router#
00:00:33: %EDSP-6-IPV6_ENABLED: IPv6 on interface EDSP0 added.
00:00:34: %EDSP-6-IPV6_ENABLED: IPv6 on interface EDSP0.1 added.
00:00:34: %EDSP-6-IPV6_ENABLED: IPv6 on interface EDSP0.2 added.
00:00:34: %EDSP-6-IPV6_ENABLED: IPv6 on interface EDSP0.3 added.
00:00:34: %EDSP-6-IPV6_ENABLED: IPv6 on interface EDSP0.4 added.
00:00:34: %EDSP-6-IPV6_ENABLED: IPv6 on interface EDSP0.5 added.
00:00:34: %LINEPROTO-5-UPDOWN: Line protocol on Interface FastEthernet0/1, changed state to down
00:00:34: %LINK-3-UPDOWN: Interface ephone_dsp DN 1.1, changed state to up
00:00:34: %LINK-3-UPDOWN: Interface ephone dsp DN 1.2, changed state to up
```
ステップ **2 show ephone socket** コマンドを使用して、IPv4 のみ、IPv6 のみまたはデュアルスタック(IPv4/IPv6)が Cisco Unified Cisco Mobility Express で構成されているか確認します。次の例では、SCCP TCP リスニング ソ ケット (skinny tcp\_listen\_socket fd) の値 0 および 1 によって、デュアルスタック コンフィギュレーション が確認されます。IPv6 のみが構成されている場合、**show ephone socket** コマンドは、SCCP TCP リスニング ソケット値(-1)と(0)を表示します。値が(-1)の場合は、リスニングソケットが閉じられています。IPv4 のみが構成されている場合、 **show ephone socket** コマンドは、SCCP TCP リスニングソケット値 (0) と (-1) を表示します。

### 例:

```
Router# show ephone socket
skinny tcp listen socket fd = 0
skinny tcp listen socket (ipv6) fd = 1
skinny secure tcp listen socket fd = -1skinny secure tcp listen socket (ipv6) fd = -1Phone 7,
skinny sockets[15] fd = 16 [ipv6]
read buffer 0x483C0BC4, read offset 0, read header N, read length 0
resend queue 0x47EC69EC, resend offset 0, resend flag N, resend Q depth 0
MTP 1,
skinny sockets[16] fd = 17
read buffer 0x483C1400, read offset 0, read header N, read length 0
resend queue 0x47EC6978, resend offset 0, resend flag N, resend Q depth 0
Phone 8,
```
skinny\_sockets[17] fd = 18 [ipv6] read buffer 0x483C1C3C, read offset 0, read header N, read length 0 resend queue 0x47EC6904, resend offset 0, resend flag N, resend Q depth 0

ステップ **3 show ephone summary** コマンドを使用して、Ephone に IPv6 または IPv4 アドレスが構成されているか を確認します。次に、さまざまな ephone の IPv6 アドレスと IPv4 アドレスの表示例を示します。

#### 例:

```
Router# show ephone summary
ephone-2[1] Mac:0016.46E0.796A TCP socket:[7] activeLine:0 whisperLine:0 REGISTERED
```
mediaActive:0 whisper mediaActive:0 startMedia:0 offhook:0 ringing:0 reset:0 reset sent:0 debug:0 privacy:1 primary\_dn: 1\*

IPv6:2000:A0A:201:0:216:46FF:FEE0:796A\* IP:10.10.10.12 7970 keepalive 599 music 0 1:1

sp1:2004

ephone-7[6] Mac:0013.19D1.F8A2 TCP socket:[6] activeLine:0 whisperLine:0 REGISTERED

mediaActive:0 whisper mediaActive:0 startMedia:0 offhook:0 ringing:0 reset:0 reset sent:0 debug:0 privacy:0 primary\_dn: 13\*

IP:10.10.10.14 \* Telecaster 7940 keepalive 2817 music 0 1:13 2:28

## 一括登録の構成

電話番号のブロックを外部レジストラに登録し、SIP ネットワークからコールを CiscoUnifiedCMEにルーティングできるようにする一括登録を設定するには、次の手順を実行 します。

**bulk**コマンドを使用して定義された番号パターンに一致する番号は、外部レジストラに登録で きます。登録される番号のブロックには、Cisco Unified CME に接続された電話機または Cisco Unified CME ルータ上の FXS ポートに直接接続されたアナログ電話機を含めることがで きます。

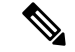

**no reg**コマンドを使用して、外部レジストラに登録しないディレクトリ番号を個別に指定 します。構成情報については、ディレクトリ番号のSIP[プロキシ登録の無効化](cmeadm_chapter8.pdf#nameddest=unique_281)を参照して ください。 (注)

### 始める前に

Cisco Unified CME 3.4 以降のバージョン。

### 手順の概要

- **1. enable**
- **2. configure terminal**
- **3. voice register global**
- **4. mode** *Cisco Mobility Express*
- **5. bulk** *number*
- **6. exit**
- **7. sip-ua**
- **8. registrar** {**dns**: *address* |**ipv4**: *destination-address*} **expires** *seconds* [**tcp**] [**secondary**]**no registrar** [**secondary**]
- **9. end**

### 手順の詳細

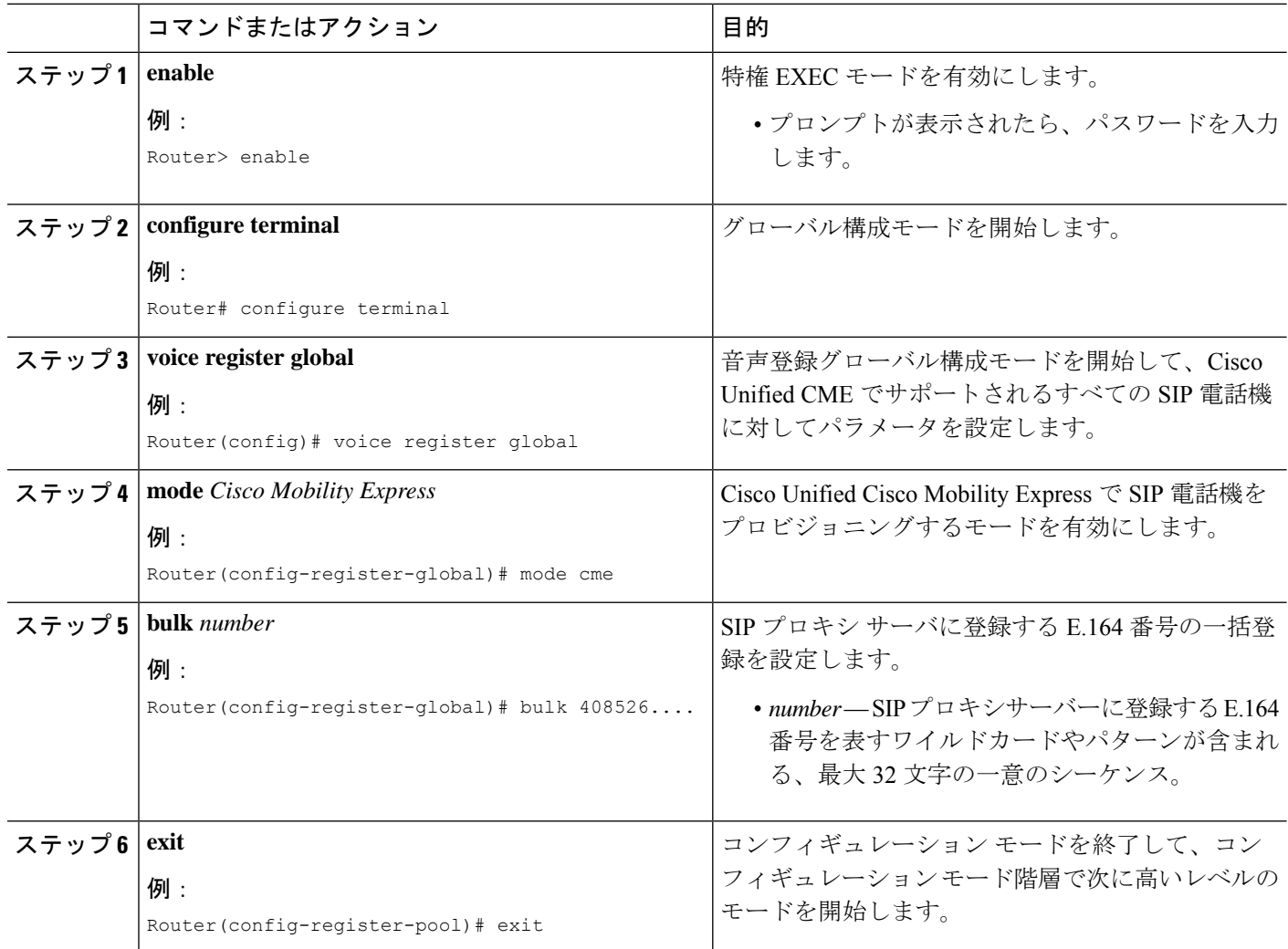

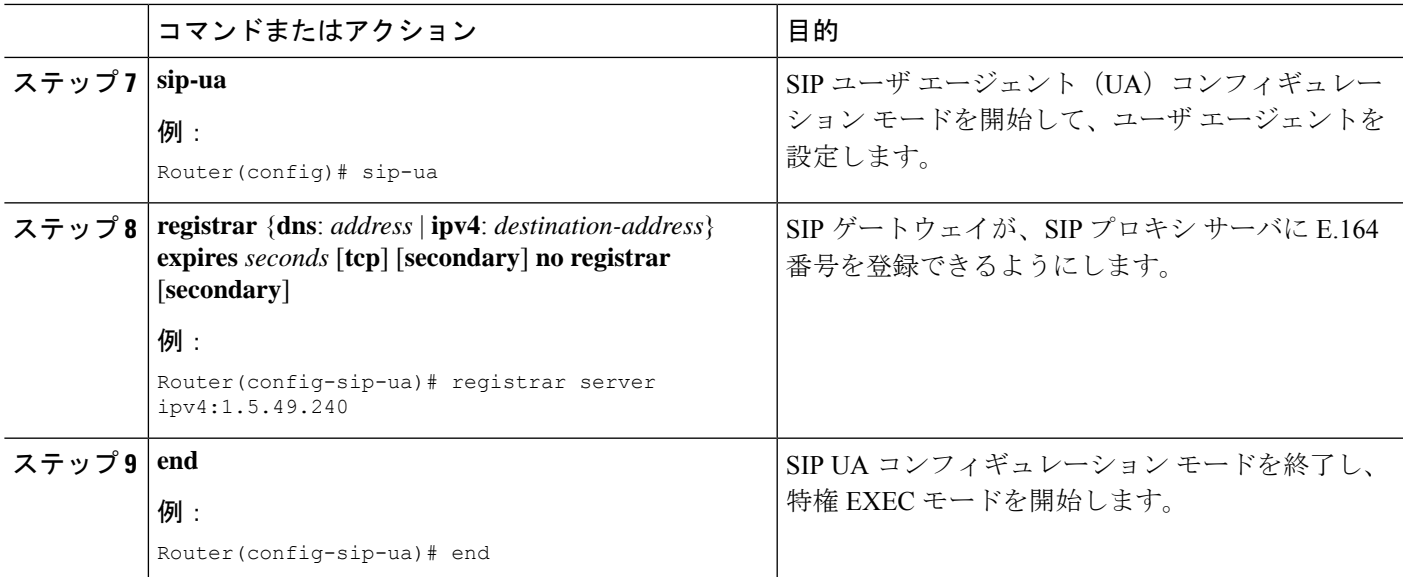

### 例

次に、パターン「408555...」と一致するすべての電話番号をSIPプロキシサーバー (IP アドレス 1.5.49.240)に登録できるようにする例を示します。

```
voice register global
mode cme
bulk 408555….
sip-ua
registrar ipv4:1.5.49.240
```
## **SIP IP** 電話機の一括登録構成

始める前に

- Cisco Unified CME 8.6 以降のバージョン。
- 8.3 以降のバージョンの電話機ファームウェア。

#### 手順の概要

- **1. enable**
- **2. configure terminal**
- **3. voice register pool** *tag*
- **4. session-transport** {**tcp** | **udp**}
- **5. number** *tag* **dn** *tag*
- **6. end**

### 手順の詳細

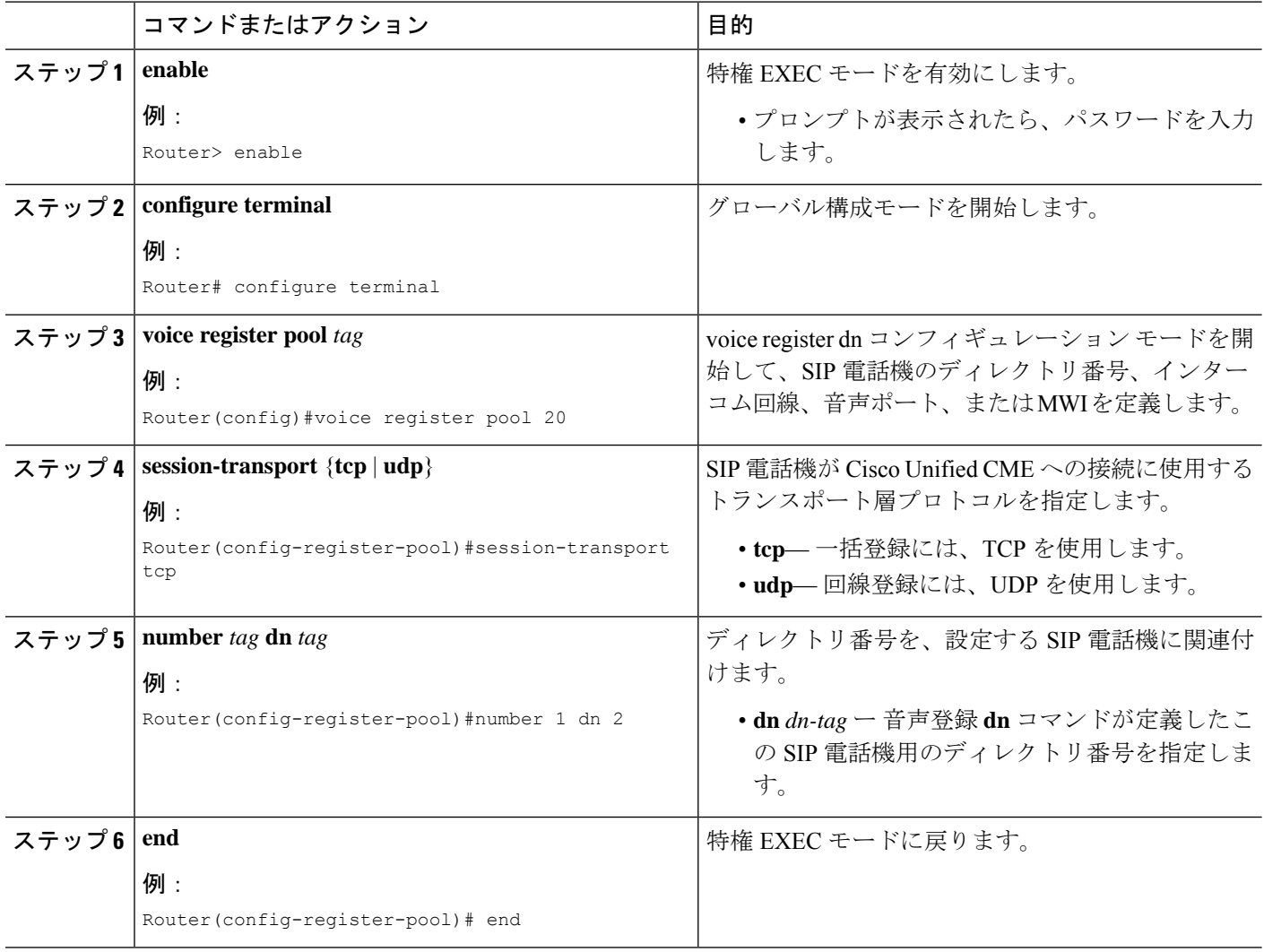

## 電話機登録タイプと状態の確認

**show voice registerpool**コマンドを使用して電話機の登録タイプと状態を確認できます。次に、 一括登録方法を使用し、登録プロセスを完了した Cisco Unified IPPhone 7970 の例を示します。

```
Router#sh voice register pool 20
Pool Tag 20
Config:
 Mac address is 001B.2A89.3698
 Type is 7970
  Number list 1 : DN 20
  Number list 2 : DN 2
  Number list 3 : DN 24
  Number list 4 : DN 4
```
Number list 5 : DN 6 Number list 6 : DN 7 Number list 7 : DN 17 Number list 8 : DN 23 Proxy Ip address is 0.0.0.0 Current Phone load version is Cisco-CP7970G/9.0.1 DTMF Relay is enabled, rtp-nte, sip-notify Call Waiting is enabled DnD is disabled Video is disabled Camera is disabled Busy trigger per button value is 0 speed-dial blf 1 6779 label 6779\_device speed-dial blf 2 3555 label 3555\_remote speed-dial blf 3 6130 label 6130 speed-dial blf 4 3222 label 3222 remote dev fastdial 1 1234 keep-conference is enabled username johndoe password cisco template is 1 kpml signal is enabled Lpcor Type is none Transport type is tcp service-control mechanism is supported Registration method: bulk - completed registration Call ID is 001b2a89-3698017e-68646967-126b902e@28.18.88.33 Privacy is configured: init status: ON, current status: ON Privacy button is enabled active primary line is: 6010

## **SCCP** 電話機用 **Cisco Unified Cisco Mobility Express** の設定

接続する電話機タイプの電話機のファームウェアのファイル名と場所を特定し、電話機登録の ポートを指定し、サポートされる電話機の番号およびディレクトリ番号を指定するには、次の 手順を実行します。

#### Ú

DSCP には Cisco Unified Cisco Mobility Express 7.1 以降のバージョンが必要です。 **service-policy** コマンドを使用するゲートウェイインターフェイスまたは ip qos dscp コマ ンドを使用するダイヤルピアに対して DSCP を構成する場合、これらコマンドで設定さ れた値は、この手順で構成した DSCP 値より優先されます。 制約事項

#### 手順の概要

- **1. enable**
- **2. configure terminal**
- **3. tftp-server** *device***:***filename*
- **4. telephony-service**
- **5. load** *phone-type firmware-file*
- **6. max-ephones** *max-phones*
- **7. max-dn** *max-directory*-*numbers* [**preference** *preference-order*] [**no-reg primary** | **both**]
- **8. ip source-address** *ip-address* [**port** *port*] [**any-match** | **strict-match**]
- **9. ip qos dscp** {{*number* | *af* | *cs* | **default** | **ef**} {**media** | **service** | **signaling** | **video**}}
- **10. end**

### 手順の詳細

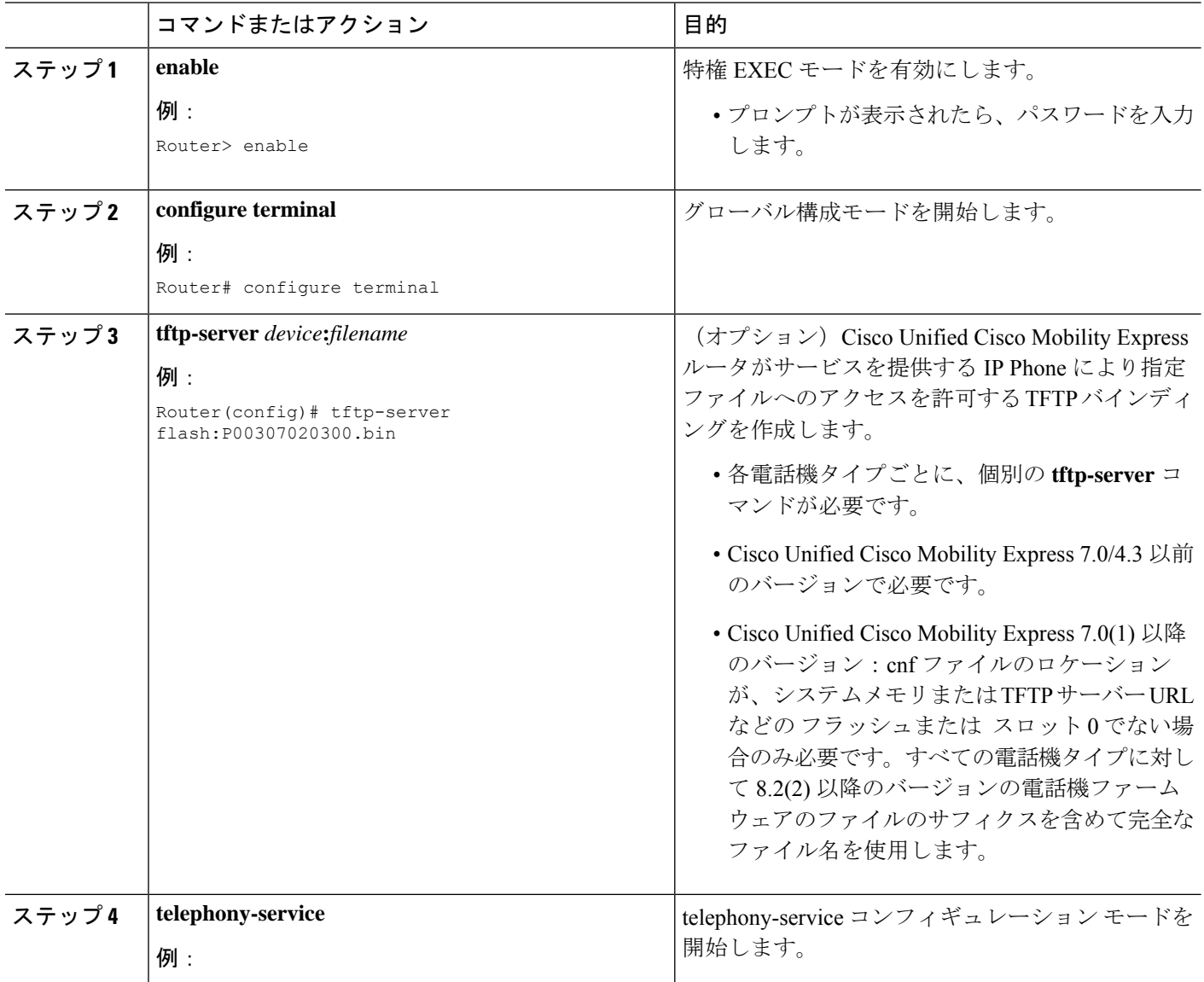

 $\overline{\phantom{a}}$ 

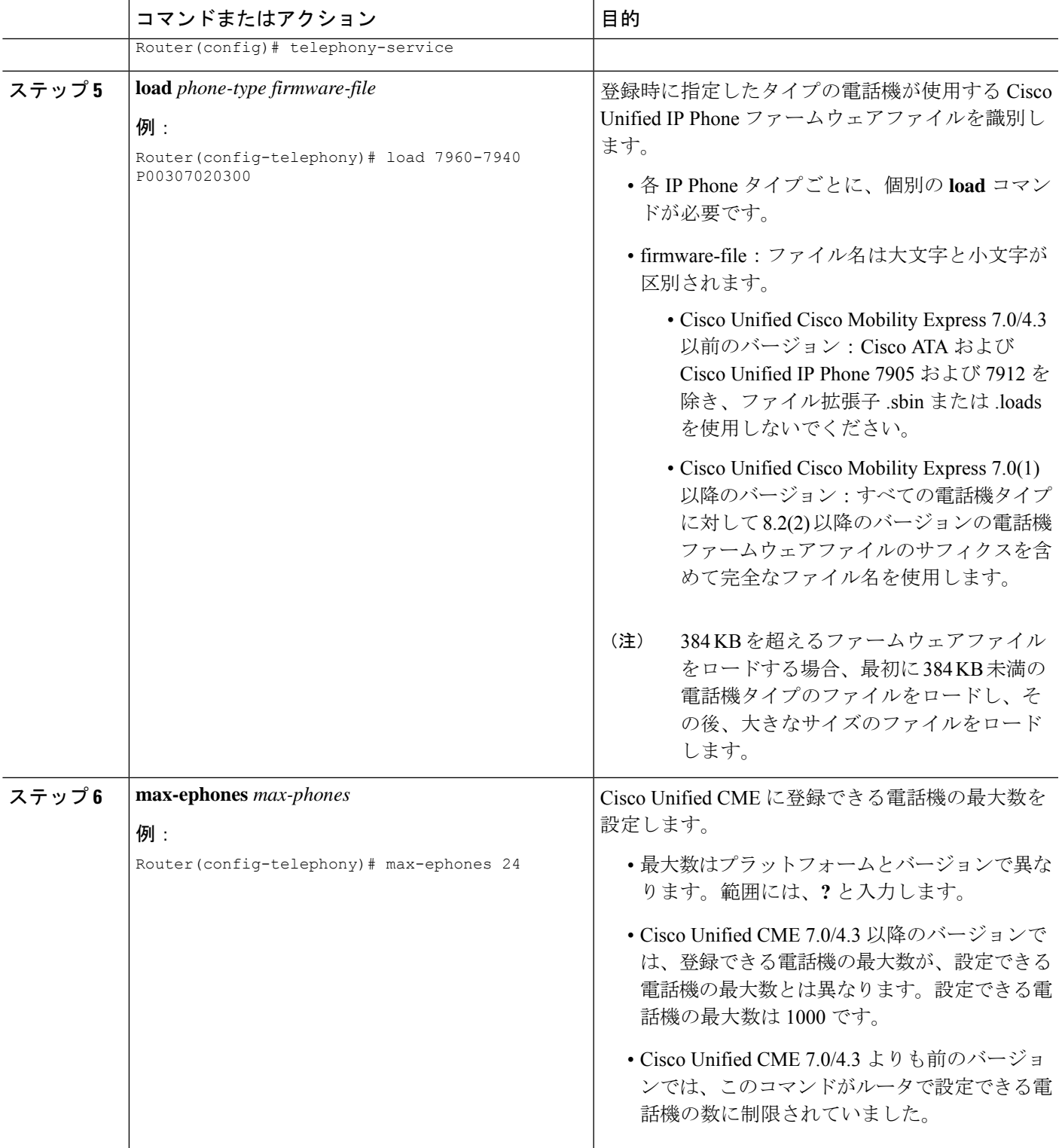

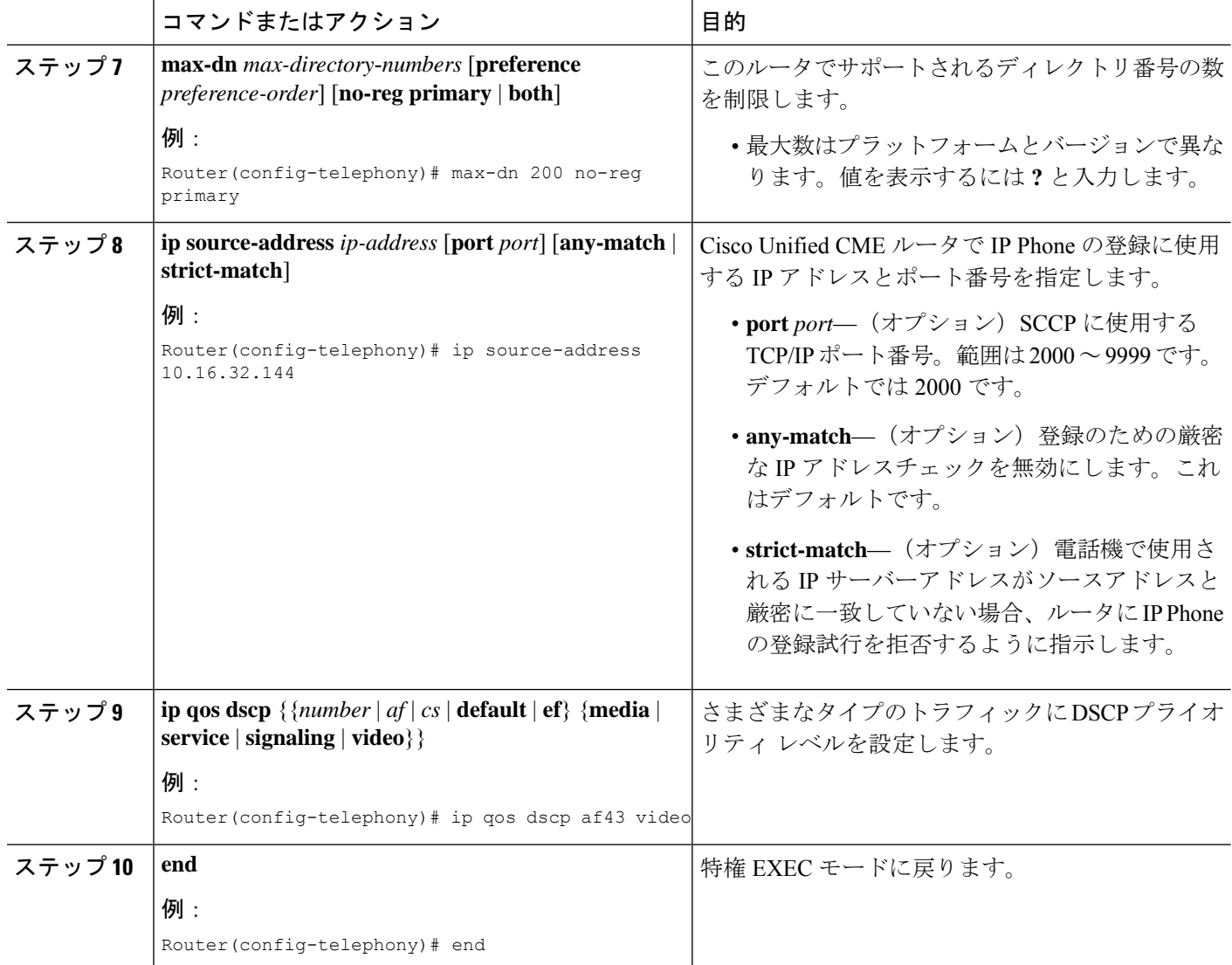

### 例

次の例では、ip qos dscp コマンドで有効にしたメディア、シグナリング、ビデオ、お よびサービスのさまざまな DSCP 設定を示します。

```
telephony-service
load 7960-7940 P00308000500
max-ephones 100
max-dn 240
ip source-address 10.10.10.1 port 2000
ip qos dscp af11 media
ip qos dscp cs2 signal
ip qos dscp af43 video
ip qos dscp 25 service
cnf-file location flash:
.
```
.

## **SCCP** 電話機用 **Date and Time** パラメータの設定

Cisco UnifiedCMEですべてのSCCP電話機に表示される日付と時刻の形式を指定するには、次 の手順を実行します。

 $\mathscr{D}_{\mathscr{A}}$ 

Cisco Unified IPPhone 7906、7911、7931、7941、7942、7945、7961、7962、7965、7970、 7971、および 7975 などの電話機の場合、 **time-zone** コマンドを構成して、正しいタイム スタンプが電話機ディスプレイに表示されるようにする必要があります。このコマンド は、Cisco Unified IPPhone 7902G、7905G、7912G、7920、7921、7935、7936、7940、7960、 または 7985G には不要です。 (注)

手順の概要

- **1. enable**
- **2. configure terminal**
- **3. telephony-service**
- **4. date-format** {**dd-mm-yy** | **mm-dd-yy** |**yy-dd-mm** | **yy-mm-dd**}
- **5. time-format** {**12** | **24**}
- **6. time-zone** *number*
- **7. end**

### 手順の詳細

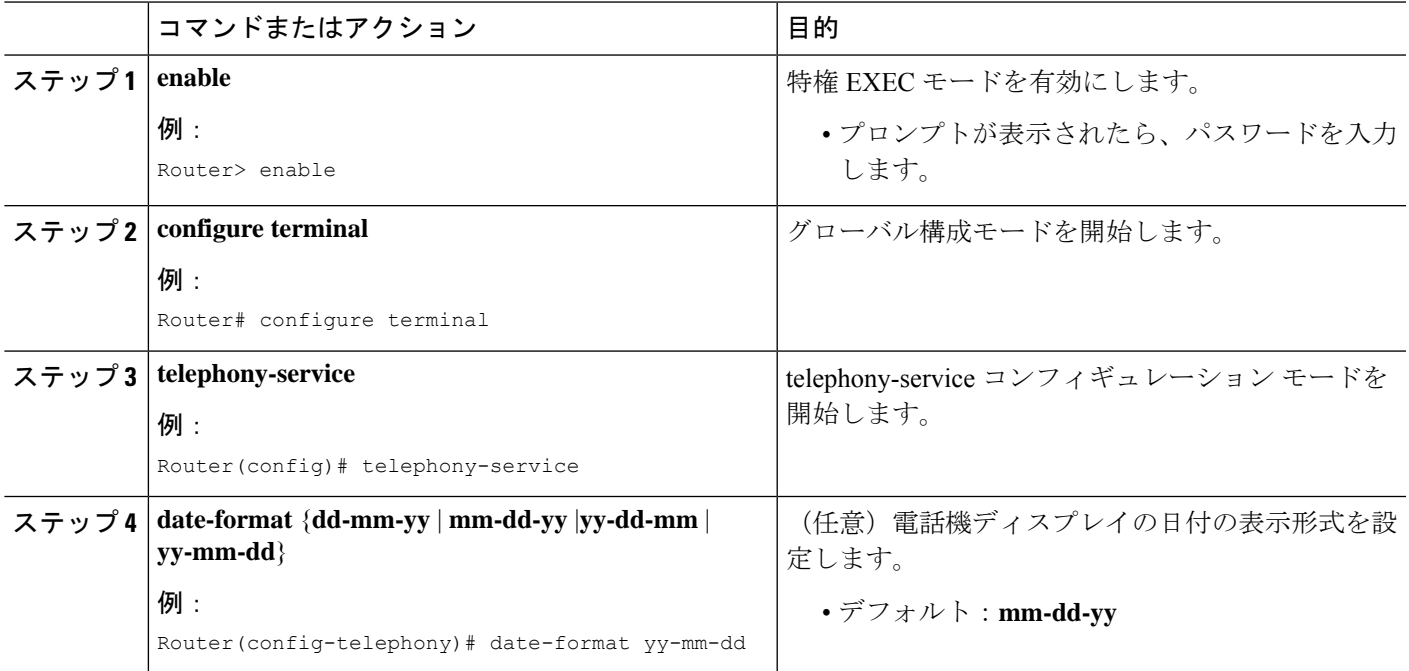

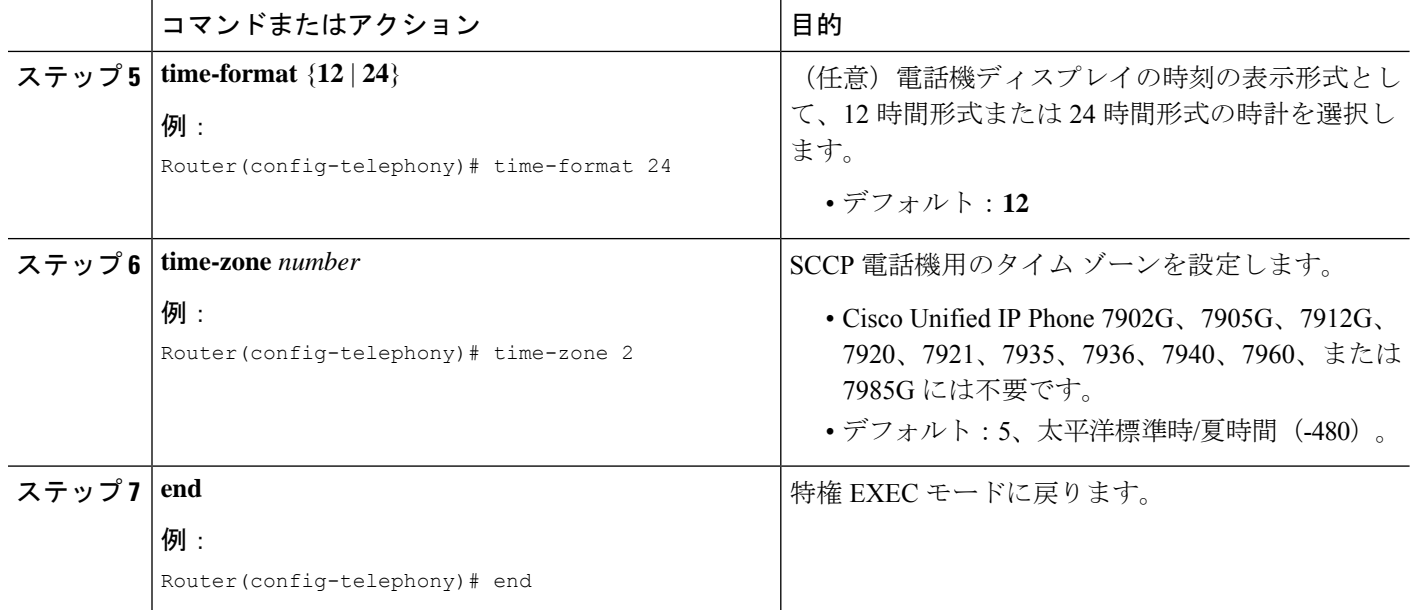

# **SCCP** 電話機用自動登録のブロック

### 始める前に

Cisco Unified CME 4.0 以降のバージョン。

#### 手順の概要

- **1. enable**
- **2. configure terminal**
- **3. telephony-service**
- **4. no auto-reg-ephone**
- **5. end**

### 手順の詳細

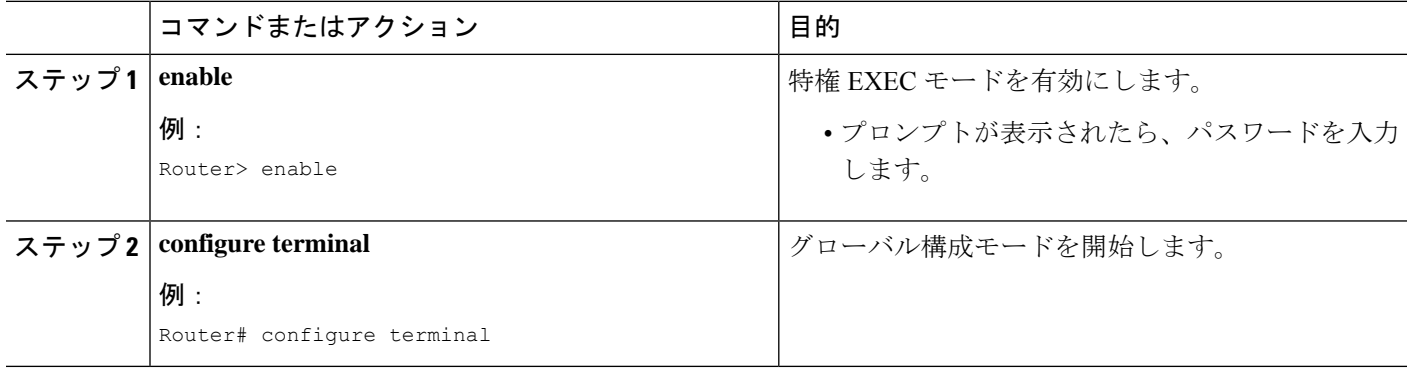
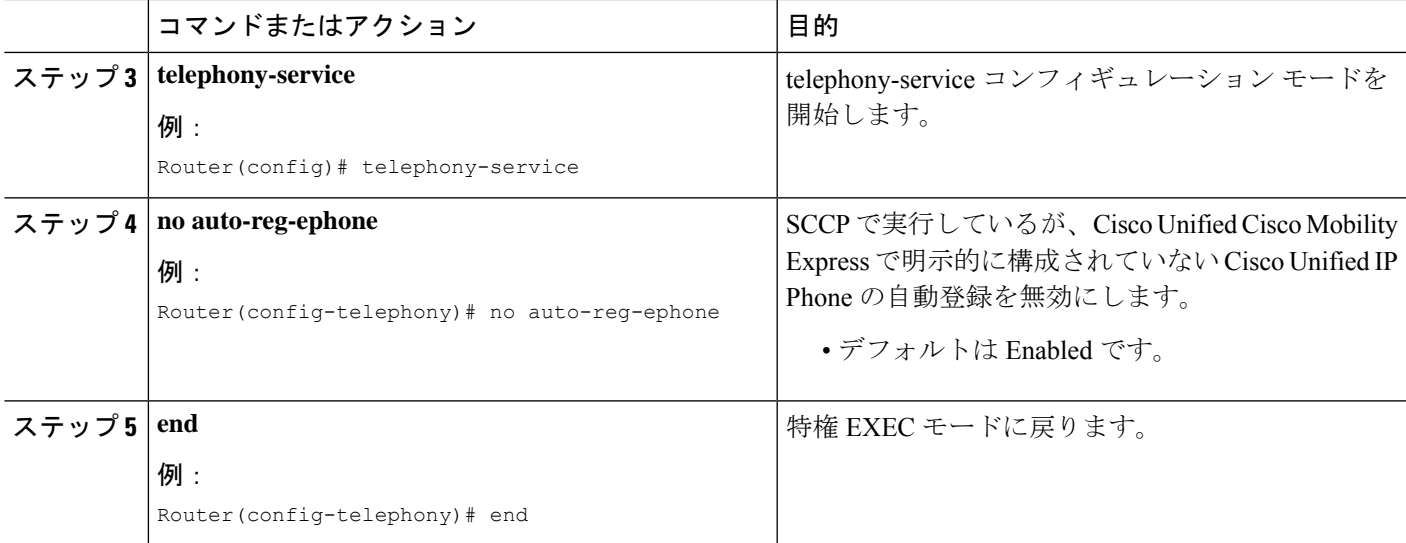

## **SCCP** 電話機用電話機別構成ファイルと代替ロケーションの定義

#### Ú

制約事項

- TFTP では、ファイル削除がサポートされません。構成ファイルが更新されると、同 名の既存の構成ファイルがすべて上書きされます。構成ファイルの場所を変更した場 合、ファイルは TFTP サーバから削除されません。
	- 構成ファイルをフラッシュ メモリまたはスロット 0 メモリに生成する際には、生成 するファイルの数に応じて、最大 1 分かかることがあります。
	- Cisco 2600 series ルータなどの小さなルータの場合、構成ファイルのロケーションを 変更するか、構成ファイルの削除をトリガーする任意のコマンドを入力した後に、 **squeeze** コマンドを手動入力して、ファイルを消去する必要があります。**squeeze** コ マンドを使用しない限り、移動または削除された構成ファイルが使用した容量を、別 のファイルが使用できる状態になりません。
	- Cisco Unified Cisco Mobility Express で、 VRF サポートが構成され、システムに対し て、**cnf-file location** コマンドが構成されている場合、VRF グループの ephone に対す る電話機別または電話機タイプ別ファイルが*system:/its/vrf<group-tag>/*に作成されま す。vrfディレクトリが自動的に作成され、TFTPパスに追加されます。ユーザの操作 は不要です。その場合も、ロケール ファイルは system:/its/ に作成されます。
	- Cisco Unified Cisco Mobility Express の VRF サポートが構成され、**cnf-file location** コマ ンドが **flash:** または **slot0:** として構成されている場合、VRF グループの ephone に対 する電話機別、電話機タイプ別ファイルが、*flash:/its/vrf<group-tag>\_<filename>*また は *slot0:/its/vrf<group-tag>\_filename>* という名前になります。vrf ディレクトリが自動 的に作成され、TFTPパスに追加されます。ユーザの操作は不要です。ロケールファ イルの場所は変化しません。

電話機ごとの構成ファイル、および電話機タイプごとの構成ファイルを保存する system:/its 以 外の場所を定義するには、次の手順を実行します。

#### 始める前に

• Cisco Unified CME 4.0 以降のバージョン。

#### 手順の概要

- **1. enable**
- **2. configure terminal**
- **3. telephony-service**
- **4. cnf-file location** {**flash:** | **slot0:** | **tftp** *tftp-url*}
- **5. cnf-file** {**perphonetype** | **perphone**}
- **6. end**

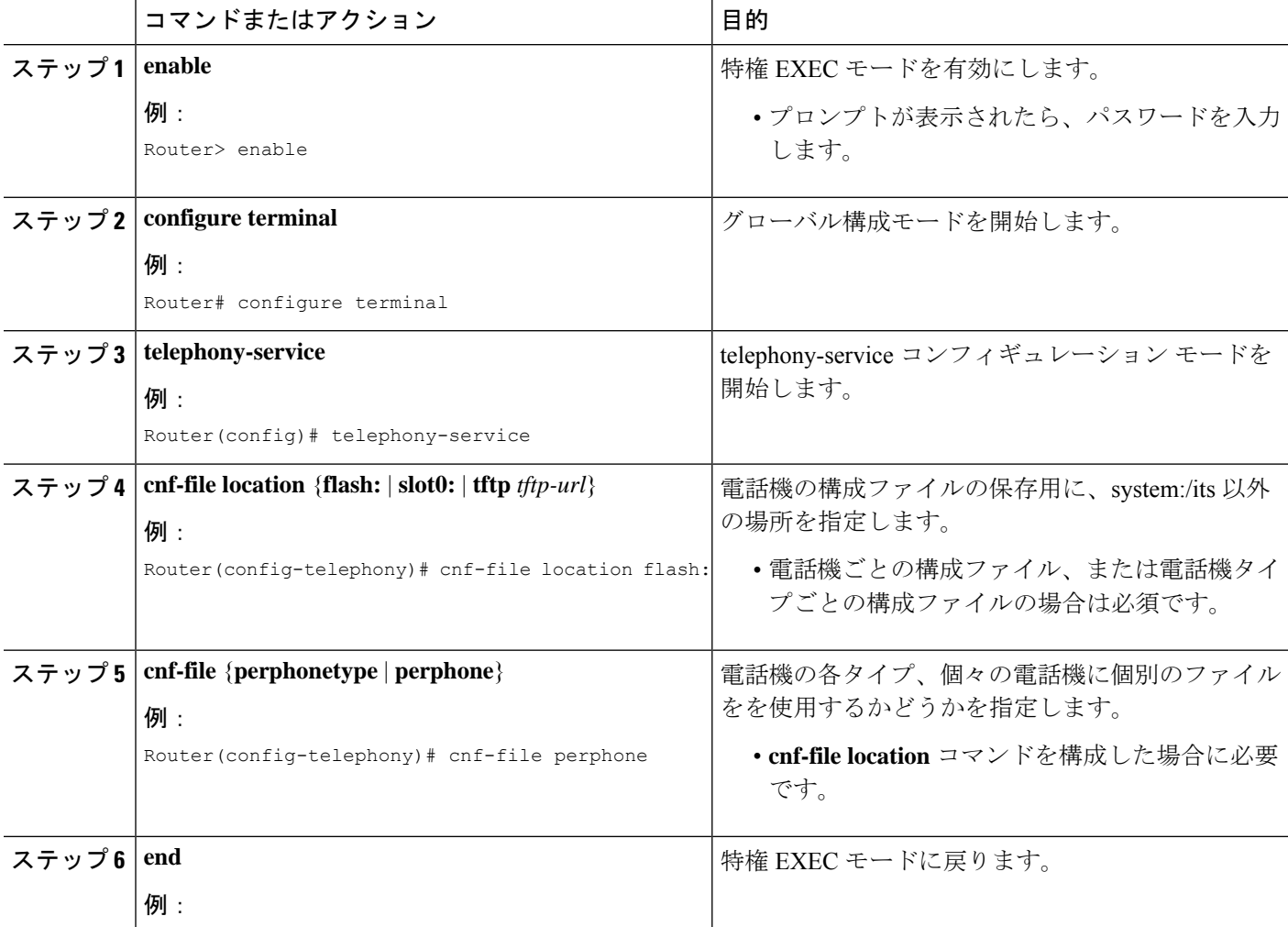

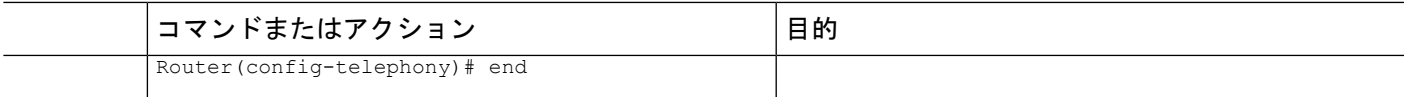

#### 例

次に、構成ファイルの格納場所としてフラッシュメモリを選択し、システムが生成す る構成ファイルのタイプとして per-phone を選択します。

```
telephony-service
cnf-file location flash:
cnf-file perphone
```
#### 次のタスク

構成ファイルの保管場所を変更した場合、**option 150 ip** コマンドを使用して、アドレスを更新 します。「DHCP サーバーの TFTP [アドレスの変更」](cmeadm_chapter6.pdf#nameddest=unique_235)を参照してください。

# **SCCP** 電話機のタイムアウトのデフォルトの変更

デフォルト値が一般的に適切な、システム レベル インターバルの値を設定するには、次の手 順を実行します。

#### 手順の概要

- **1. enable**
- **2. configure terminal**
- **3. telephony-service**
- **4. timeouts busy** *seconds*
- **5. timeouts interdigit** *seconds*
- **6. timeouts ringing** *seconds*
- **7. keepalive** *seconds*
- **8. end**

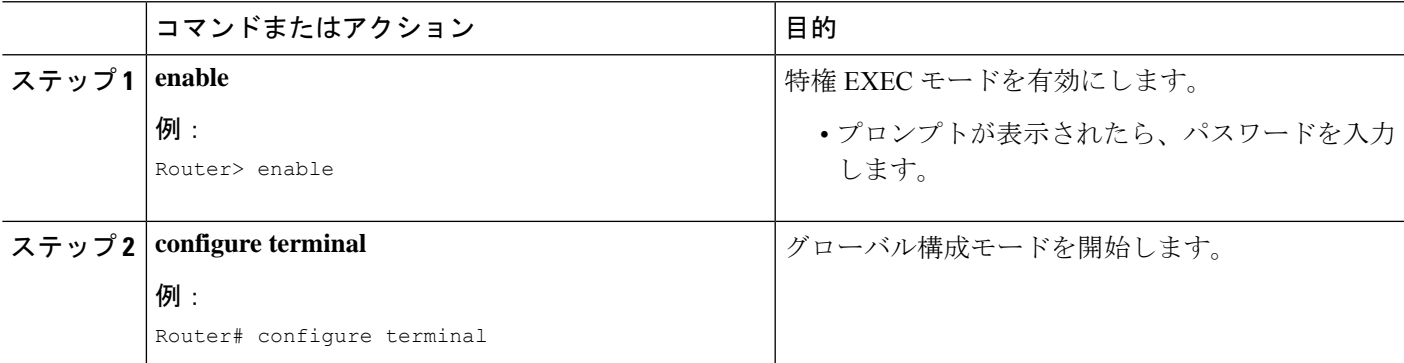

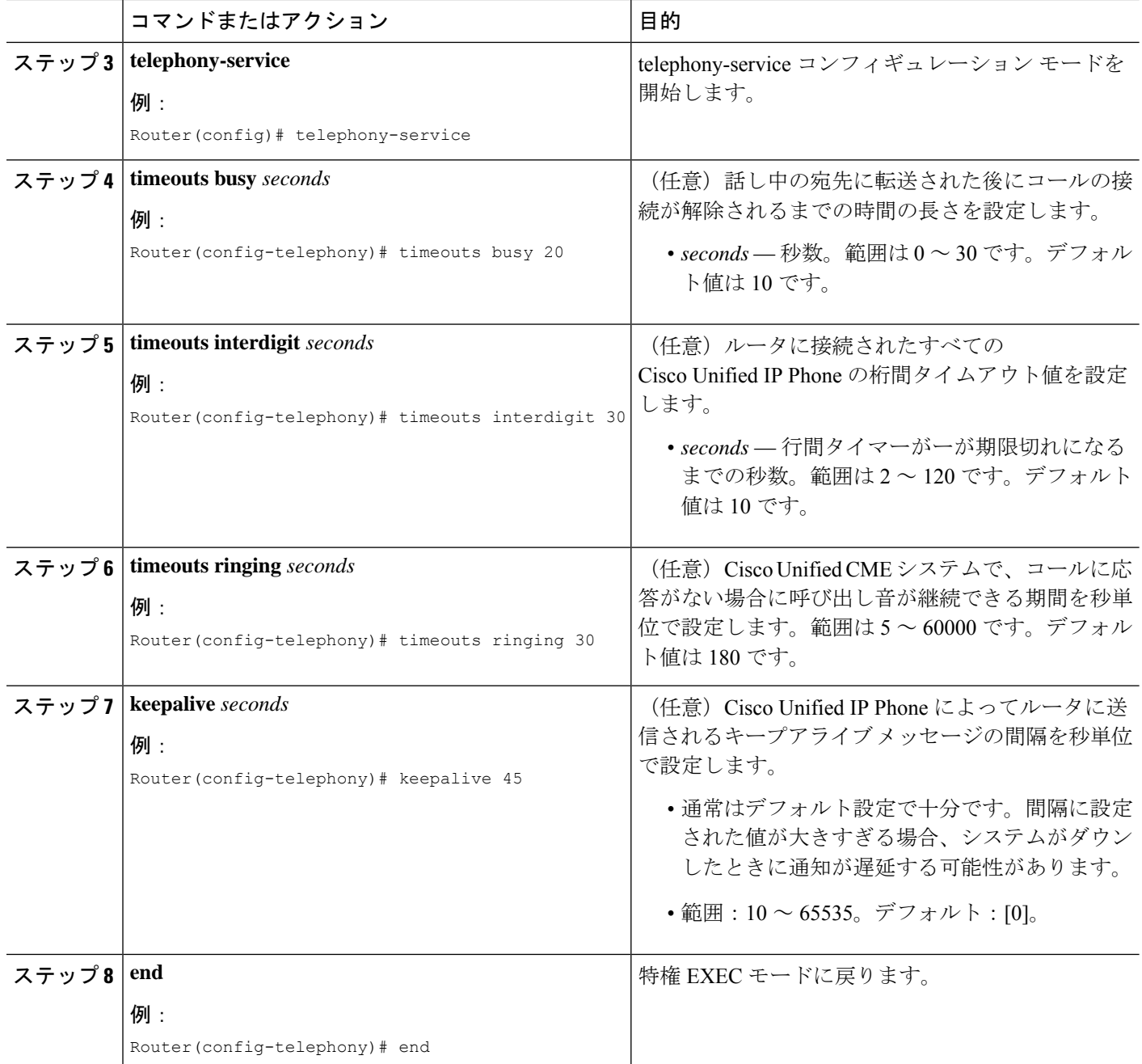

# **SCCP** 電話機の冗長ルータの構成

#### 始める前に

- Cisco Unified CME 4.0 以降のバージョン。
- セカンダリルータの実行構成が、プライマリルータのものと同じになっていること。
- セカンダリルータの物理的な構成は、SCCP電話機の冗長 Cisco Unified Cisco Mobility Express ルータ (13 ページ) の説明通りにする必要があります。
- この機能を使用する電話機は、**type**コマンドを使用して構成する必要があります。これに より、適切な電話機構成ファイルを提示できます。

#### 手順の概要

- **1. enable**
- **2. configure terminal**
- **3. telephony-service**
- **4. ip source-address** *ip-address* [**port** *port*] [**secondary** *ip-address* [**rehome** *seconds*]] [**any-match** | **strict-match**]
- **5. exit**
- **6. voice-port** *slot-number* **/** *port*
- **7. signal ground-start**
- **8. incoming alerting ring-only**
- **9. ring number** *number*
- **10. end**

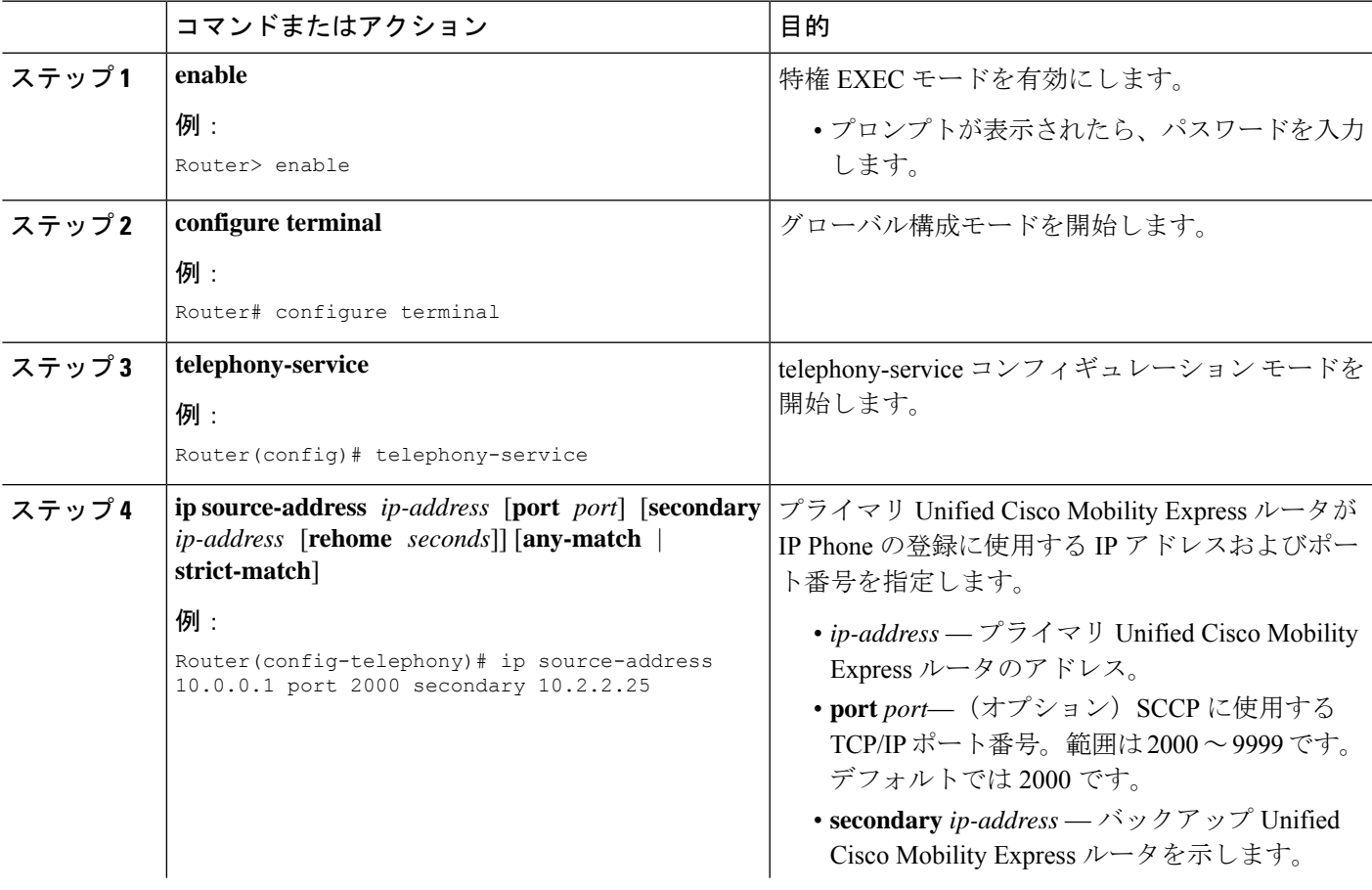

I

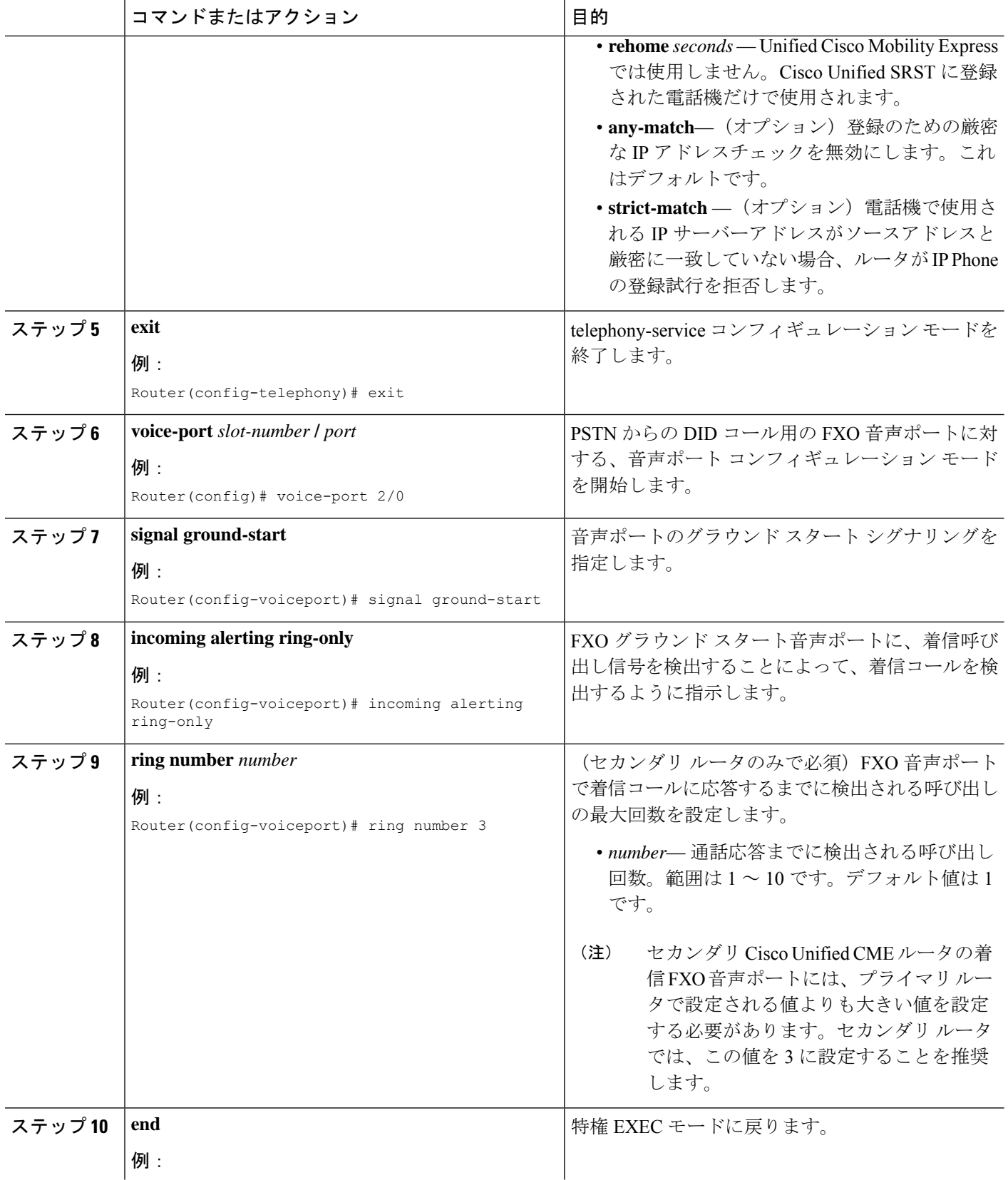

٦

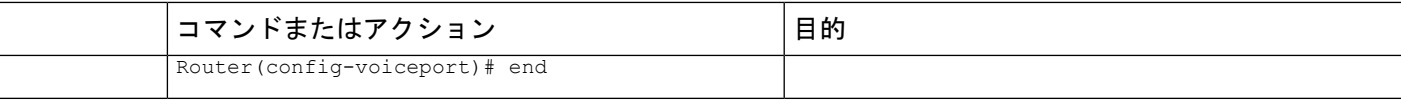

# **SIP** 電話機の冗長ルータの構成

始める前に

- Cisco Unified Cisco Mobility Express 11.6 以降のバージョン。
- 自動登録構成は、プライマリルータでのみ推奨されます。
- セカンダリバックアップルータに対するXMLインターフェイスが設定されている。「セ カンダリバックアップルータの XML インターフェイスの構成 (46 ページ)」を参照し てください。
- プライマリからセカンダリCisco UnifiedCisco Mobility Express へのシームレスなフェールオーバーのために XML インター フェイスを構成することをお勧めします。そうしないと、構 成バージョンのタイムスタンプが一致しないため、電話機を セカンダリ Cisco Unified Cisco Mobility Express に登録する際 に遅延が発生します。 (注)
	- プライマリルータでバージョンスタンプの構成を設定していることを確認してください。 「プライマリルータのバージョンスタンプ同期の構成 (44 ページ)」を参照してくださ い。
- - プライマリからセカンダリCisco UnifiedCisco Mobility Express へのシームレスなフェールオーバーのために、バージョンス タンプの同期を構成することをお勧めします。そうしない と、電話機をセカンダリ Cisco Unified Cisco Mobility Express に登録する際に遅延が発生します。 (注)

#### Ú

制約事項

• プライマリルータからセカンダリルータへのスイッチオーバーが発生した場合、進行 中の通話はサポートされません。

#### 手順の概要

- **1. enable**
- **2. configure terminal**
- **3. voice register global**
- **4. source-address** *ip-address* [**port** *port*] [**secondary** *ip-address*]
- **5. keepalive** *seconds*
- **6. end**

#### 手順の詳細

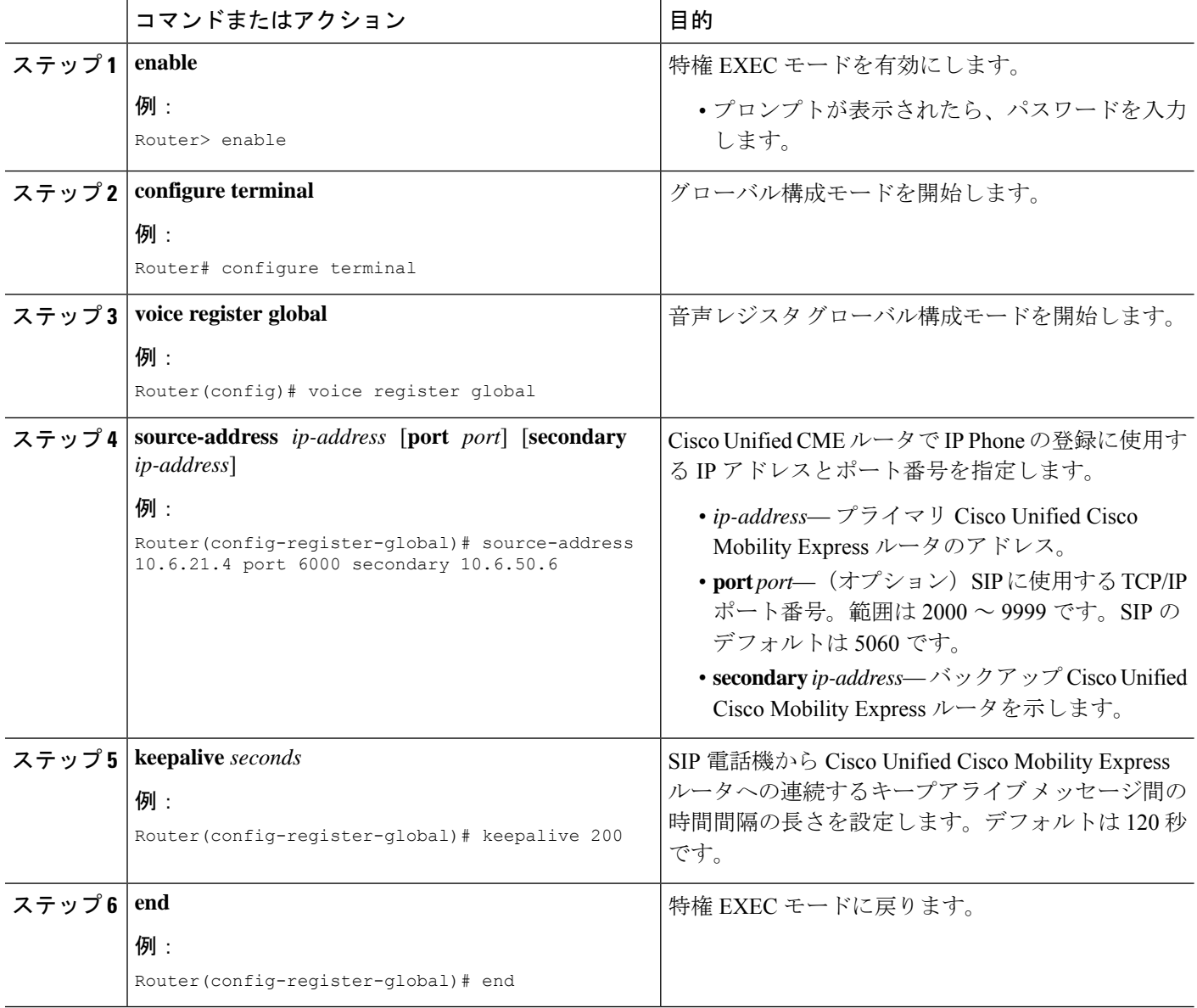

# プライマリルータのバージョンスタンプ同期の構成

プライマリルータを構成して、セカンダリバックアップルータとの「バージョンスタンプ」の 自動同期を有効にするには、次の手順を実行します。

### $\mathcal{Q}$

ヒント すべての電話機関連の構成には、構成の最終更新時を表示する「バージョンスタンプ」 のタグが付けられています。

#### 始める前に

• セカンダリバックアップルータに対するXMLインターフェイスが設定されている。「セ カンダリバックアップルータの XML インターフェイスの構成 (46 ページ)」を参照し てください。

#### 手順の概要

- **1. enable**
- **2. configure terminal**
- **3. telephony-service**
- **4. standby username** *username* **password** *password*
- **5. end**

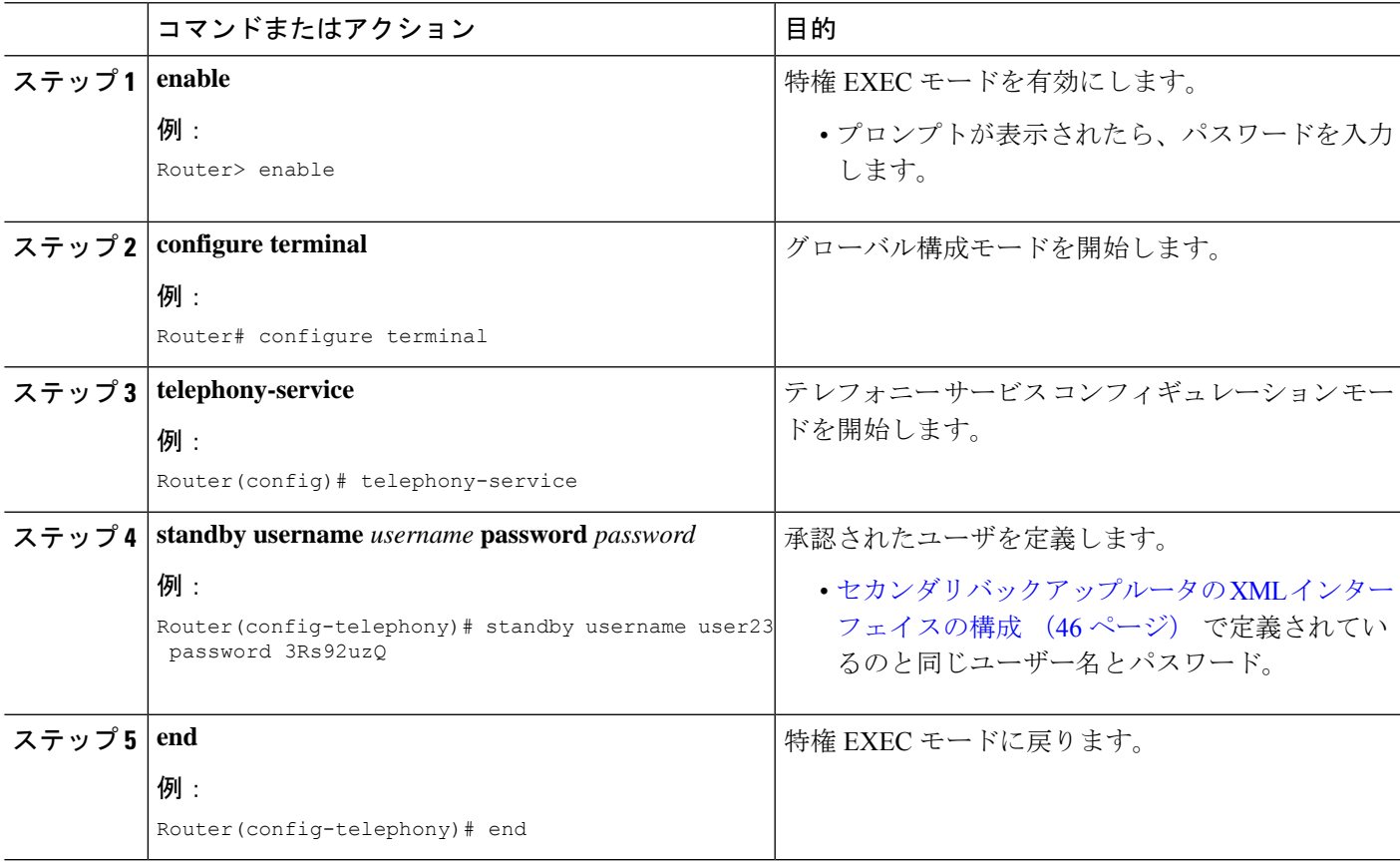

### セカンダリバックアップルータの **XML** インターフェイスの構成

プライマリルータからの「バージョンスタンプ」構成変更情報を受信するために必要な XML インターフェイスをアクティブ化するセカンダリ バックアップ ルータを構成するには、次の 手順を実行します。

#### Ú

制約事項 • 新しいルータまたは交換ルータに対する自動同期はサポートされていません。

#### 始める前に

• Cisco IOS XML インフラストラクチャ(IXI) を介して提供される XML インターフェイス を構成する必要があります。「XML API [の構成」](http://www.cisco.com/c/en/us/td/docs/voice_ip_comm/cucme/admin/configuration/guide/cmeadm/cmeapi.html)を参照してください。

#### 手順の概要

- **1. enable**
- **2. configure terminal**
- **3. telephony-service**
- **4. xml user** *user-name* **password** *password privilege-level*
- **5. end**

#### コマンドまたはアクション インスコン 日的 **enable** 特権 EXEC モードを有効にします。 例: ステップ **1** • プロンプトが表示されたら、パスワードを入力 Router> enable します。 **configure terminal** グローバル構成モードを開始します。 例: ステップ 2 | configure terminal Router# configure terminal テレフォニーサービスコンフィギュレーションモー ドを開始します。 **telephony-service** ステップ **3** 例: Router(config)# telephony-service  $\lambda$ テップ4 | xml user *user-name* password *password privilege-level* | 承認されたユーザを定義します。 例: • *user-name* — 承認ユーザーのユーザー名。 Router(config-telephony)# xml user user23 password 3Rs92uzQ 15 • *password*— アクセスに使用するパスワード。 • *privilege-level*—このユーザーに付与されるCisco IOS コマンドへのアクセス権のレベル。同じレ

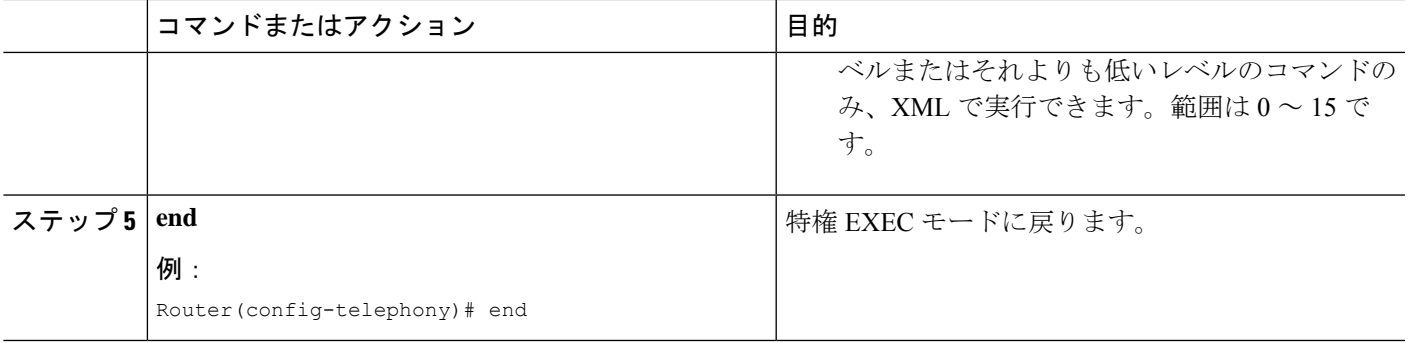

# **SCCP IP** 電話機でのオーバーラップダイヤルの構成

#### 手順の概要

- **1. enable**
- **2. configure terminal**
- **3. telephony-service**
- **4. overlap-signal**
- **5. exit**
- **6. ephone** *phone-tag*
- **7. overlap-signal**
- **8. exit**
- **9. ephone-template** *template-tag*
- **10. overlap-signal**
- **11. end**

#### 手順の詳細

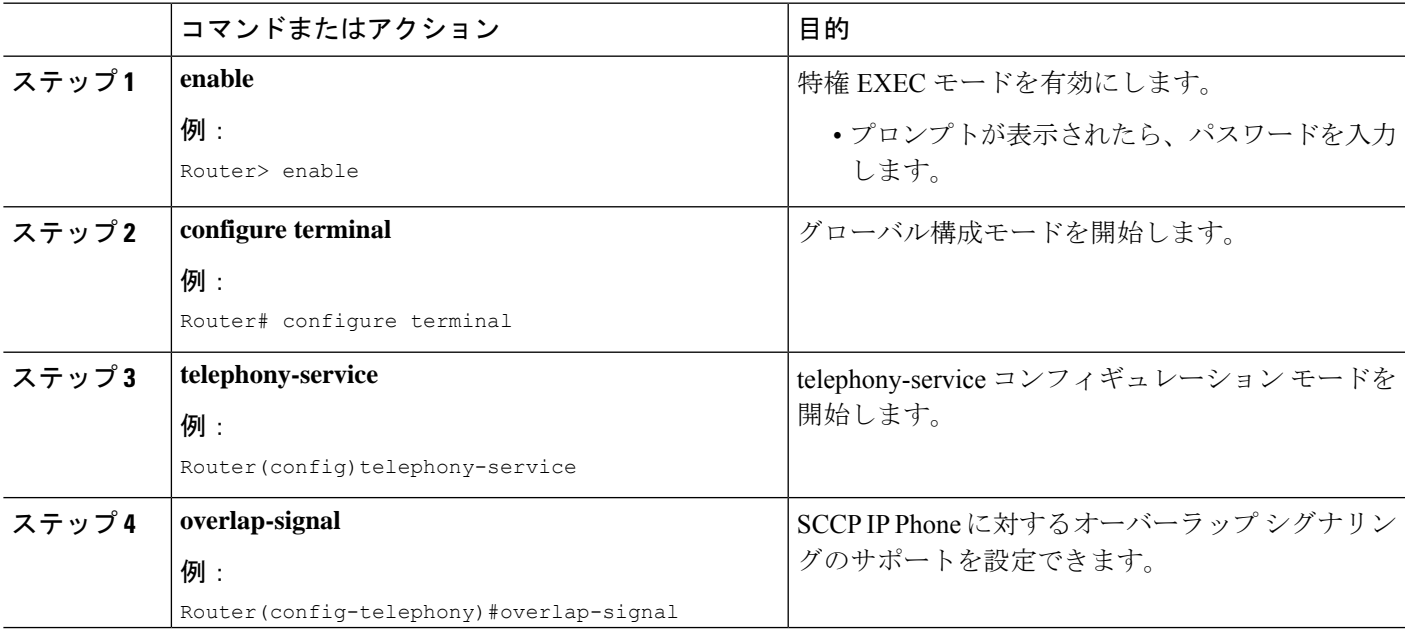

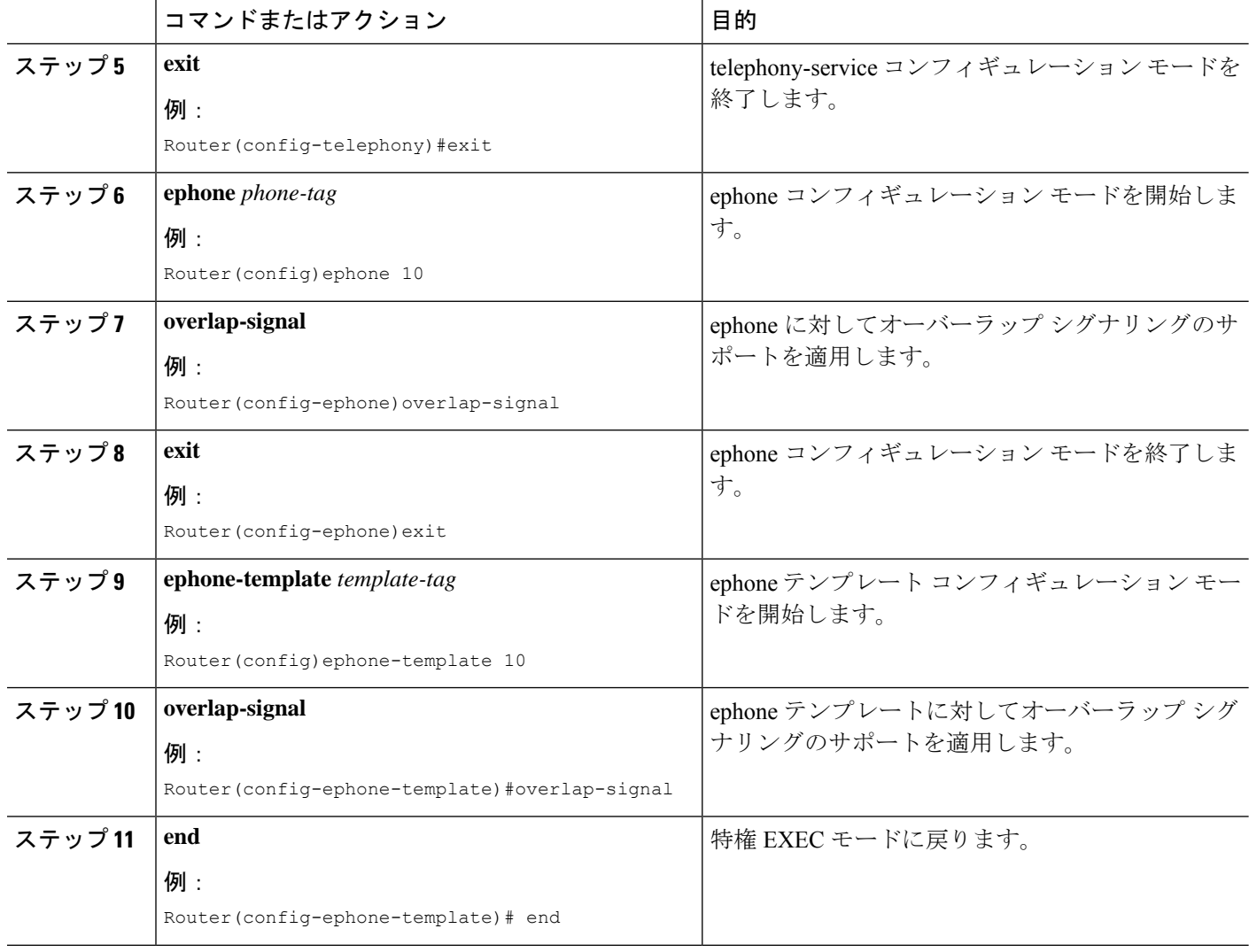

# **SIP** 電話機用 **Cisco Unified Cisco Mobility Express** のセットアップ

接続する電話機タイプの電話機のファームウェアのファイル名と場所を特定し、電話機登録の ポートを指定し、サポートされる電話機の番号およびディレクトリ番号を指定するには、次の 手順を実行します。

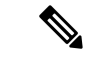

ご使用の Cisco Unified CME システムが SCCP 電話機と SIP 電話機をサポートしている場 合、SIP 電話機の設定プロファイルを確認するまで、SIP 電話機をネットワークに接続し ないでください。 (注)

Cisco IOS XE Amsterdam 17.2.1r 以降、ISR4321 ルータに **cme-app** モードが追加されまし た。このモードでは、Cisco Mobility Express 専用のルータに最大 200 台の電話機を設定で きます。**cme** または **cme-app** モードは、スタンドアロン呼制御使用向けの SIP 電話機と 機能を構成します。 (注)

#### Ú

- SIPエンドポイントはH.323トランクでサポートされません。SIPエンドポイントは、 SIP トランクでのみサポートされます。 制約事項
	- Cisco Unified IP Phone 7911G、7941G、7941GE、7961G、7961GE、7970G、および 7971GE などの特定の Cisco Unified IPPhone は、Cisco Unified CME 4.1 以降のバージョ ンだけでサポートされます。
	- DSCP には Cisco Unified Cisco Mobility Express 7.1 以降のバージョンが必要です。 **service-policy** コマンドを使用してゲートウェイインターフェイスに対して DSCP を 構成した場合、または **ip qos dscp** コマンドを使用してダイヤルピアに対してゲート ウェイインターフェイスを構成した場合、これらのコマンドで設定された値は、この 手順で構成した DSCP 値より優先されます。

#### 始める前に

Cisco CME 3.4 以降のバージョン。

#### 手順の概要

- **1. enable**
- **2. configure terminal**
- **3. voice register global**
- **4. mode** [**cme** | **cme-app**]
- **5. source-address** *ip-address* [**port** *port*]
- **6. load** *phone-type firmware-file*
- **7. tftp-path** {**flash**: | **slot0:** | **tftp://***url*}
- **8. max-pool** *max-phones*
- **9. max-dn** *max-directory-numbers*
- **10. authenticate** [**all**][**realm** *string*]
- **11. ip**  $\{q$ os  $\text{d}$ scp  $\{ \{number \mid af \mid cs \mid \text{default} \mid ef\} \}$  {media | service | signaling | video}}
- **12. end**

I

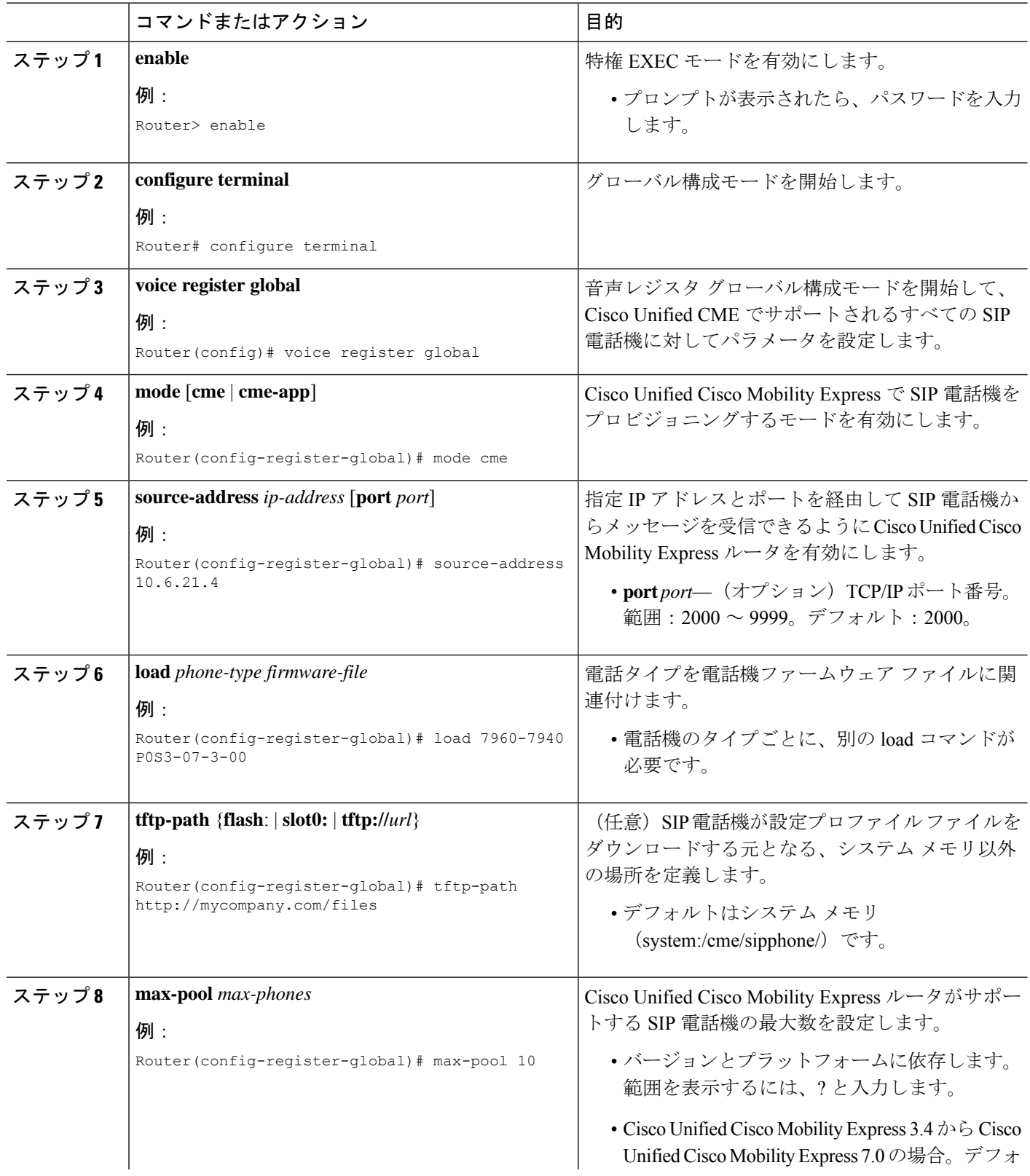

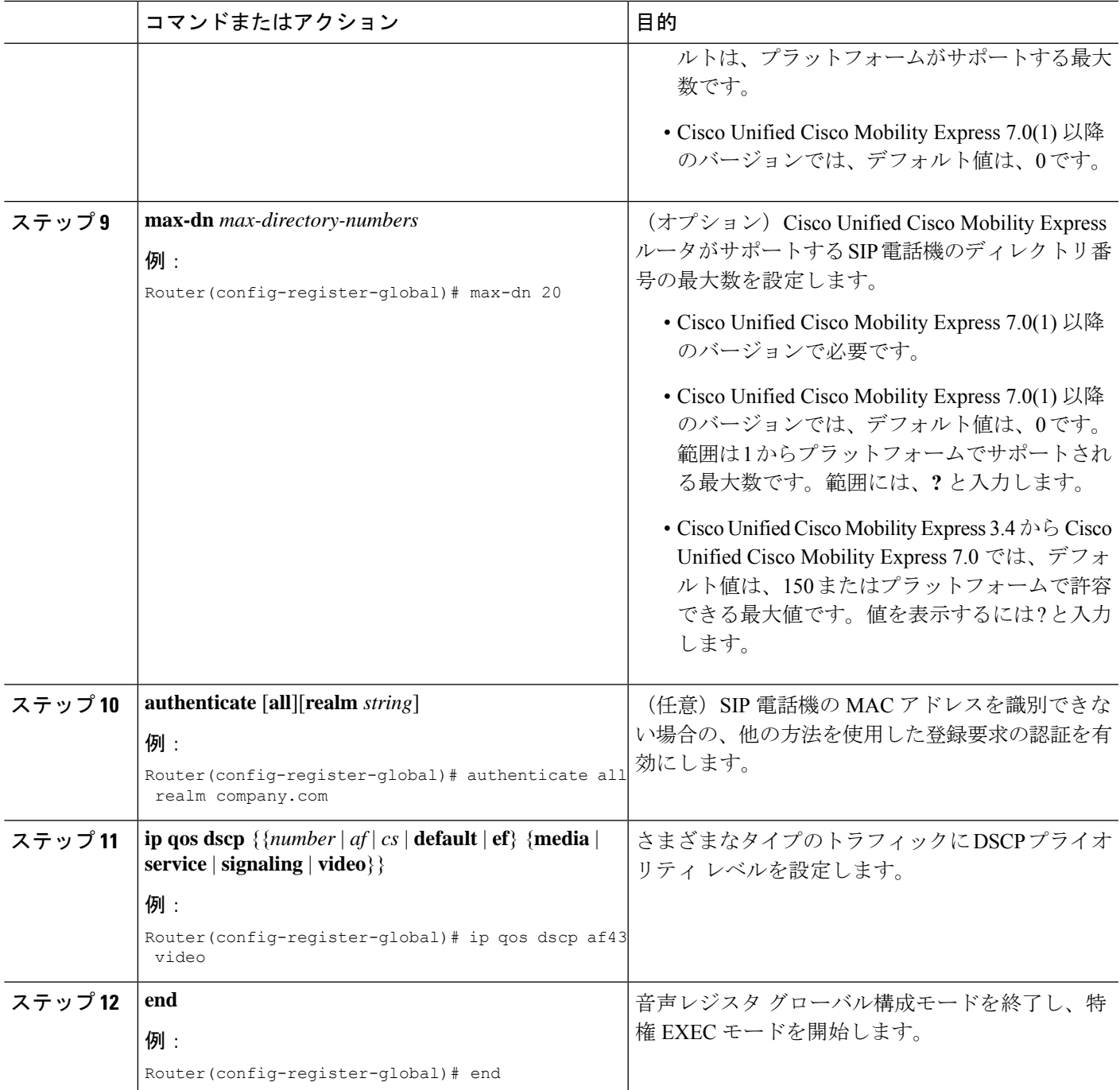

# **SIP** 電話機用 **Cisco Unified Cisco Mobility Express** のセットアップ

接続する電話機タイプの電話機のファームウェアのファイル名と場所を特定し、電話機登録の ポートを指定し、サポートされる電話機の番号およびディレクトリ番号を指定するには、次の 手順を実行します。

ご使用の Cisco Unified CME システムが SCCP 電話機と SIP 電話機をサポートしている場 合、SIP 電話機の設定プロファイルを確認するまで、SIP 電話機をネットワークに接続し ないでください。 (注)

Cisco IOS XE Amsterdam 17.2.1r 以降、ISR4321 ルータに **cme-app** モードが追加されまし た。このモードでは、Cisco Mobility Express 専用のルータに最大 200 台の電話機を設定で きます。**cme** または **cme-app** モードは、スタンドアロン呼制御使用向けの SIP 電話機と 機能を構成します。 (注)

### Ú

- SIPエンドポイントはH.323トランクでサポートされません。SIPエンドポイントは、 SIP トランクでのみサポートされます。 制約事項
	- Cisco Unified IP Phone 7911G、7941G、7941GE、7961G、7961GE、7970G、および 7971GE などの特定の Cisco Unified IPPhone は、Cisco Unified CME 4.1 以降のバージョ ンだけでサポートされます。
	- DSCP には Cisco Unified Cisco Mobility Express 7.1 以降のバージョンが必要です。 **service-policy** コマンドを使用してゲートウェイインターフェイスに対して DSCP を 構成した場合、または **ip qos dscp** コマンドを使用してダイヤルピアに対してゲート ウェイインターフェイスを構成した場合、これらのコマンドで設定された値は、この 手順で構成した DSCP 値より優先されます。

#### 始める前に

Cisco CME 3.4 以降のバージョン。

#### 手順の概要

- **1. enable**
- **2. configure terminal**
- **3. voice register global**
- **4. mode** [**cme** | **cme-app**]
- **5. source-address** *ip-address* [**port** *port*]
- **6. load** *phone-type firmware-file*
- **7. tftp-path** {**flash**: | **slot0:** | **tftp://***url*}
- **8. max-pool** *max-phones*
- **9. max-dn** *max-directory-numbers*
- **10. authenticate** [**all**][**realm** *string*]
- **11. ip**  $\{$  **qos**  $\{$  { $number \mid af \mid cs \mid$  $\}$  **{** $median \mid ef$ **}** { $median \mid$   $series \mid$  $parallel$   $triangle \}$ }
- **12. end**

#### 手順の詳細

 $\mathbf I$ 

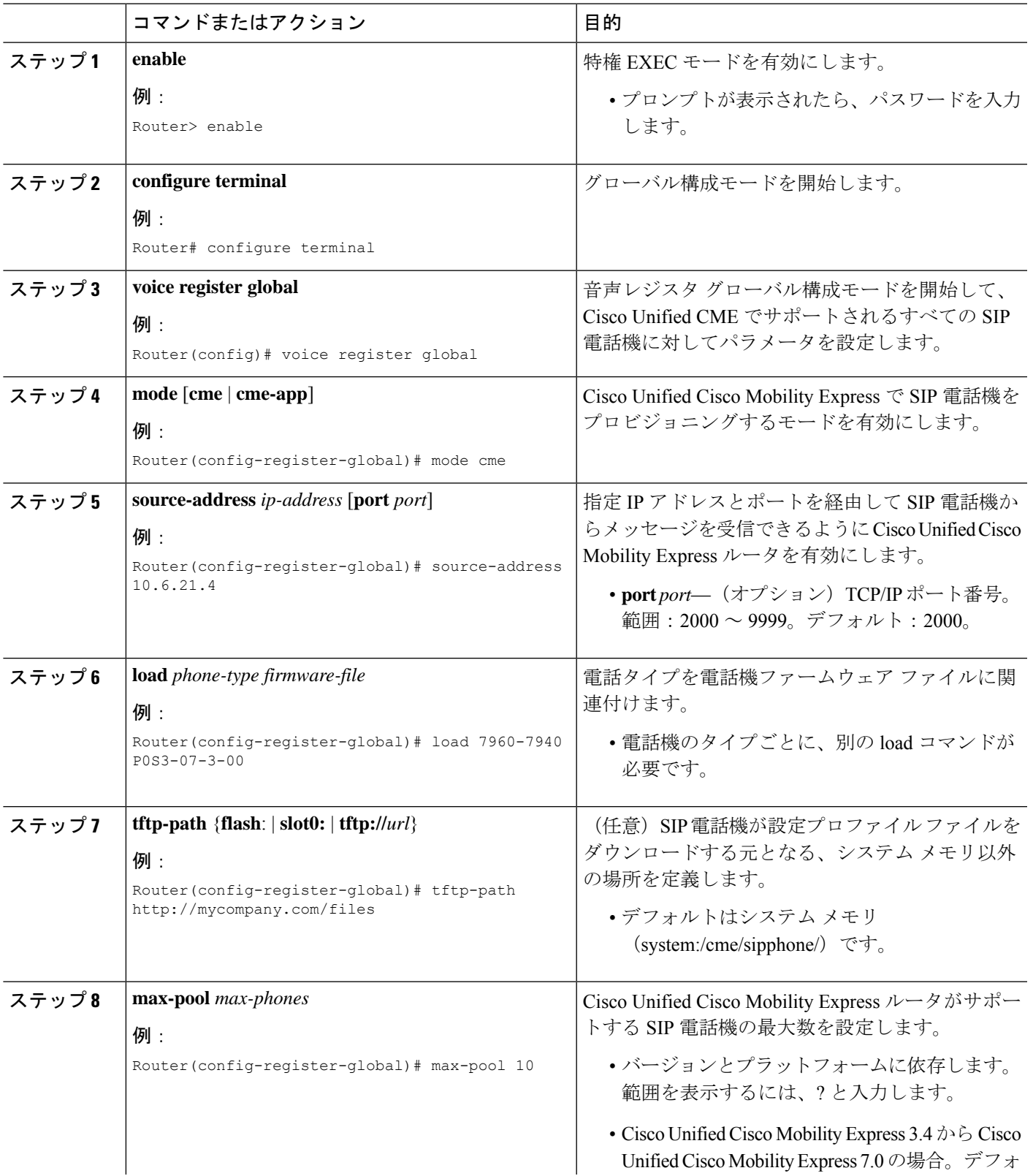

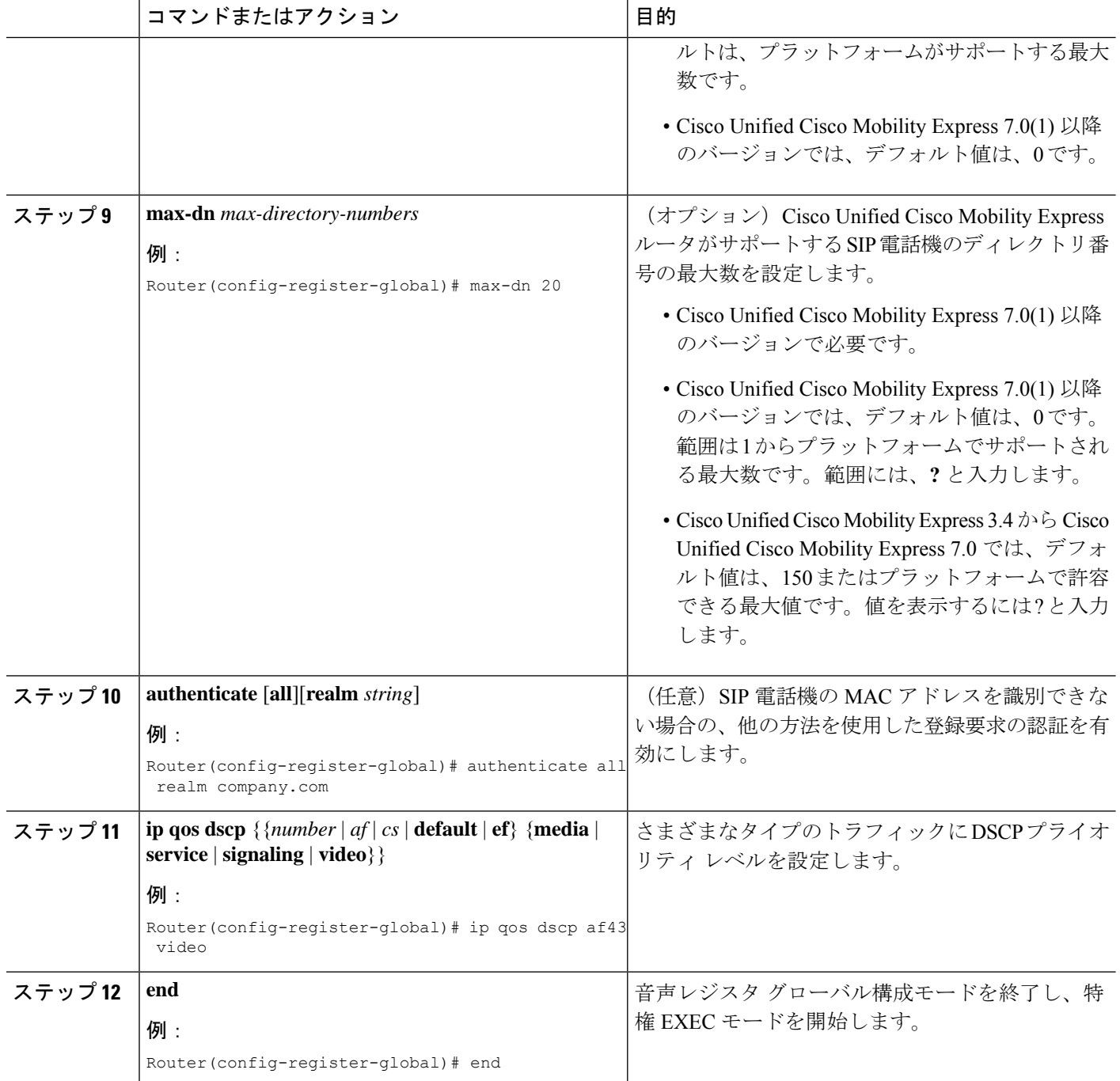

# **SIP** 電話機用 **Date and Time** パラメータの設定

始める前に

• Cisco CME 3.4 以降のバージョン。

• **mode Cisco Mobility Express** コマンドが有効になっている。

#### 手順の概要

- **1. enable**
- **2. configure terminal**
- **3. voice register global**
- **4. timezone***number*
- **5. date-format** [**d/m/y** | **m/d/y** | **y-d-m** |**y/d/m** | **y/m/d** | **yy-m-d**]
- **6. time-format** {**12** | **24**}
- **7. dst auto-adjust**
- **8. dst** {**start** | **stop**} *month* [**day** day-of-month | **week** week-number | **day** day-of-week] **time** *hour:minutes*
- **9. end**

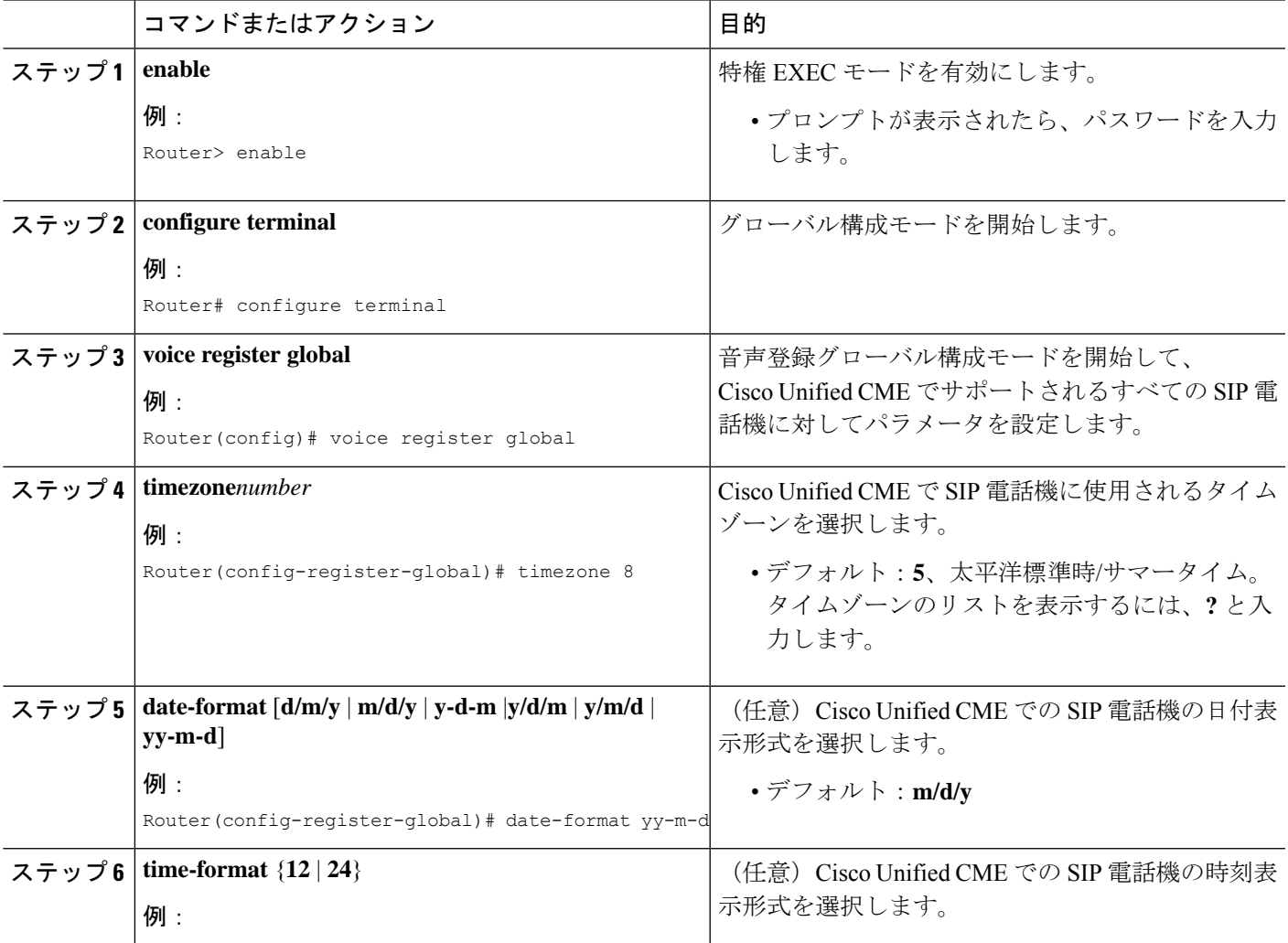

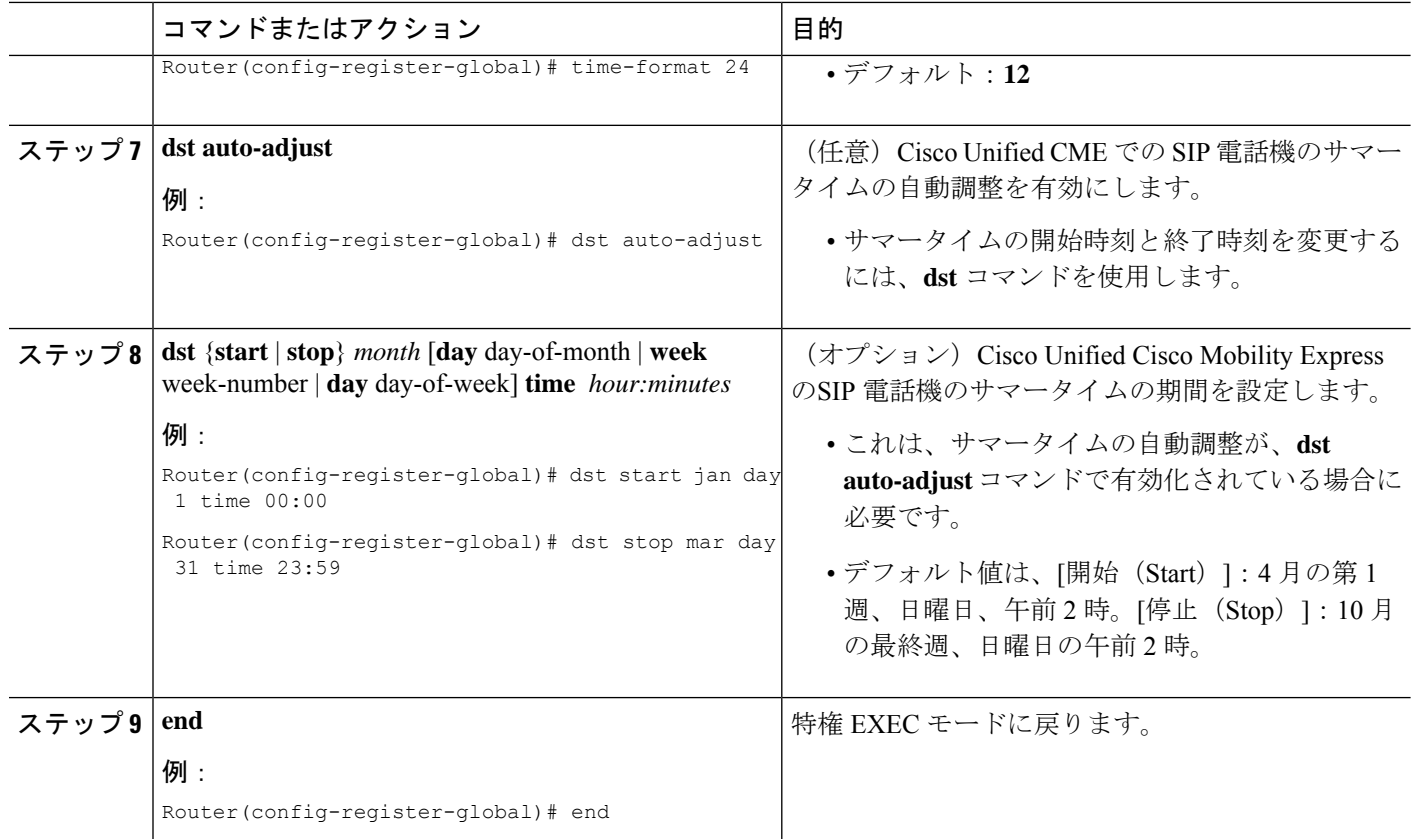

# **SIP** 電話機用ネットワーク タイム プロトコルの設定

SIPを実行するCisco UnifiedCMEに接続されたCisco Unified IPPhones 7911G、7941G、7941GE、 7961G、7961GE、7970G、および7971GEなどの特定の電話機に対してネットワークタイムプ ロトコル(NTP)を有効にするには、次の手順を実行します。

#### 始める前に

- Cisco Unified CME 4.1 以降のバージョン。
- ダウンロード先の SIP Phone にファームウェアロード 8.2(1) 以降がインストールされてい ること。アップグレードについては、「SIP [電話ファームウェアのアップグレードまたは](cmeadm_chapter5.pdf#nameddest=unique_205) [ダウングレード」](cmeadm_chapter5.pdf#nameddest=unique_205)を参照してください。

#### 手順の概要

- **1. enable**
- **2. configure terminal**
- **3. voice register global**
- **4. ntp-server** *ip-address* [**mode** {**anycast** | **directedbroadcast** | **multicast** | **unicast**}]
- **5. end**

#### 手順の詳細

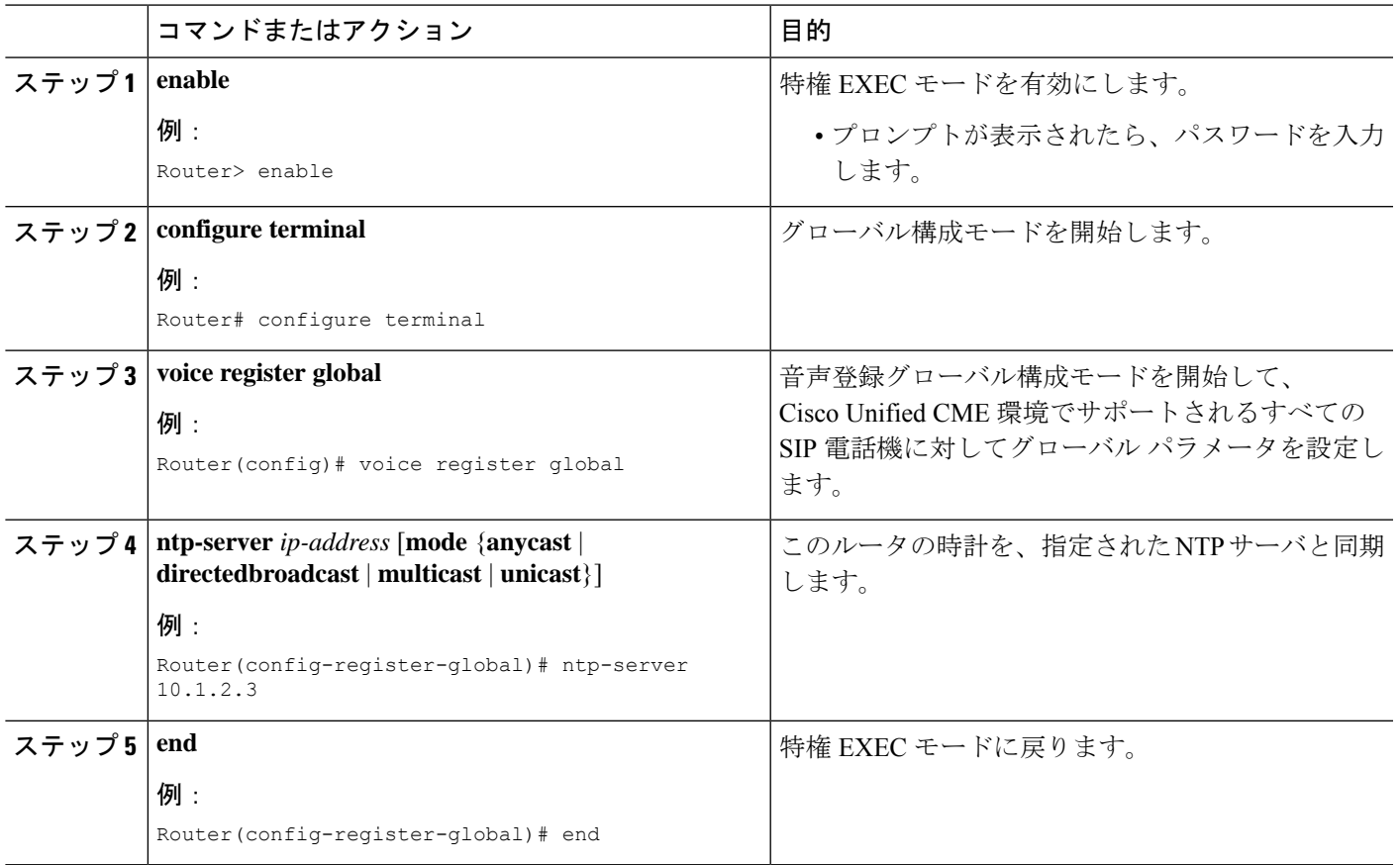

# **SIP** 電話機向け **HFS** ダウンロードサービスの有効化

#### Ú

制約事項

• Cisco Unified 8951、9951、および 9971 SIP IP Phone だけがサポートされます。 • HFS ダウンロード サービスに対して IPv6 はサポートされません。

#### 始める前に

Cisco Unified CME 8.8 以降のバージョン。

#### 手順の概要

- **1. enable**
- **2. configure terminal**
- **3. ip http server**
- **4. ip http port** *number*
- **5. voice register global**
- **6. mode cme**
- **7. load** *phone-type firmware-file*
- **8. create profile**
- **9. exit**
- **10. telephony-service**
- **11. hfs enable** [**port** *port-number*]
- **12. end**

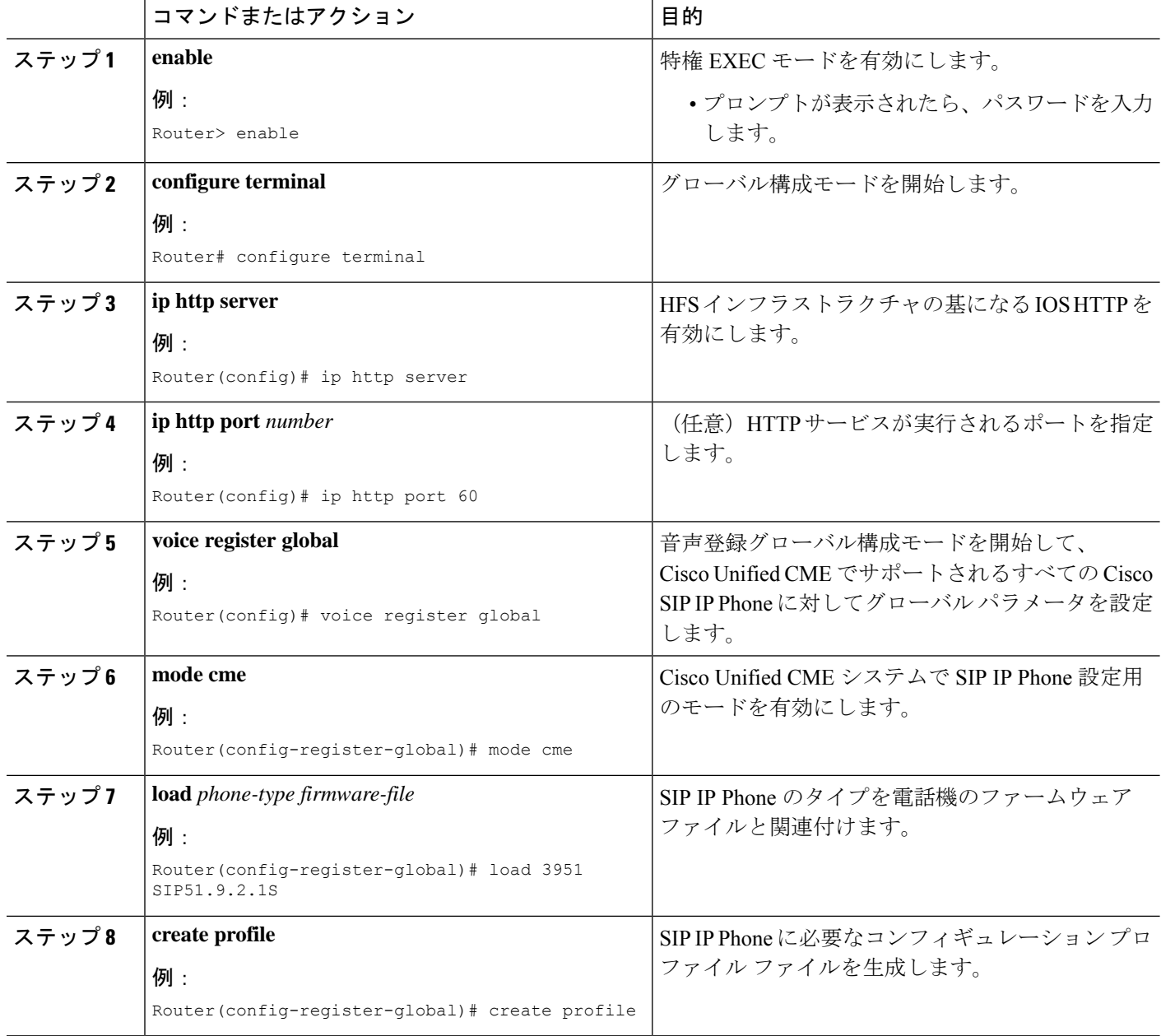

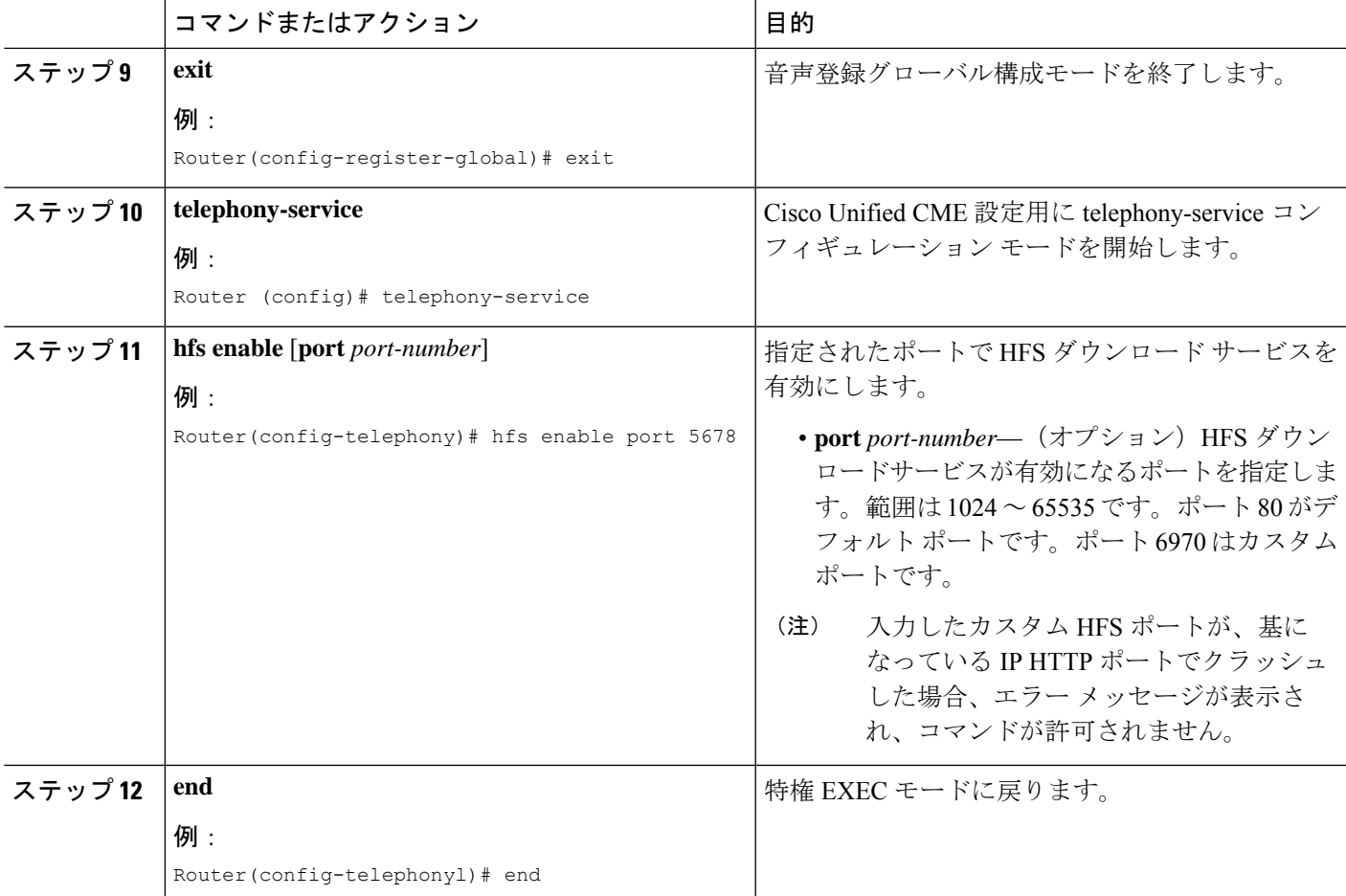

### **HFS** ダウンロードサービスのトラブルシューティング

**debug Cisco Mobility Express-hfs** を使用すると、HFS サービスを使用した Cisco Unified SIP IP phone構成とファームウェアファイルのダウンロード試行をトラブルシューティングできます。

## **SIP** 電話機ファームウェアファイル用 **HFS** ホームパスの構成

ホーム パスを設定して、明示的なバインディングを持たない、要求された Cisco Unified SIP IP Phone ファームウェア ファイルを、HFS ダウンロード サービスを使用して検索およびフェッ チできるようにするには、次の手順を実行します。

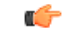

• Cisco 8951、9951、および 9971 SIP IP Phone だけがサポートされます。 • HFS ダウンロード サービスに対して IPv6 はサポートされません。 制約事項

#### 始める前に

Cisco Unified CME 8.8 以降のバージョン。

#### 手順の概要

- **1. enable**
- **2. configure terminal**
- **3. ip http server**
- **4. ip http port** *number*
- **5. telephony-service**
- **6. hfs enable** [**port** *port-number*]
- **7. hfs home-path** *path*
- **8. end**

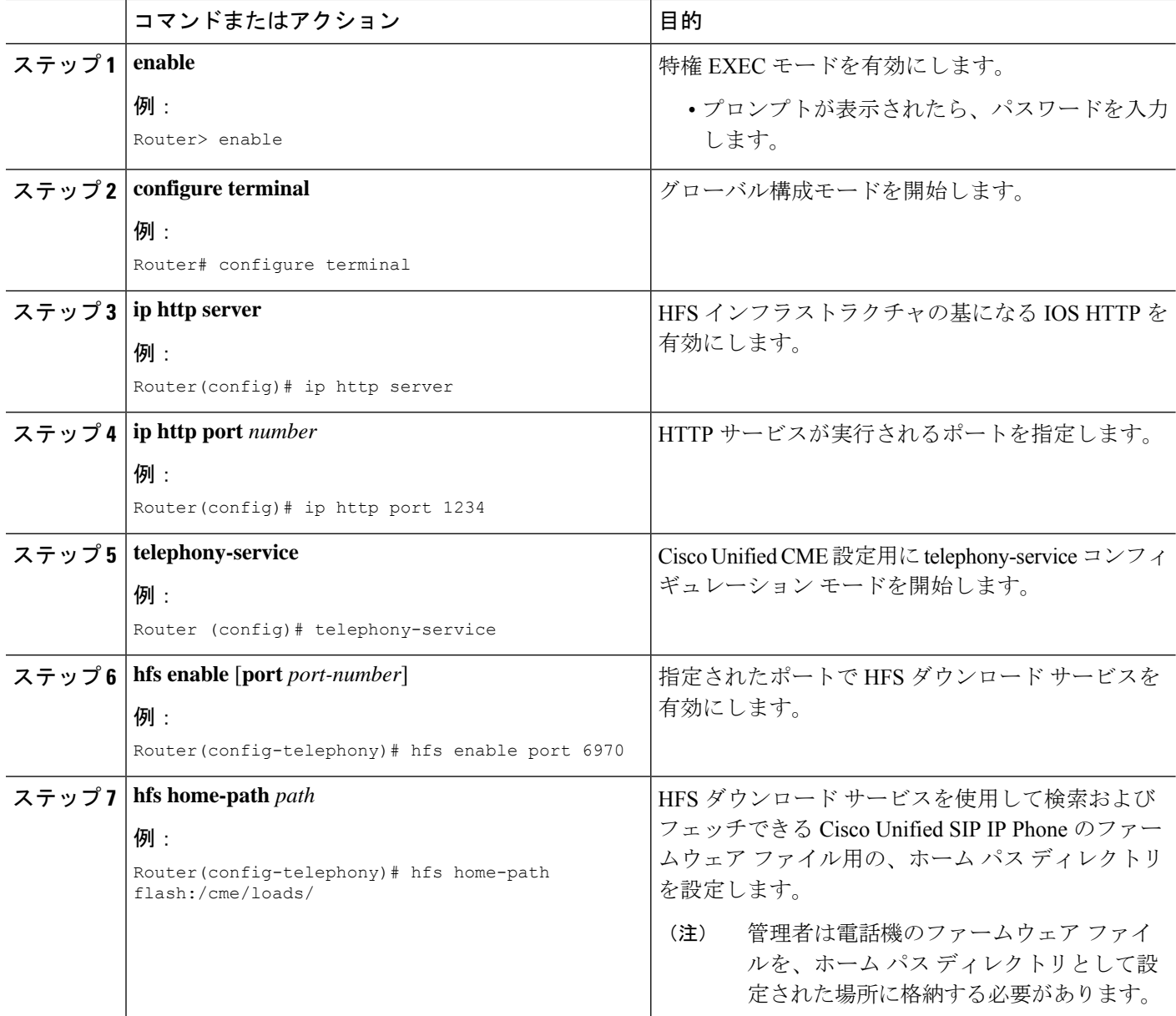

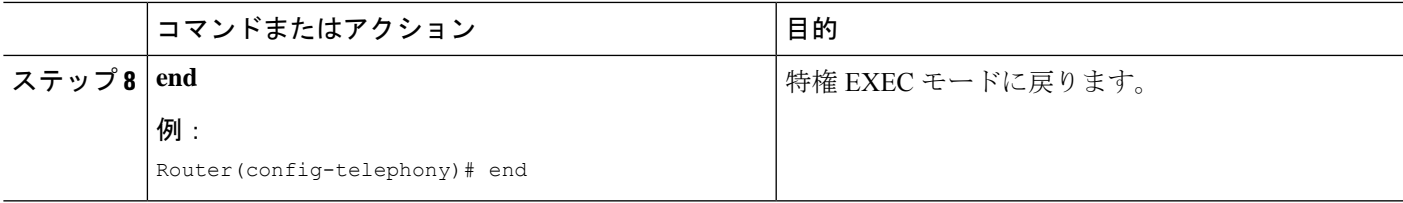

# **SIP** 電話機用セッションレベル アプリケーションの変更

#### 始める前に

Cisco CME 3.4 以降のバージョン。

#### 手順の概要

- **1. enable**
- **2. configure terminal**
- **3. voice register global**
- **4. application** *application-name*
- **5. end**

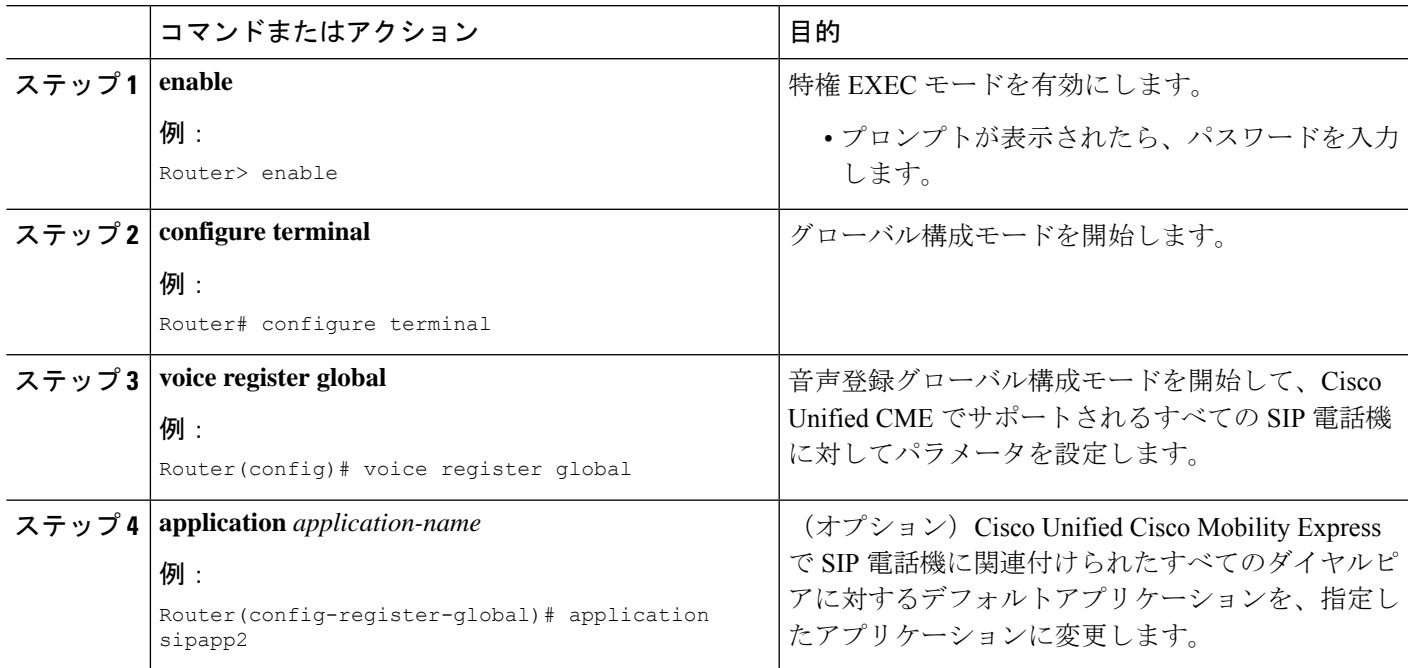

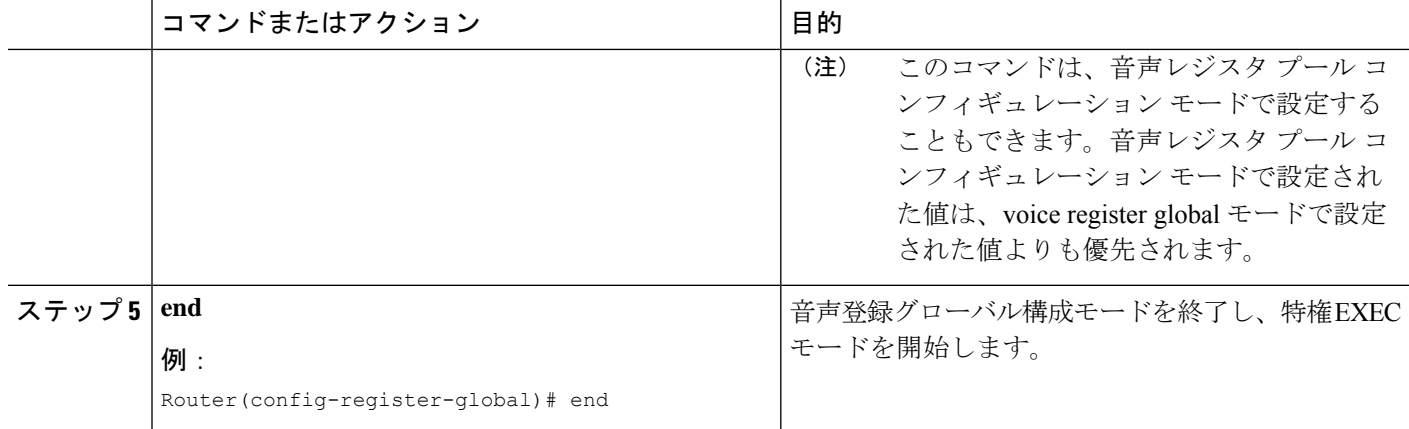

### **SIP** トランクでのメディアフローモードの有効化

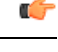

制約事項

- SIP から SIP へのトランク コールにメディア サービス (トランスコーディング、会 議など)が必要な場合、1つ以上の SIP トランクをフロー スルー モードにする必要 があります。
	- ボイスメール コールのためにメディアが Cisco Unified CME を経由して流れる必要が ある場合、ボイスメールへの SIP トランクをフロー スルー モードにする必要があり ます。

#### 手順の概要

- **1. enable**
- **2. configure terminal**
- **3. voice service voip**
- **4. media** [**flow around** | **flow through**]
- **5. exit**
- **6. dial-peer voice** *tag* **voip**
- **7. media** {[**flow-around** | **flow-through**] **forking**}
- **8. exit**
- **9. voice class media** tag
- **10. media** {[**flow-around** | **flow-through**] **forking**}
- **11. end**

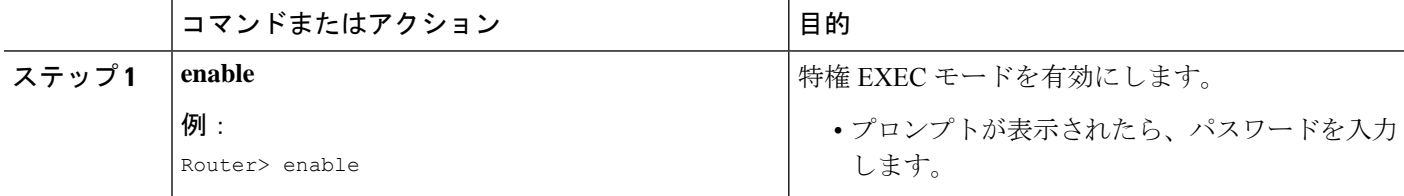

I

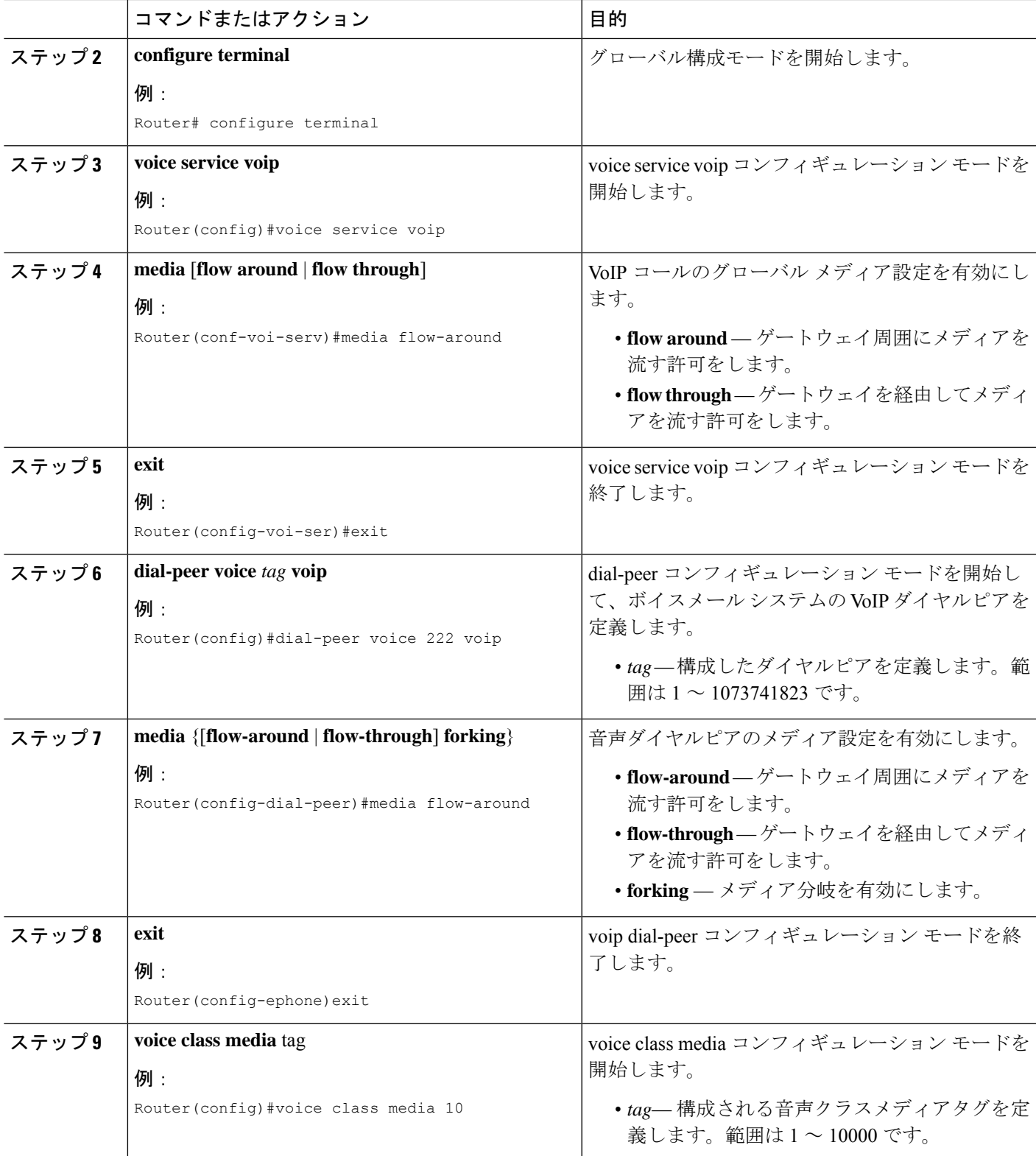

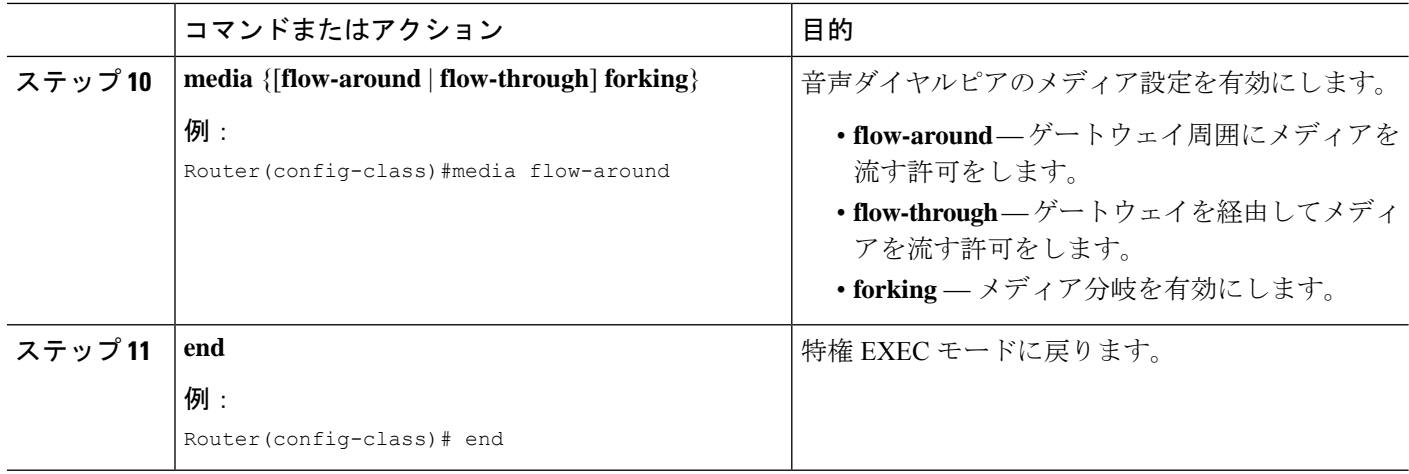

# **SIP** 電話機でのオーバーラップダイヤルの構成

手順の概要

- **1. enable**
- **2. configure terminal**
- **3. voice register global**
- **4. overlap-signal**
- **5. exit**
- **6. voice register pool** *pool-tag*
- **7. overlap-signal**
- **8. exit**
- **9. voice register template** *template tag*
- **10. overlap-signal**
- **11. end**

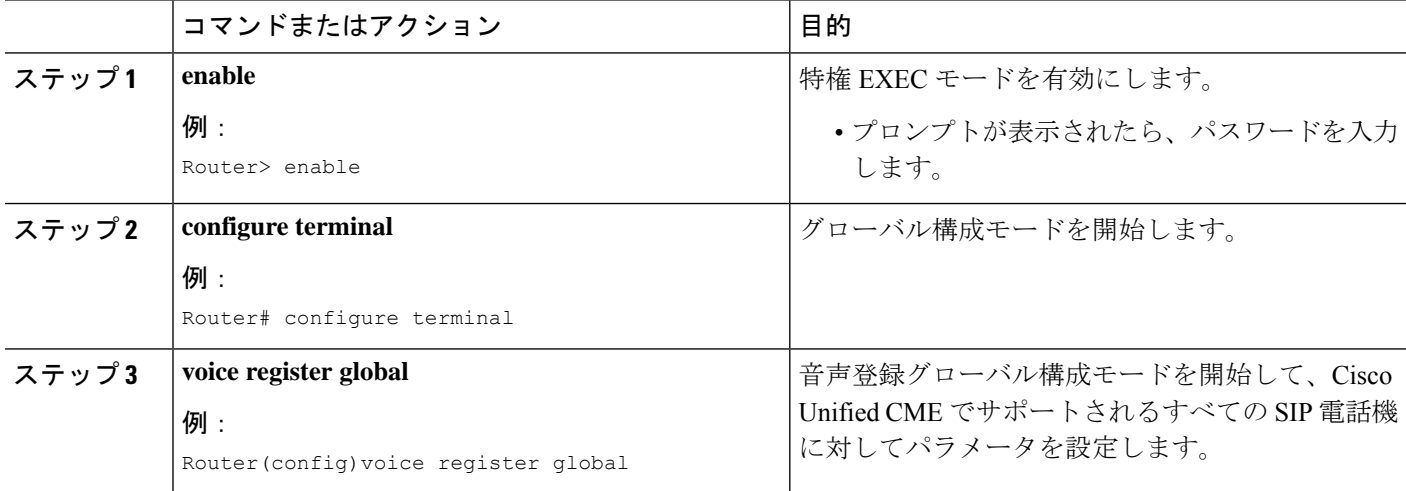

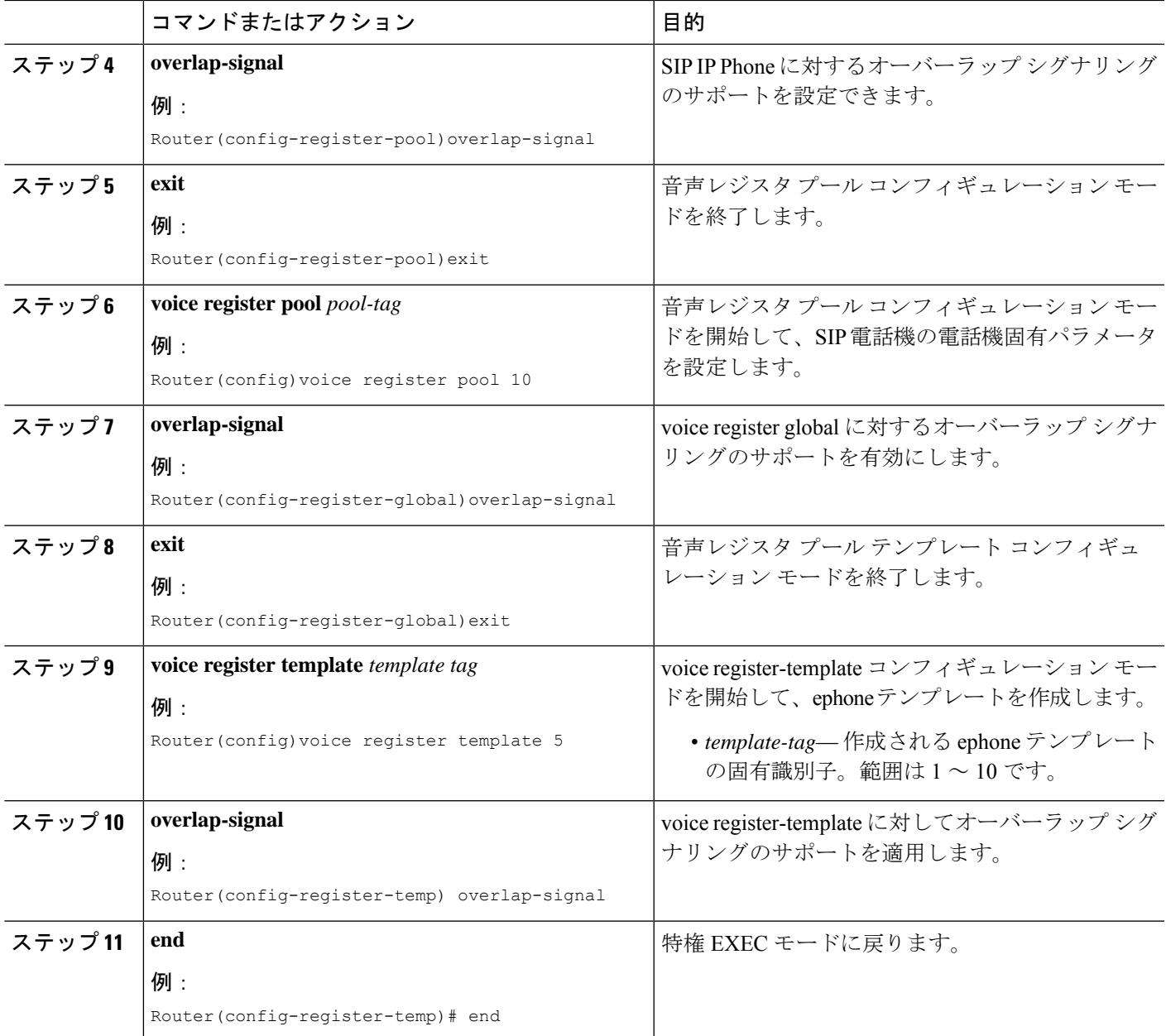

# **System-Level** パラメータの設定例

# **SIP** 電話機向け一括登録サポートの例

次の例は、さまざまな電話機で設定されるTCPおよびUDPを示しています。一括登録(TCP) ではプライマリディレクトリ番号だけが表示されますが、回線登録(UDP)ではすべてのディ レクトリ番号が表示されることに注意してください。

!

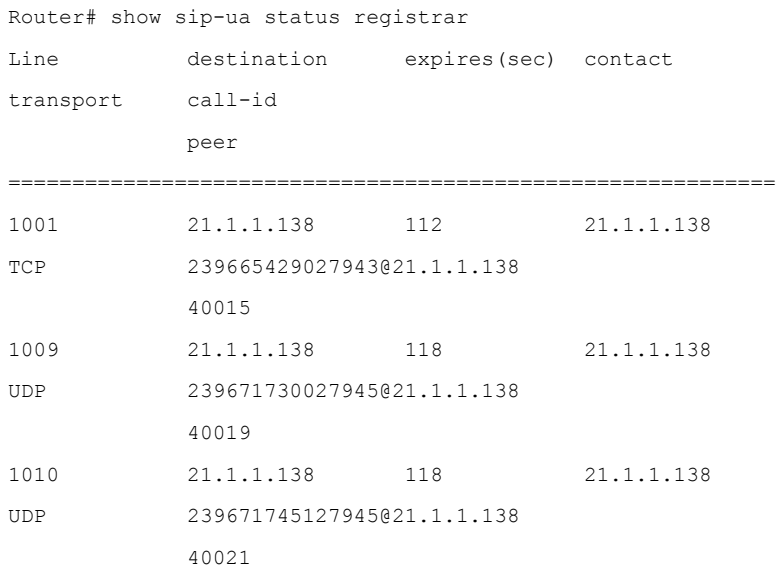

### **Cisco Unified Cisco Mobility Express** の **IPv6** サポート例

```
ip source-route
!
!ip cef
no ip dhcp use vrf connected
ip dhcp excluded-address 10.10.10.1 10.10.10.9
ip dhcp excluded-address 192.168.2.1
ipv6 unicast-routing
ipv6 cef
ntp server 223.255.254.254
multilink bundle-name authenticated
isdn switch-type primary-5ess
!
voice service voip
allow-connections h323 to h323
allow-connections h323 to sip
allow-connections sip to h323
allow-connections sip to sip
fax protocol cisco
sip
registrar server expires max 1200 min 300
!
!
```

```
!
voice register dn 1
number 2016
allow watch
name SIP-7961GE
label SIP2016
!
voice register dn 2
number 2017
!
!
voice logout-profile 1
!
voice logout-profile 2
number 2001 type normal
speed-dial 1 2004 label "7960-1"
!
interface GigabitEthernet0/0
ip address 10.10.10.2 255.255.255.0
duplex auto
speed auto
ipv6 address 2000:A0A:201:0:F:35FF:FF2C:697D/64
ipv6 enable
interface GigabitEthernet0/1
ip address 40.10.30.1 255.255.255.0
shutdown
duplex auto
speed auto
ipv6 address 2000::1/64
ipv6 address 2000::2/64
ipv6 address 2000::A/64
ipv6 address 3000::1/64
ipv6 address 4000::1/64
ipv6 address 9000::1/64
ipv6 address F000::1/64
ipv6 enable
!
i!
!
!
```

```
ip http server
!
ipv6 route 2001:20:20:20::/64 2000:A0A:201:0:F:35FF:FF2C:5
ipv6 route 2001:50:50:50::/64 2000:A0A:201:0:F:35FF:FF2C:5
!
tftp-server flash:P00308000500.bin
tftp-server flash:P00308000500.loads
p-server flash:cvm70sccp.8-5-2FT1-18.sbn
!
!
voice-port 0/0/0:23
!
!
mgcp fax t38 ecm
!
sccp local GigabitEthernet0/0
sccp ccm 10.10.10.2 identifier 1 version 7.0
sccp ccm 2000:A0A:201:0:F:35FF:FF2C:697D identifier 2 version 7.0
sccp
!
!
gateway
timer receive-rtp 1200
!
sip-ua
protocol mode dual-stack preference ipv6
!
!
telephony-service
protocol mode dual-stack preference ipv6
sdspfarm conference mute-on 111 mute-off 222
sdspfarm units 2
sdspfarm transcode sessions 20
sdspfarm tag 1 xcoder
sdspfarm tag 2 conference
conference hardware
no auto-reg-ephone
em logout 0:0 0:0 0:0
max-ephones 52
max-dn 192
```
ip source-address 10.10.10.2 port 2000 ip source-address 2000:A0A:201:0:F:35FF:FF2C:697D service phone settingsAccess 1 service phone spanTOPCPort 0 timeouts transfer-recall 15 system message MOTO-CME1 url directories http://10.10.10.2:80/localdirectory cnf-file location flash: cnf-file perphone load 7914 S00103020003 load 7911 SCCP11.8-5-2FT1-18S load 7970 SCCP70.8-5-2FT1-18S time-zone 5 max-conferences 4 gain -6 call-forward pattern .T web admin system name cisco password cisco web admin customer name admin password admin transfer-system full-consult

# システムレベルパラメータの例

次の例は、100 台の電話機で最大 500 のディレクトリ番号をサポートできる Cisco Unified CME のシステムレベルコンフィギュレーションを示しています。CiscoUnified IPPhone 7905、7912、 7914、7920、7940、および 7960 の電話機ファームウェア ファイル用に TFTP ファイル共有を セットアップし、そのファイルをロードします。 tftp-server flash:ATA030100SCCP040211A.zup ! ATA 186/188 firmware tftp-server flash:CP7902080001SCCP051117A.sbin ! 7902 firmware tftp-server flash:CP7905080001SCCP051117A.sbin ! 7905 firmware tftp-server flash:CP7912080001SCCP051117A.sbin ! 7912 firmware tftp-server flash:cmterm\_7920.4.0-02-00.bin ! 7914 firmware tftp-server flash:P00503010100.bin ! 7920 firmware tftp-server flash:S00104000100.sbn ! 7935 firmware tftp-server flash:cmterm\_7936.3-3-5-0.bin

```
! 7936 firmware
tftp-server flash:P0030702T023.bin
tftp-server flash:P0030702T023.loads
tftp-server flash:P0030702T023.sb2
! 7960/40 firmware
!
telephony-service
max-ephones 100
max-dn 500
load ata ATA030100SCCP040211A
load 7902 CP7902080001SCCP051117A
load 7905 CP7905080001SCCP051117A
load 7912 CP7912080001SCCP051117A
load 7914 S00104000100
load 7920 cmterm_7920.4.0-02-00
load 7935 P00503010100
load 7936 cmterm_7936.3-3-5-0
 load 7960-7940 P0030702T023
 ip source-address 10.16.32.144 port 2000
 create cnf-files version-stamp Jan 01 2002 00:00:00
 transfer-system full-consult
```
Cisco Unified IP Phone 7911, 7941, 7941-GE, 7961, 7961-GE, 7970, and 7971 require multiple files to be shared using TFTP. The following configuration example adds support for these phones.

```
tftp-server flash:SCCP11.7-2-1-0S.loads
tftp-server flash:term11.default.loads
tftp-server flash:apps11.1-0-0-72.sbn
tftp-server flash:cnu11.3-0-0-81.sbn
tftp-server flash:cvm11.7-2-0-66.sbn
tftp-server flash:dsp11.1-0-0-73.sbn
tftp-server flash:jar11.7-2-0-66.sbn
! 7911 firmware
!
tftp-server flash:TERM41.7-0-3-0S.loads
tftp-server flash:TERM41.DEFAULT.loads
tftp-server flash:TERM61.DEFAULT.loads
tftp-server flash:CVM41.2-0-2-26.sbn
tftp-server flash:cnu41.2-7-6-26.sbn
tftp-server flash:Jar41.2-9-2-26.sbn
! 7941/41-GE, 7961/61-GE firmware
```

```
!
tftp-server flash:TERM70.7-0-1-0s.LOADS
tftp-server flash:TERM70.DEFAULT.loads
tftp-server flash:TERM71.DEFAULT.loads
tftp-server flash:CVM70.2-0-2-26.sbn
tftp-server flash:cnu70.2-7-6-26.sbn
tftp-server flash:Jar70.2-9-2-26.sbn
! 7970/71 firmware
!
telephony-service
load 7911 SCCP11.7-2-1-0S
load 7941 TERM41.7-0-3-0S
load 7961 TERM41.7-0-3-0S
load 7941GE TERM41.7-0-3-0S
load 7961GE TERM41.7-0-3-0S
load 7970 TERM70.7-0-1-0s
load 7971 TERM70.7-0-1-0s
create cnf-files version-stamp Jan 01 2002 00:00:00
```
# 自動登録のブロック例

. . .

```
次の例は、自動 ephone 登録を無効にし、試行された登録のログを表示してからログをクリア
する方法を示しています。
Router(config)# telephony-service
Router(config-telephony)# no auto-reg-ephone
Router(config-telephony)# exit
Router(config)# exit
Router# show ephone attempted-registrations
Attempting Mac address:
Num Mac Address DateTime DeviceType
-----------------------------------------------------------------------------
1 C863.8475.5417 22:52:05 UTC Thu Apr 28 2005 SCCP Gateway (AN)
2 C863.8475.5408 22:52:05 UTC Thu Apr 28 2005 SCCP Gateway (AN)
```
..... 000D.28D7.7222 22:26:32 UTC Thu Apr 28 2005 Telecaster 7960 000D.BDB7.A9EA 22:25:59 UTC Thu Apr 28 2005 Telecaster 7960 ... C863.94A8.D40F 22:52:17 UTC Thu Apr 28 2005 SCCP Gateway (AN) C863.94A8.D411 22:52:18 UTC Thu Apr 28 2005 SCCP Gateway (AN) C863.94A8.D400 22:52:15 UTC Thu Apr 28 2005 SCCP Gateway (AN) Router# clear telephony-service ephone-attempted-registrations

# **Cisco Unified SIP IP Phone** 向け **HFS** ダウンロードサービスの有効化例

次の例は、HFS ダウンロードサービスを有効化する方法を示しています。

Router(config)# ip http server Router(config)# ip http port 1234 Router (config)# telephony-service Router(config-telephony)# hfs enable port 65500

### **Cisco Unified SIP IP Phone** ファームウェアファイルの **HFS** ホームパスの 構成例

次の例は、phone-loadという名前の新しいディレクトリをフラッシュメモリのルートディレク トリの下に作成し、hfs home-path で設定する方法を示しています。

```
cassini-c2801#mkdir flash:phone-loads
Create directory filename [phone-loads]?
Created dir flash:phone-loads
cassini-c2801#sh flash:
-#- --length-- -----date/time------ path
1 13932728 Mar 22 2007 15:57:38 +00:00 c2801-ipbase-mz.124-1c.bin
2 33510140 Sep 18 2010 01:21:56 +00:00 rootfs9951.9-0-3.sebn
3 143604 Sep 18 2010 01:22:20 +00:00 sboot9951.111909R1-9-0-3.sebn
4 1249 Sep 18 2010 01:22:40 +00:00 sip9951.9-0-3.loads
5 66996 Sep 18 2010 01:23:00 +00:00 skern9951.022809R2-9-0-3.sebn
6 10724 Sep 18 2010 00:59:48 +00:00 dkern9951.100609R2-9-0-3.sebn
7 1507064 Sep 18 2010 01:00:24 +00:00 kern9951.9-0-3.sebn
8 0 Jan 5 2011 02:03:46 +00:00 phone-loads
14819328 bytes available (49192960 bytes used)
cassini-c2801#conf t
Enter configuration commands, one per line. End with CNTL/Z.
cassini-c2801(config)#tele
cassini-c2801(config)#telephony-service
cassini-c2801(config-telephony)#hfs hom
cassini-c2801(config-telephony)#hfs home-path flash:?
WORD
```
cassini-c2801(config-telephony)#**hfs home-path flash:phone-loads** cassini-c2801(config-telephony)#

### **Cisco Unified SIP IP Phone** の構成ファイルとファームウェアファイルの **HFS** ファイルバインディングの確認の例

以下は、**show voice register hfs** コマンドの出力例です。

Router(config)#**show voice register hfs** Fetch Service Enabled = Y App enabled port = 6970 Use default port = N Registered session-id = 19 Default home path = flash:/ Ongoing fetches from home = 0 HTTP File Server Bindings No. of bindings = 11 No. of url table entries = 9 エイリアステーブルエントリ数=9

#### **SCCP** 電話機の冗長ルータの例

次の例は、プライマリ Cisco Unified Cisco Mobility Express ルータで構成されます。ルータを 10.5.2.78 のセカンダリ ルータとして設定します。音声ポート 3/0/0 は、PSTN からの着信コー ル用 FXO ポートです。グラウンド スタート シグナリングを使用し、着信呼び出し信号をカウ ントすることで着信コールを検出するように設定されます。

telephony-service

ip source-address 10.0.0.1 port 2000 secondary 10.5.2.78

```
voice-port 3/0/0
signal ground-start
 incoming alerting ring-only
```
ring number コマンドがデフォルトの 1 を使用する代わりに 3 に設定されることを除いて、セカ ンダリ Cisco Unified CME ルータは同じコマンドで設定されます。

```
telephony-service
 ip source-address 10.0.0.1 port 2000 secondary 10.5.2.78
voice-port 3/0/0
 signal ground-start
 incoming alerting ring-only
 ring number 3
```
#### **SIP** 電話機の冗長ルータの例

次の例は、プライマリ Cisco Unified Cisco Mobility Express ルータで構成されます。10.6.50.6 の ルータを、キープアライブ値を 200 秒に構成したセカンダリルータとして確立します。

(注)

同期を行うには、追加の構成が必要です。IXI、HTTP、および telephony-service などのこ れらの構成は、出力で提供されます。

```
voice register global
source-address 10.6.21.4 port 6000 secondary 10.6.50.6
keepalive 200
ip http server
ixi transport http
response size 8
no shutdown
request outstanding 2
request timeout 30
ixi application cme
no shutdown
response timeout -1
telephony-service
ip source-address 10.6.21.4 secondary 10.6.50.6
standby user cisco password cisco123
```
セカンダリ Cisco Unified Cisco Mobility Express ルータは、同じコマンドで構成されます。

```
voice register global
source-address 10.6.21.4 port 6000 secondary 10.6.50.6
keepalive 200
ip http server
ixi transport http
response size 8
no shutdown
request outstanding 2
request timeout 30
ixi application cme
no shutdown
response timeout -1
telephony-service
ip source-address 10.6.50.6
xml user cisco password cisco123 15
```
#### **SIP** トランクの **Media Flow Around** モードの例

次の例では、音声サービスVoIP、音声クラスメディア、およびダイヤルピアの各コンフィギュ レーション モードで有効になっているメディア フロー アラウンドを示します。

```
Router# show running config
```
! ! voice service voip ip address trusted list ipv4 20.20.20.1 media flow-around allow-connections sip to sip vpn-group 1 vpn-gateway 1 https://9.10.60.254/SSLVPNphone vpn-trustpoint 1 trustpoint cme\_cert root vpn-hash-algorithm sha-1 vpn-profile 1 keepalive 50 auto-network-detect enable host-id-check disable vpn-profile 2 mtu 1300 authen-method both password-persistent enable host-id-check enable vpn-profile 4 fail-connect-time 50 sip ! voice class media 10 media flow-around ! ! ! dspfarm profile 1 conference codec g711ulaw maximum sessions 2

```
associate application SCCP
!
dial-peer voice 222 voip
media flow-around
!
dial-peer voice 10 voip
media flow-around
!
dial-peer voice 101 voip
end
```
### **SCCP IP** 電話機のオーバーラップダイヤルの構成例

テレフォニーサービス構成モード、ephone テンプレート 10および ephone 10 で構成された **overlap-signal** コマンドの例を以下に示します。

```
The following example shows the overlap-signal command configured in telephony-service
configuration mode, ephone template 10, and ephone 10:
Router# show running config
!
!
telephony-service
max-ephones 25
max-dn 15
load 7906 SCCP11.8-5-3S.loads
load 7911 SCCP11.8-5-3S.loads
load 7921 CP7921G-1.3.3.LOADS
load 7941 SCCP41.8-5-3S.loads
load 7942 SCCP42.8-5-3S.loads
load 7961 SCCP41.8-5-3S.loads
load 7962 SCCP42.8-5-3S.loads
max-conferences 12 gain -6
web admin system name cisco password cisco
transfer-system full-consult
create cnf-files version-stamp Jan 01 2002 00:00:00
```

```
overlap-signal
!
ephone-template 1
button-layout 1 line
button-layout 3-6 blf-speed-dial
!
ephone-template 9
feature-button 1 Endcall
feature-button 3 Mobility
!
!
ephone-template 10
feature-button 1 Park
feature-button 2 MeetMe
feature-button 3 CallBack
button-layout 1 line
button-layout 2-4 speed-dial
button-layout 5-6 blf-speed-dial
overlap-signal
!
ephone 10
device-security-mode none
mac-address 02EA.EAEA.0010
overlap-signal
```
## **SIP IP** 電話機のオーバーラップダイヤルの構成例

次の例は、音声登録グローバル構成モードと音声登録プール 10 で構成された **overlap-signal** を 示しています。 Router# show running config ! ! !

```
voice service voip
ip address trusted list
ipv4 20.20.20.1
media flow-around
allow-connections sip to sip
!
voice class media 10
media flow-around
!
!
voice register global
max-pool 10
overlap-signal
!
voice register pool 5
overlap-signal
!
!
!
```
## 次の作業

システムレベルのパラメータを構成したら、Cisco Unified Cisco Mobility Express で基本通話が できるように電話機を構成できます。

- Extension Assigner を使用して、内線番号を Cisco Unified Cisco Mobility Express の電話機に 割り当てるには、「Extension Assigner [を使用した電話機構成の作成](cmeadm_chapter9.pdf#nameddest=unique_26)」を参照してくださ い。
- それ以外の場合は、「[基本通話を発信する電話機の構成」](cmeadm_chapter8.pdf#nameddest=unique_183)参照してください。

# **System-Level** パラメータの機能情報

次の表に、このモジュールで説明した機能に関するリリース情報を示します。この表は、ソフ トウェア リリース トレインで各機能のサポートが導入されたときのソフトウェア リリースだ けを示しています。その機能は、特に断りがない限り、それ以降の一連のソフトウェアリリー スでもサポートされます。

プラットフォームのサポートおよびシスコソフトウェアイメージのサポートに関する情報を検 索するには、Cisco Feature Navigator を使用します。Cisco Feature Navigator にアクセスするに は、[www.cisco.com/go/cfn](http://www.cisco.com/go/cfn) に移動します。Cisco.com のアカウントは必要ありません。

表 **<sup>4</sup> : System-Level** パラメータの機能情報

| 機能名                                                                                  | <b>Cisco Unified Cisco</b><br><b>Mobility Express</b><br>のバージョン | 機能情報                                                                                                    |
|--------------------------------------------------------------------------------------|-----------------------------------------------------------------|----------------------------------------------------------------------------------------------------|
| SIP電話機用の冗長ルータ                                                                        | 11.6                                                            | SIP 電話機の冗長ルータ サポートが導入されま<br>した。                                                                                                    |
| Cisco Unified SIP IP Phone<br>の共有回線およびプレゼ<br>ンスイベントに対する<br><b>Unsolicited NOTIFY</b> | 9.0                                                             | Unsolicited NOTIFY メカニズムで、一括登録方<br>式を使用する Cisco Unified SIP IP Phone 登録時<br>のネットワークトラフィックを削減できます。                                                                     |
| IP Phone ファームウェアお<br>よび構成ファイル向け<br>HFS ダウンロードサポー<br>$\mathsf{h}$                     | 8.8                                                             | HTTP File-Fetch Server (HFS) インフラストラク<br>チャを使用した SIP および SCCP IP Phone の<br>ファームウェア、スクリプト、MIDlet、および<br>構成ファイルのダウンロードがサポートされま<br>した。                                  |
| 一括登録                                                                                 | 8.6/3.4                                                         | SIP 電話機の一括登録のサポートが導入されま<br>した。外部レジストラへの電話番号のブロック<br>の登録用として、一括登録が導入されました。                                                                                             |
| SIP-SIP トランクのメディ<br>アフローアラウンド                                                        | 8.5                                                             | メディアフローアラウンド機能が導入されまし<br>た。これによって Cisco Unified CME での RTP<br>の終了および再発信の必要がなくなるため、メ<br>ディア切り替えの遅延が減少し、これによって<br>Cisco Unified CME SIP トランクのためのコール<br>処理のキャパシティが向上します。 |
| SCCP 電話機および SIP 電<br>話機のオーバーラップダ<br>イヤル                                              | 8.5                                                             | SIP 電話機または SCCP IP Phone からダイヤルさ<br>れた番号が一括番号ではなく、オーバーラップ<br>番号としてPRI/BRIトランクに渡され、PRI/BRI<br>トランクでオーバーラップダイヤルが有効にな<br>ります。                                            |
| <b>DSCP</b>                                                                          | 7.1                                                             | 各パケットにサービスクラスを指定する<br>Cisco Unified IP Phone の DSCP パケット マーキ<br>ングがサポートされました。                                                                                         |

**System-Level** パラメータ

I

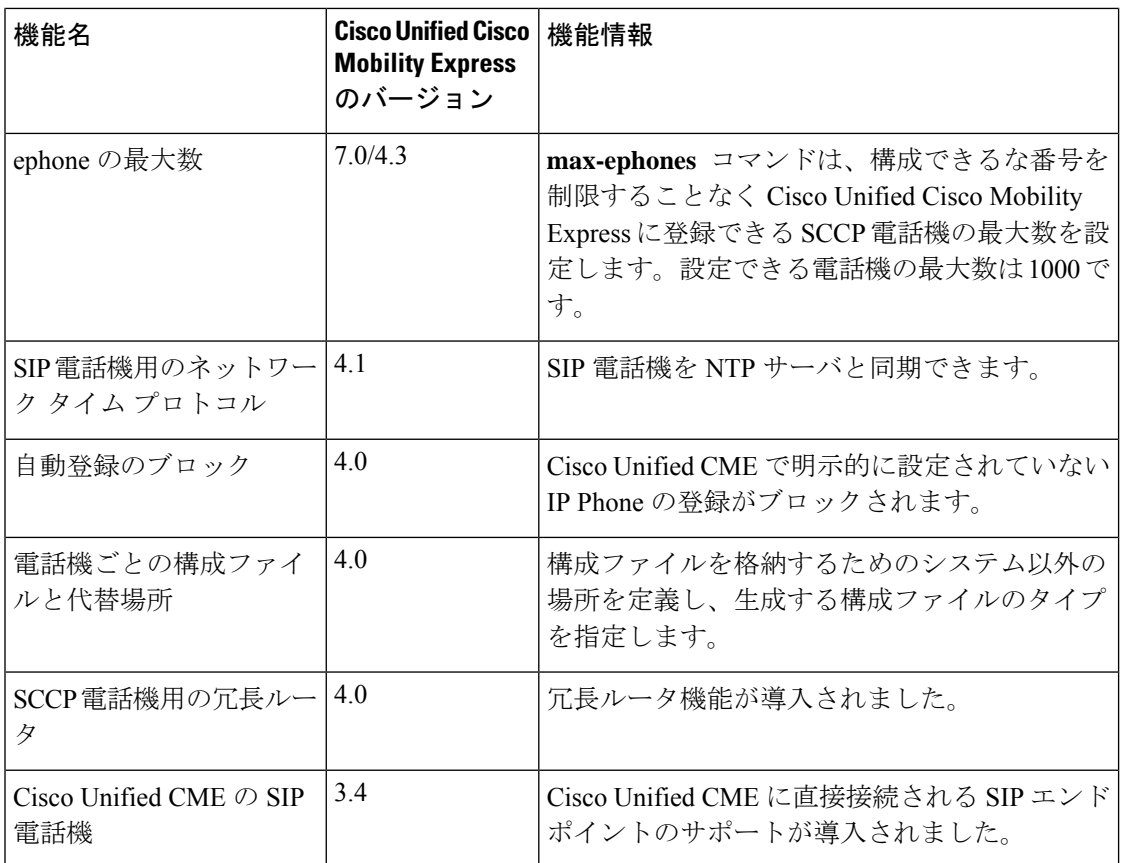

翻訳について

このドキュメントは、米国シスコ発行ドキュメントの参考和訳です。リンク情報につきましては 、日本語版掲載時点で、英語版にアップデートがあり、リンク先のページが移動/変更されている 場合がありますことをご了承ください。あくまでも参考和訳となりますので、正式な内容につい ては米国サイトのドキュメントを参照ください。